**dSPACE Release**

# **New Features and Migration**

**Release 2017**‑**A – May 2017**

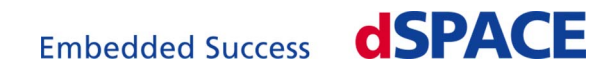

### **How to Contact dSPACE**

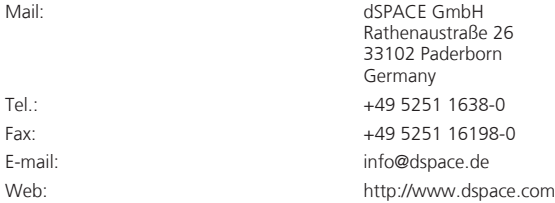

#### **How to Contact dSPACE Support**

To contact dSPACE if you have problems and questions, fill out the support request form provided on the website at<http://www.dspace.com/go/supportrequest>.

The request form helps the support team handle your difficulties quickly and efficiently.

In urgent cases contact dSPACE via phone: +49 5251 1638-941 (General Technical Support)

#### **Software Updates and Patches**

dSPACE strongly recommends that you download and install the most recent patches for your current dSPACE installation. Visit <http://www.dspace.com/go/support>for software updates and patches.

#### **Important Notice**

This document contains proprietary information that is protected by copyright. All rights are reserved. The document may be printed for personal or internal use provided all the proprietary markings are retained on all printed copies. In all other cases, the document must not be copied, photocopied, reproduced, translated, or reduced to any electronic medium or machine-readable form, in whole or in part, without the prior written consent of dSPACE GmbH.

© 2000 - 2017 by: dSPACE GmbH Rathenaustraße 26 33102 Paderborn Germany

This publication and the contents hereof are subject to change without notice.

CalDesk, ConfigurationDesk, ControlDesk, MicroAutoBox, MicroLabBox, SCALEXIO, SYNECT, SystemDesk, TargetLink and VEOS are registered trademarks of dSPACE GmbH in the United States or other countries, or both. Other brand names or product names are trademarks or registered trademarks of their respective companies or organizations.

## **Contents**

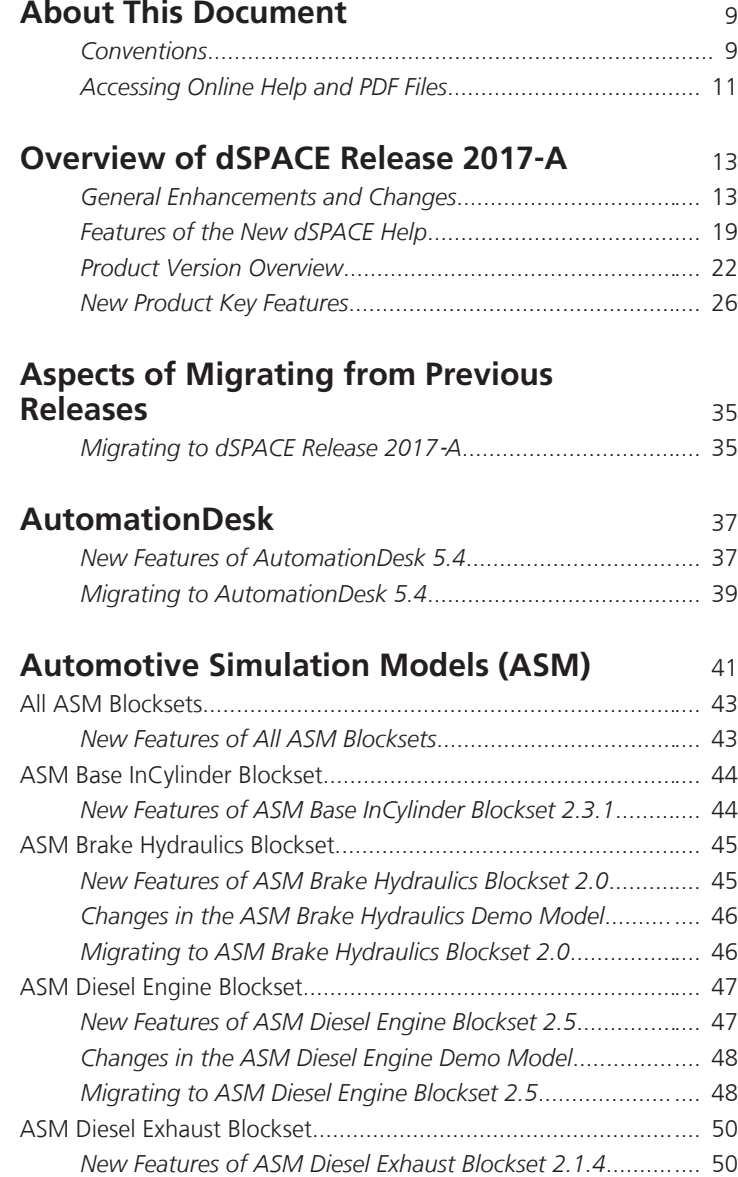

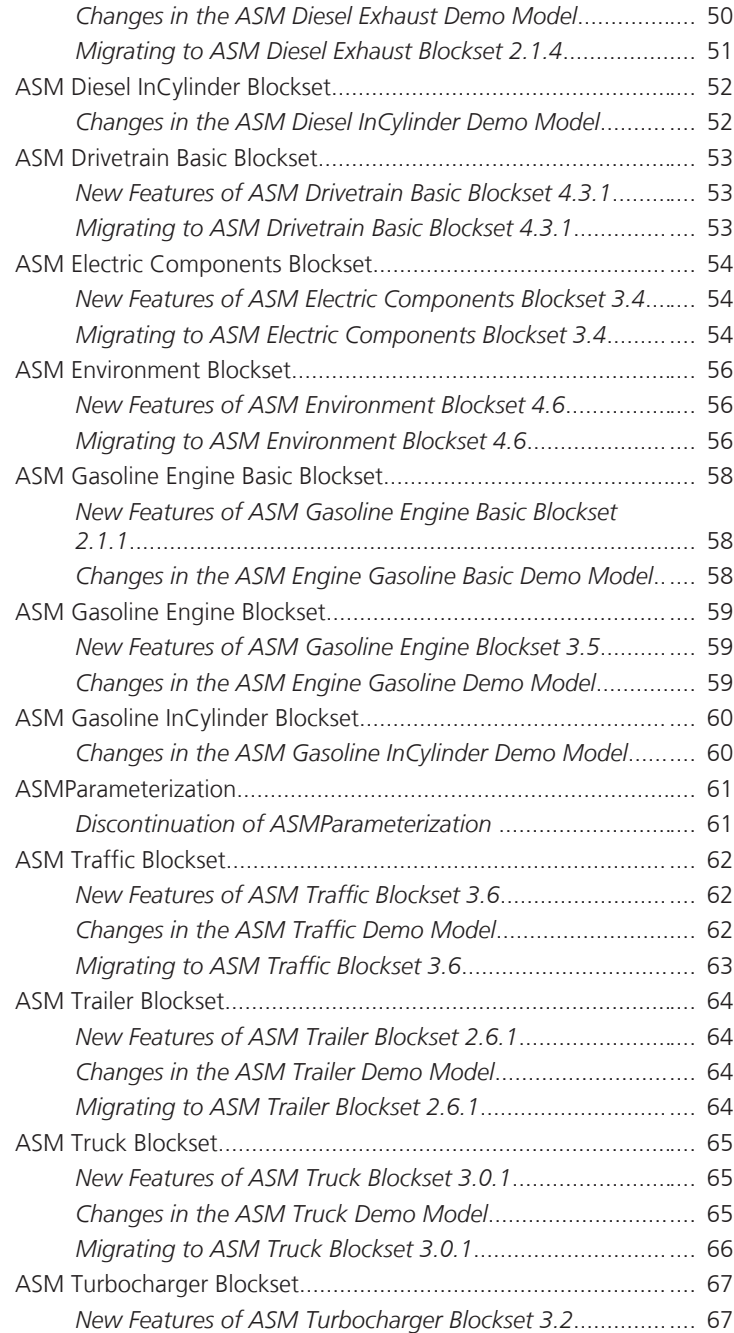

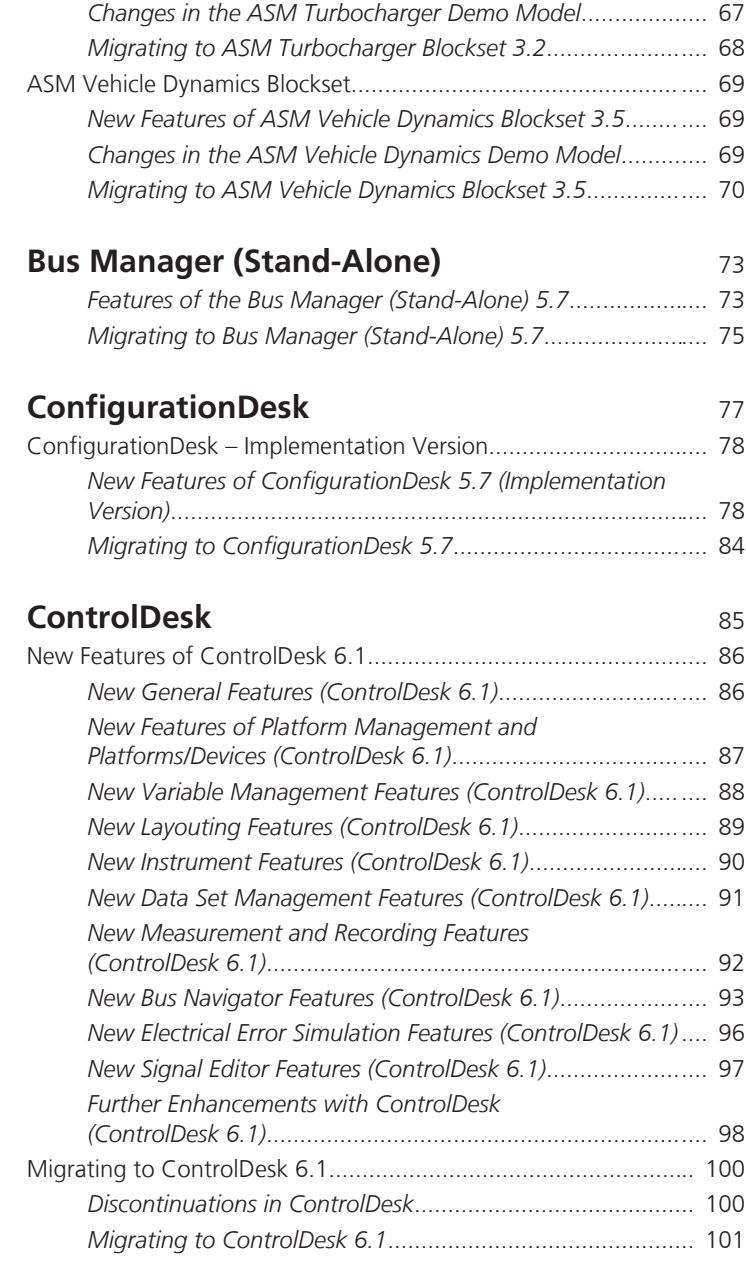

## **[DCI Configuration Tool](#page-102-0)** [103](#page-102-0)

*[New Features of the DCI Configuration Tool 3.7.1](#page-102-0)*............... [103](#page-102-0)

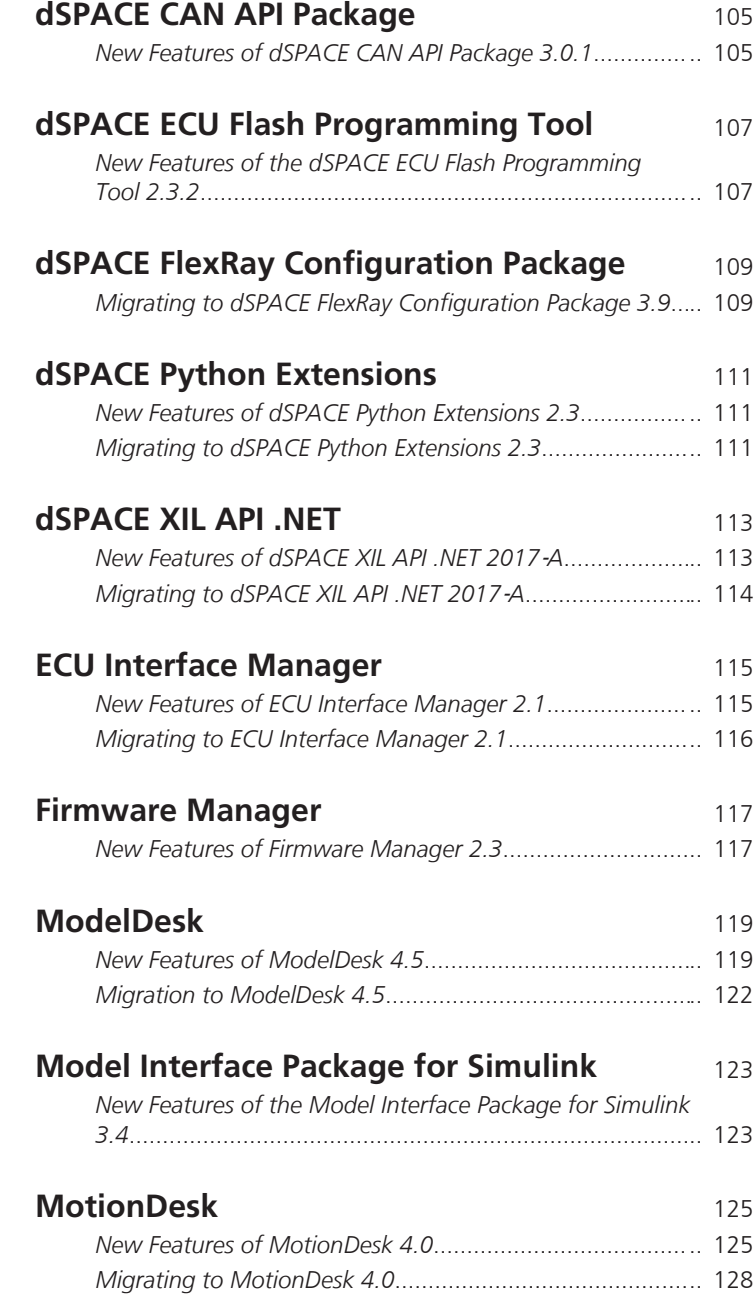

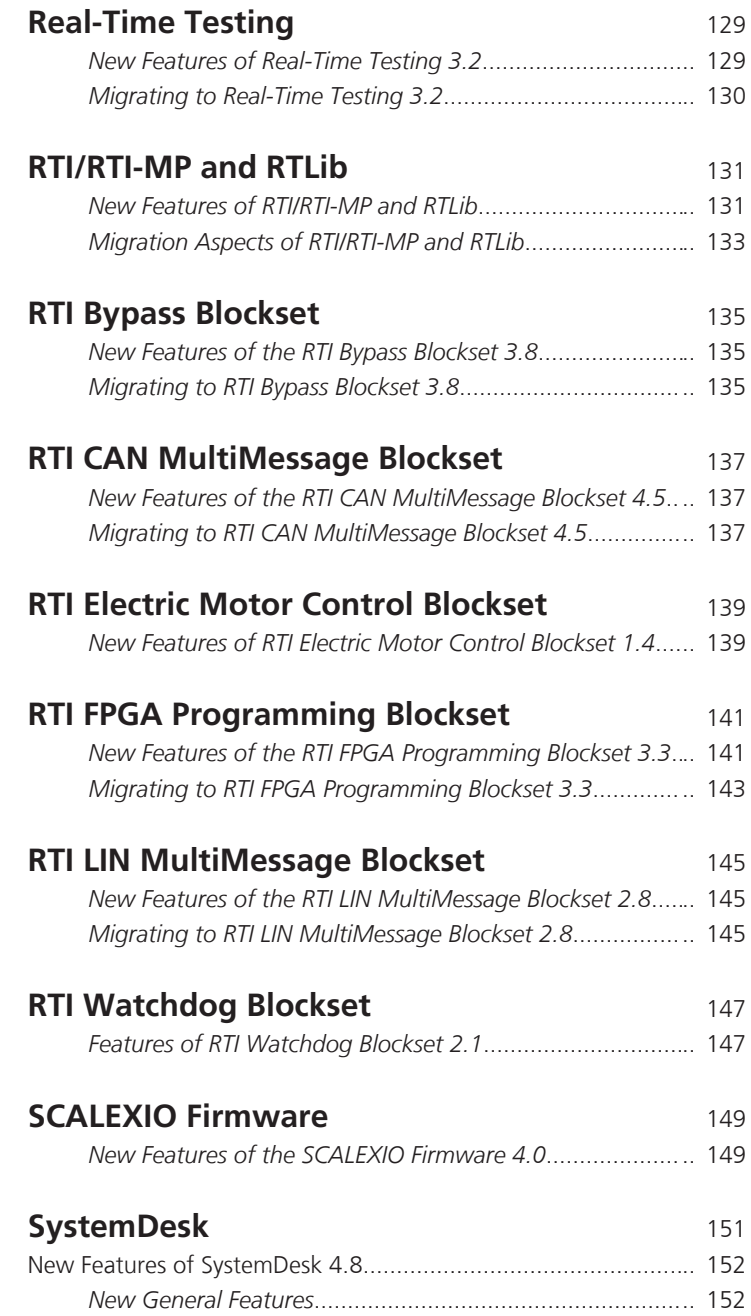

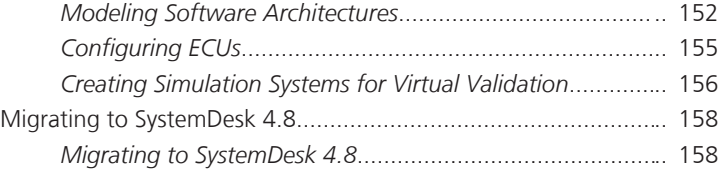

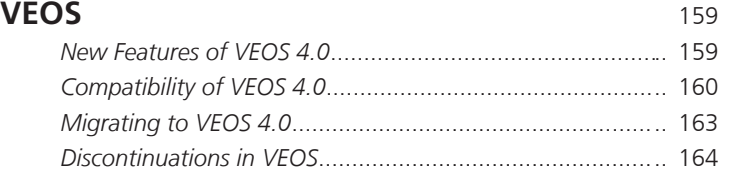

## **[Compatibility Information](#page-164-0)** [165](#page-164-0)

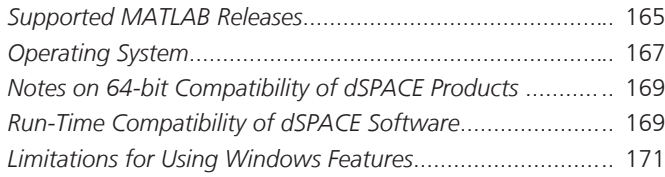

## **Index** [173](#page-172-0)

## <span id="page-8-0"></span>**About This Document**

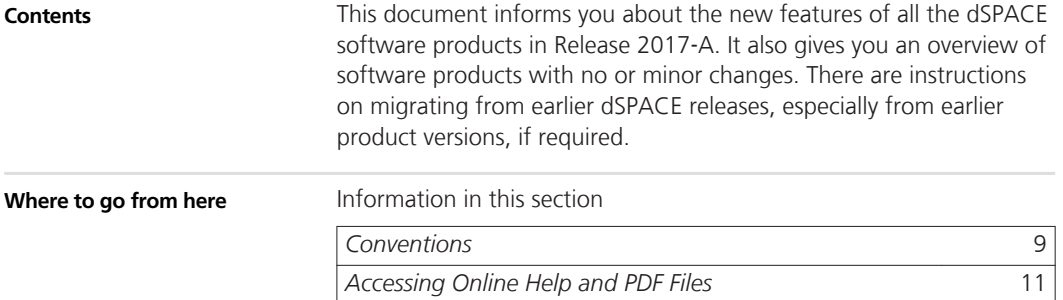

## **Conventions**

**Symbols**

This manual uses the following symbols:

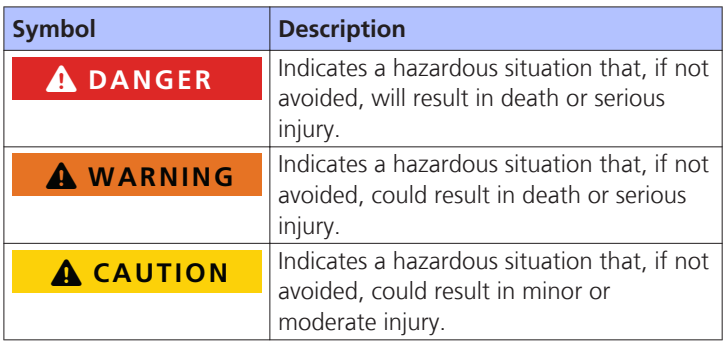

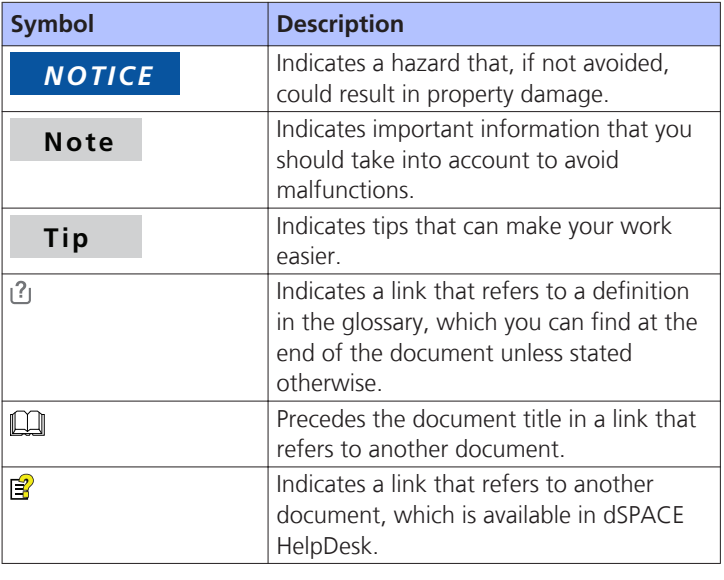

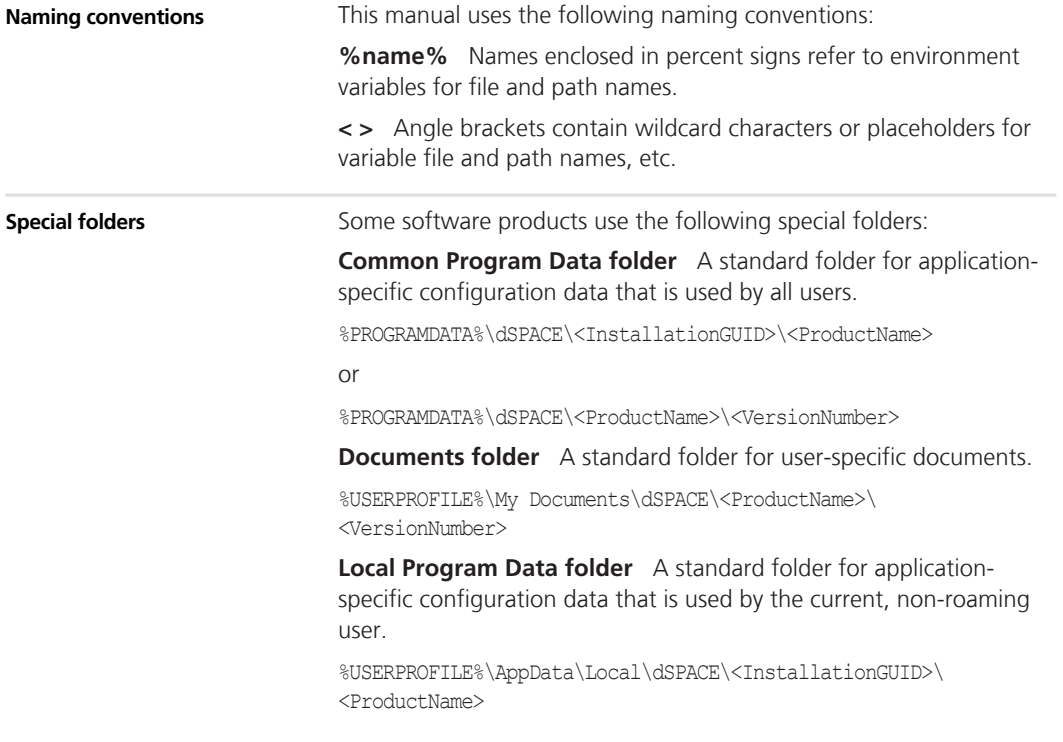

## <span id="page-10-0"></span>**Accessing Online Help and PDF Files**

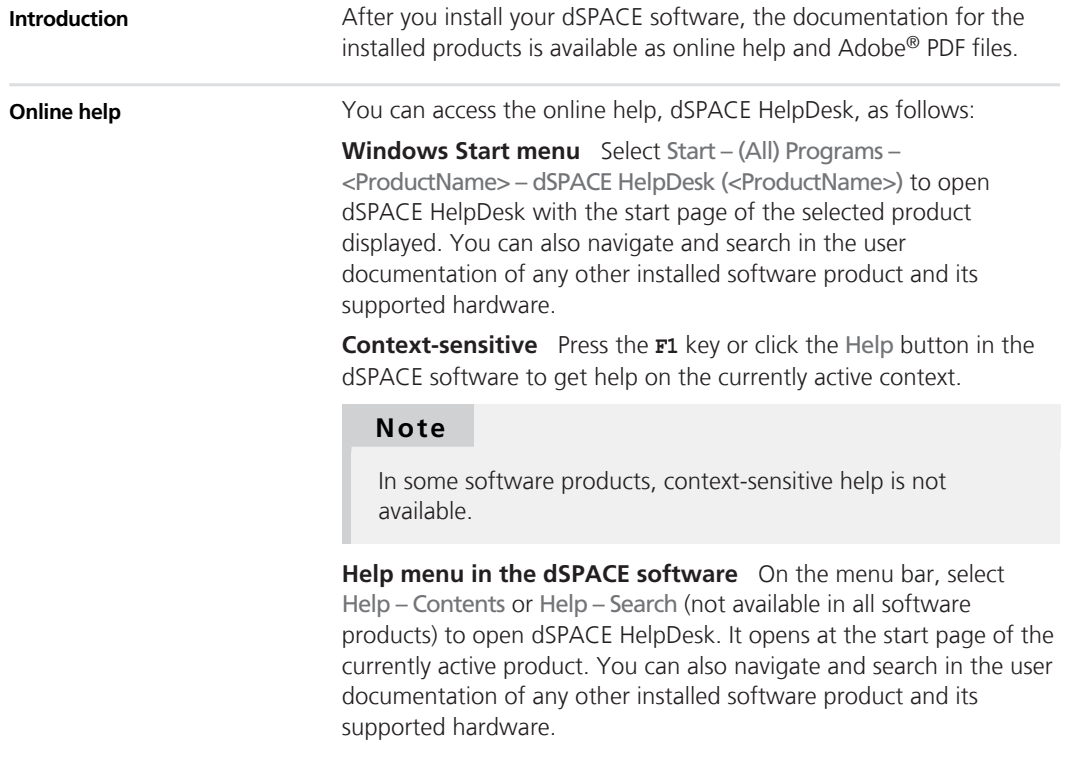

**PDF files**

You can access the PDF files as follows:

**dSPACE HelpDesk** Click the PDF link at the beginning of a document or  $\square$  on a topic pane's header:

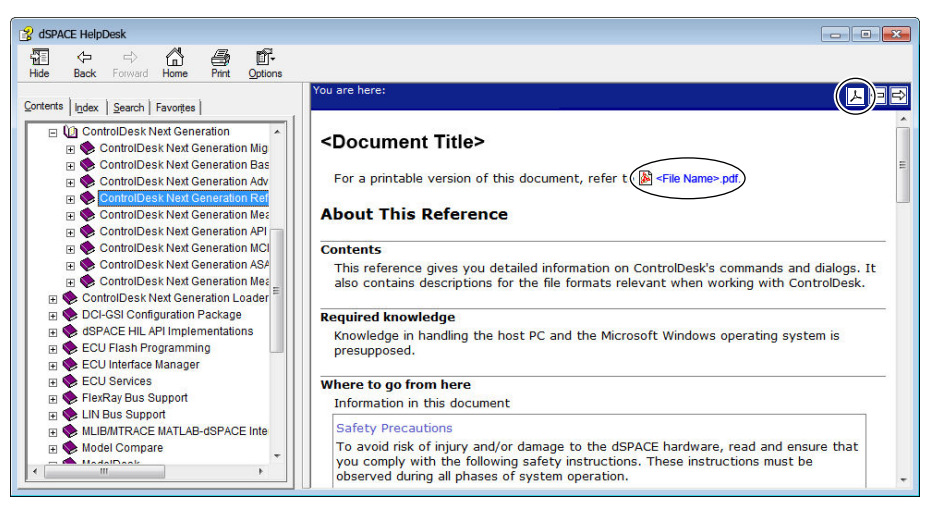

## <span id="page-12-0"></span>**Overview of dSPACE Release 2017**‑**A**

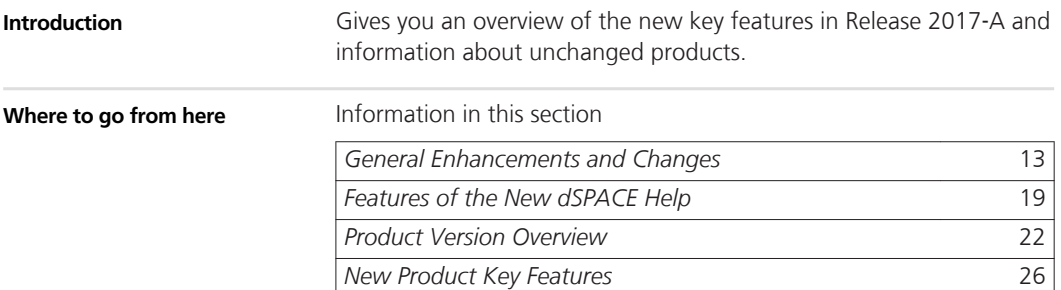

## **General Enhancements and Changes**

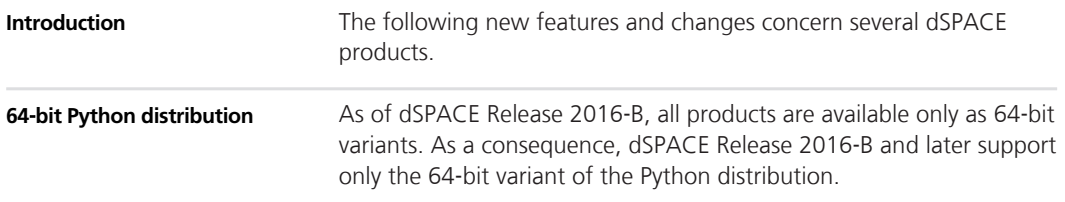

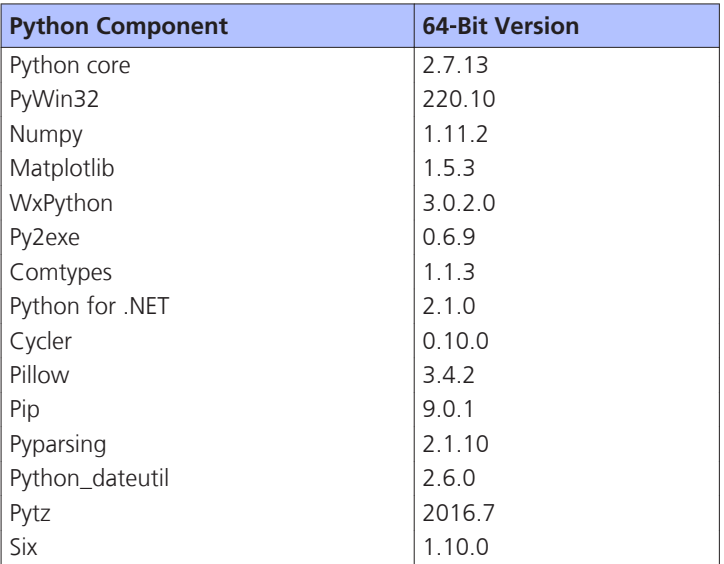

**Components of the dSPACE Python distribution** The following component versions of the 64‑bit variant of Python 2.7 are available.

**Using 32**‑**bit Python and 64**‑**bit Python in parallel** Both Python variants can be used in parallel on your computer, with the following restrictions:

- $\blacksquare$  The shortcuts in the Windows Start menu and the file associations for PY, PYC and PYW files can be set to only one Python version. This is usually the latest installed Python version.
- $\blacksquare$  Environment variables are used by both Python versions. Their values (e.g., for PYTHONHOME), must be set to the Python installation you want to work with. For an overview of the environment variables set by Python, refer to [http://docs.python.org/2/using/cmdline.html.](http://docs.python.org/2/using/cmdline.html)
- $\blacksquare$  To switch from the 64-bit variant to the 32-bit variant of Python, you have to execute the **Repair** command of the following Python components:
	- **n** Python Core

Click **Repair** in the context menu of the python-2.7.9.msi or python-2.7.10.msi file.

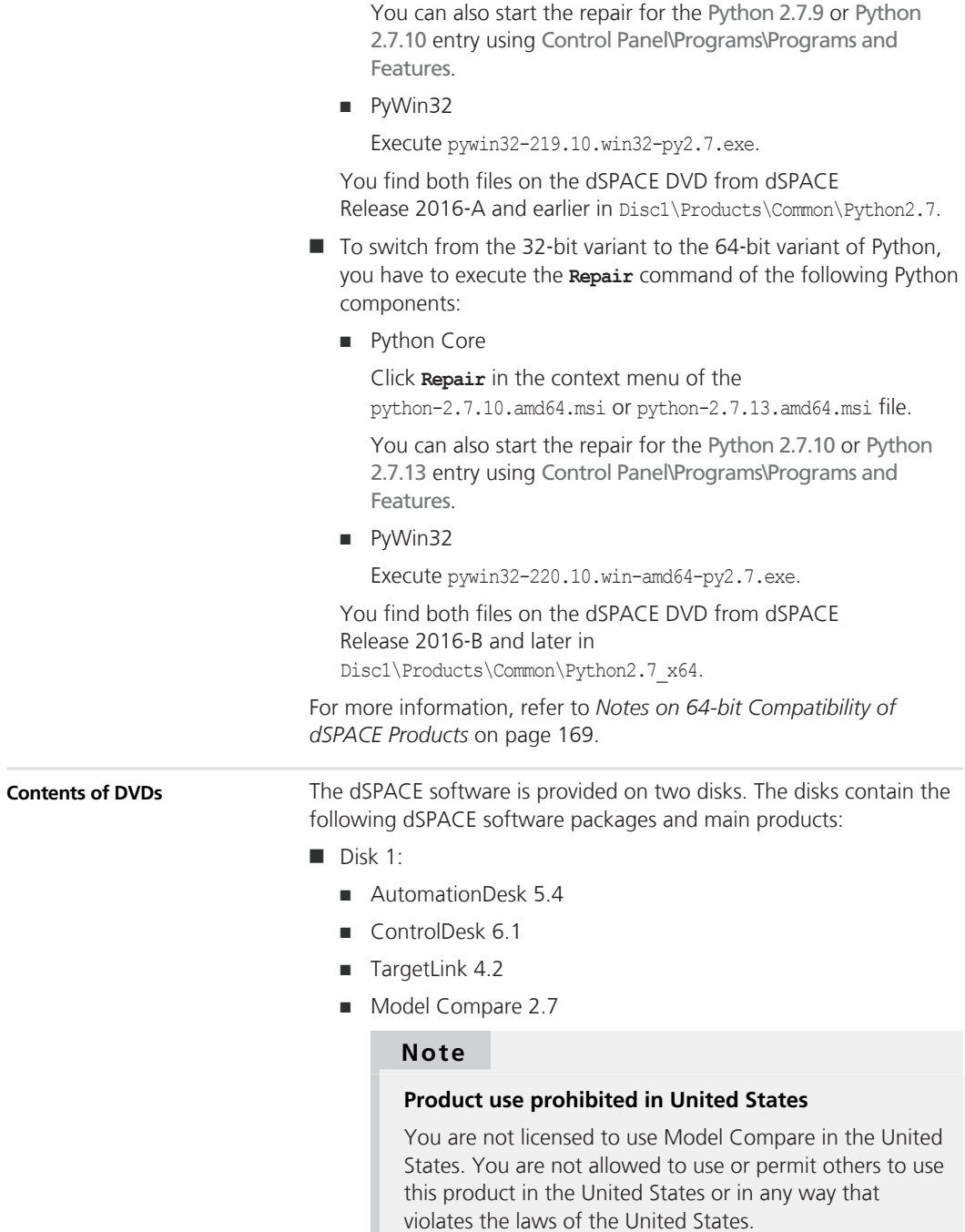

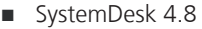

- $VFOS 40$
- **No Various other dSPACE software tools**
- $\blacksquare$  Disk 2:
	- RCP and HIL software

*RCP and HIL software* is a generic term for a software package containing several dSPACE software products, such as RTI, ConfigurationDesk, MotionDesk, and ModelDesk.

## **Tip**

Disk 2 does not contain any other dSPACE software products.

## **New hardware dongles for dongle licenses**

As of dSPACE Release 2014-B, the hardware dongle for dongle licenses is now a CmDongle instead of a WibuKey dongle. Both are products of WIBU-SYSTEMS and are shown below.

WibuKey dongle CmDongle

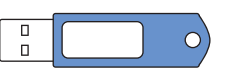

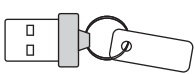

With dSPACE Release 2014-B, the new CmDongles were shipped with new dSPACE systems for the first time.

Keep the following compatibility information in mind:

- In general, you can use dSPACE Release 2017-A with an already delivered WibuKey dongle. As of dSPACE Release 2014-B, the drivers for both dongle versions are installed on your host PC. The driver software automatically detects which dongle is used. No further user action is necessary.
- If you want to use dSPACE Release 2014-A and earlier with the new CmDongle, you have to install dSPACE Installation Manager 3.8 (or later) on your host PC. This version contains the driver for the new dongle. You can download the latest version of dSPACE Installation Manager from [http://www.dspace.com/go/imupdate.](http://www.dspace.com/go/imupdate)
- dSPACE Release 6.3 and earlier versions have not been tested for the new CmDongle. If necessary, contact dSPACE Support.

With this Release, three dSPACE products come with dSPACE Help as their new online help. For more information, refer to *[Features of the](#page-18-0) [New dSPACE Help](#page-18-0)* on page [19.](#page-18-0) **First products with new online help**

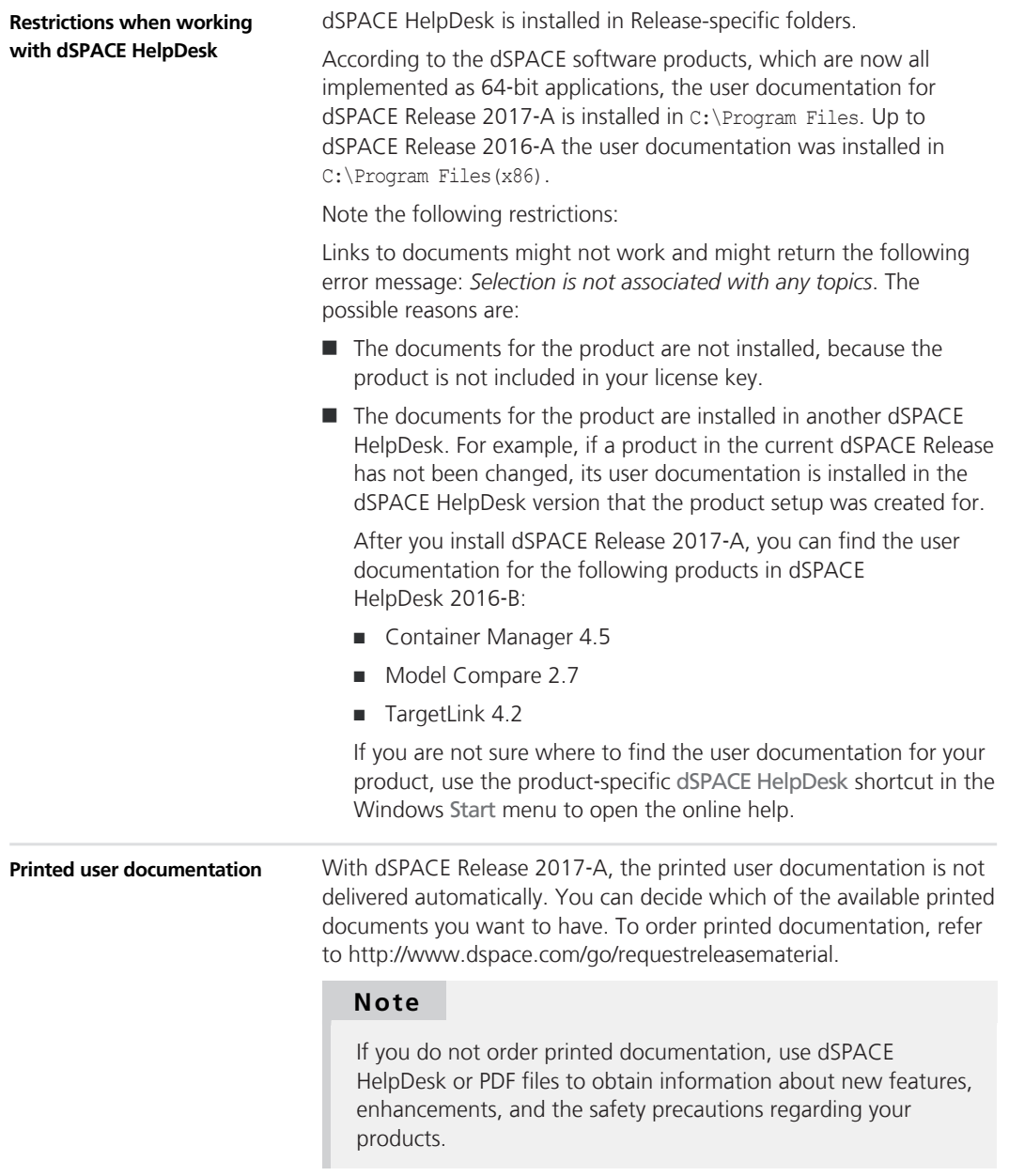

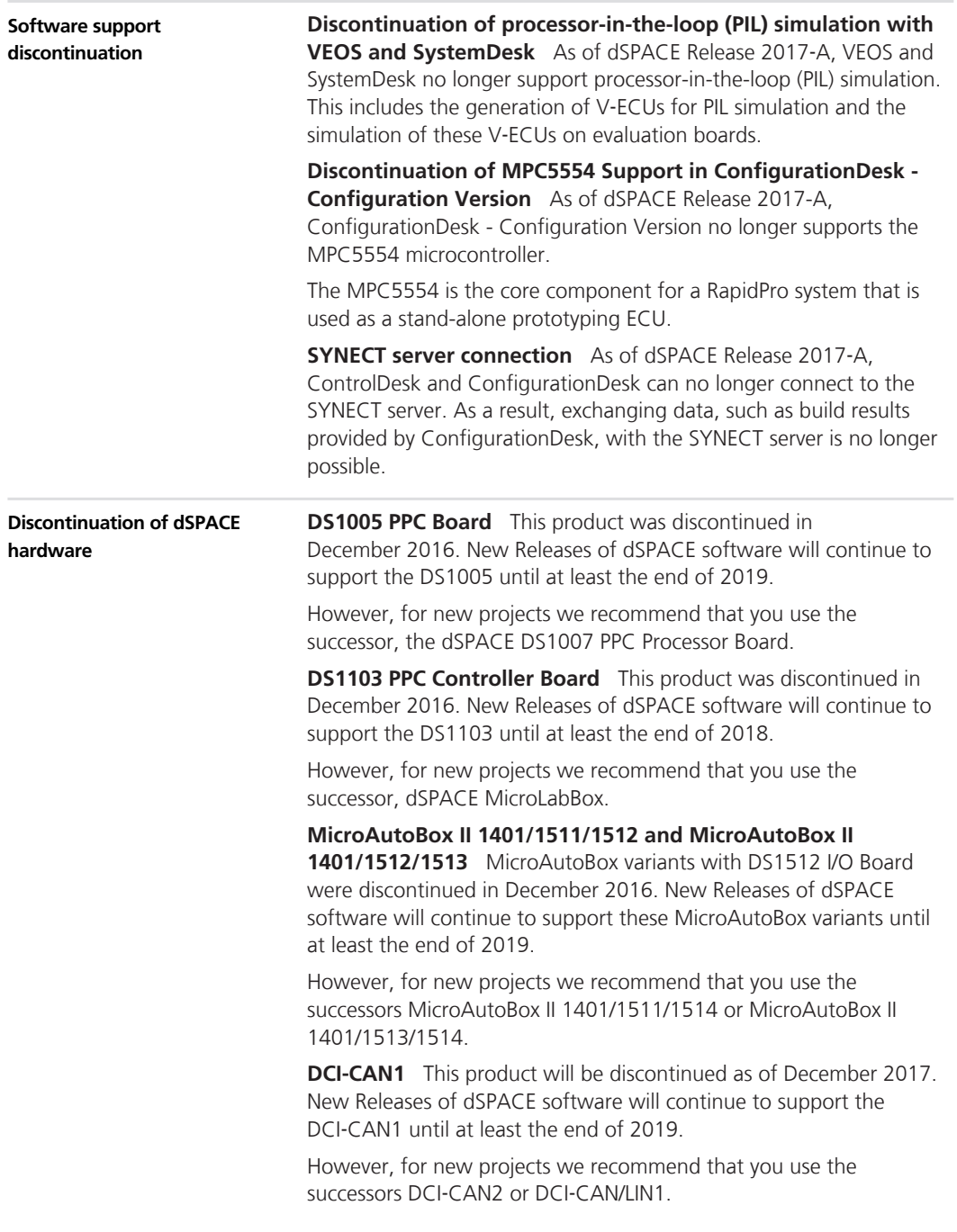

**DCI-GSI1** This product will be discontinued as of December 2017. New Releases of dSPACE software will continue to support the DCI‑GSI1 until at least the end of 2019.

However, for new projects we recommend that you use the successor DCI‑GSI2.

## <span id="page-18-0"></span>**Features of the New dSPACE Help**

#### **New online help**

With dSPACE Release 2017-A, the online help is based on a new technology that provides some helpful new features. The key benefits are listed in this topic. For a more detailed description of the features

in the online help, click the  $\bigcirc$  button in dSPACE Help. However, the user documentation of the below-mentioned products is also available in dSPACE HelpDesk. This lets you use cross-references to the user documentation of the other products.

The Microsoft HTML Help, also known as Compiled HTML Help (CHM), will be replaced by the new help platform.

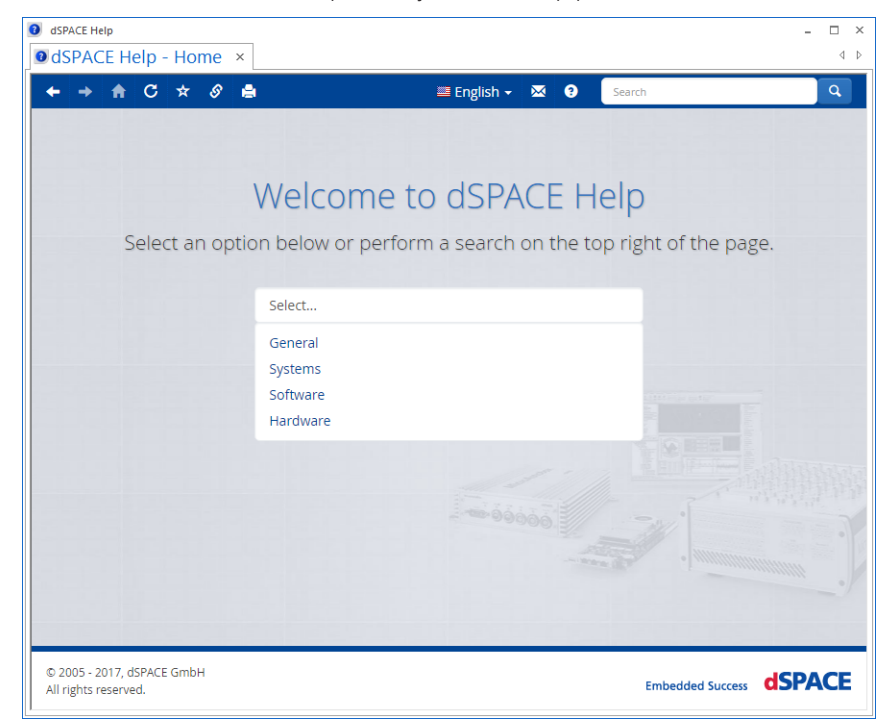

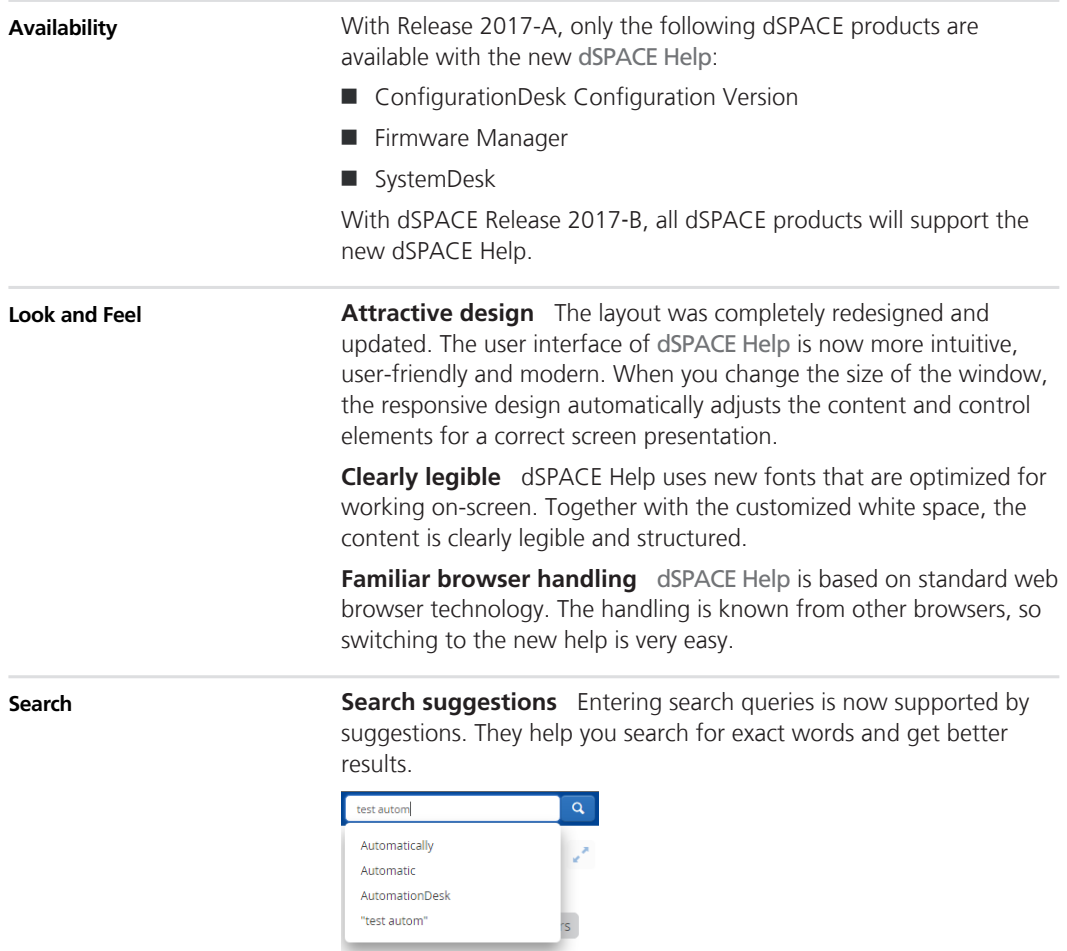

**Faceted filtering** Faceted filtering enables you to reduce a large number of search results. The facets are categorized and show the number of the remaining results.

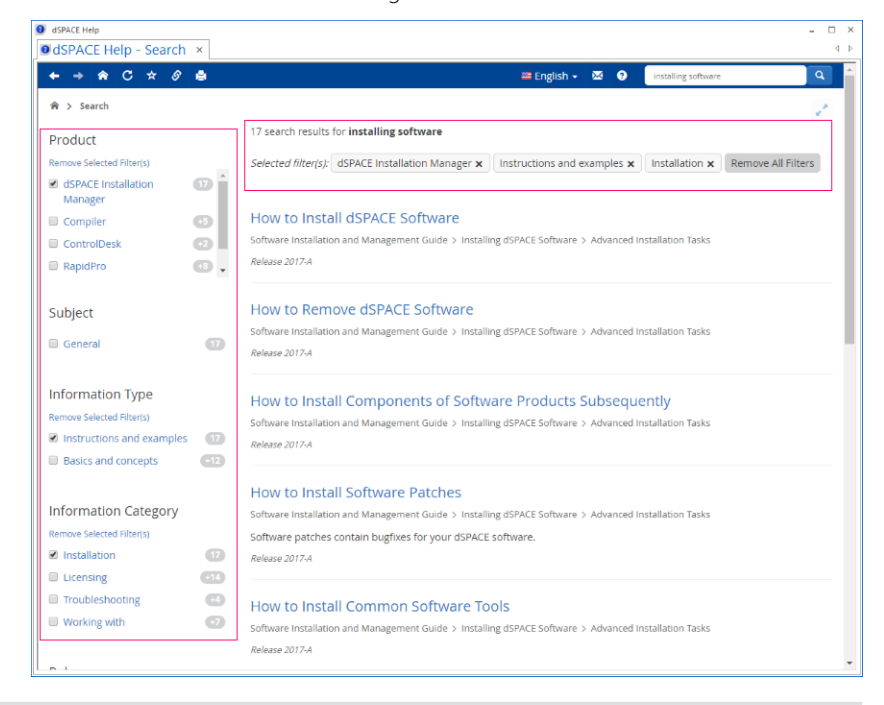

#### **Navigation**

The navigation concept is lean and clear. A combination of navigation path and main navigation guides you through the documentation structure.

#### **Link sharing**

dSPACE Help lets you share or get links to a specific page. This makes it possible for you to communicate with colleagues or dSPACE Support, in case you cannot find a certain information or topic you are looking for.

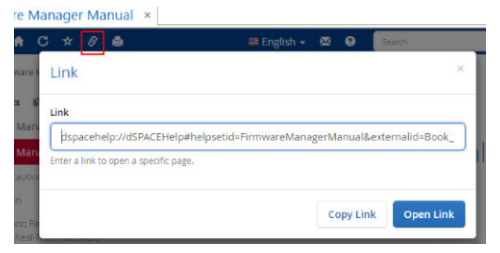

#### <span id="page-21-0"></span>**Selector**

The documentation selector is a new feature on the home page of dSPACE Help. It helps you navigate through the documentation structure if several products, product versions or dSPACE Releases are installed on your PC.

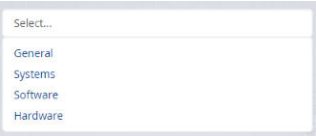

## **Product Version Overview**

### **Product versions**

The following table is an extract from product version histories showing the product versions of the current Release and of the three preceding Releases. If a product has new features, there is a link to the brief description in this document.

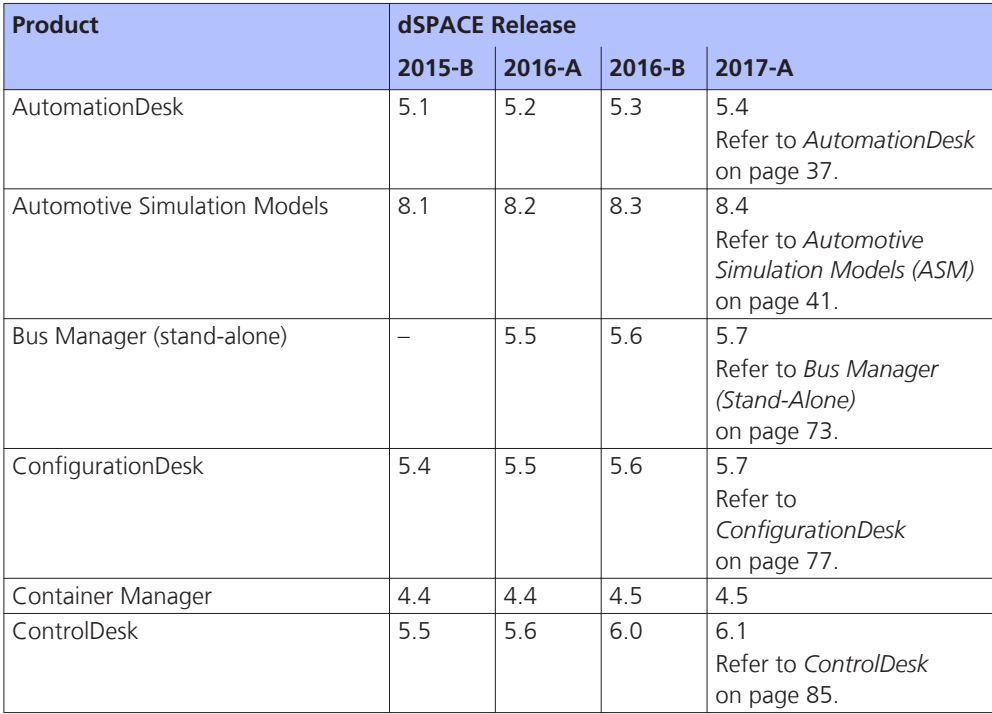

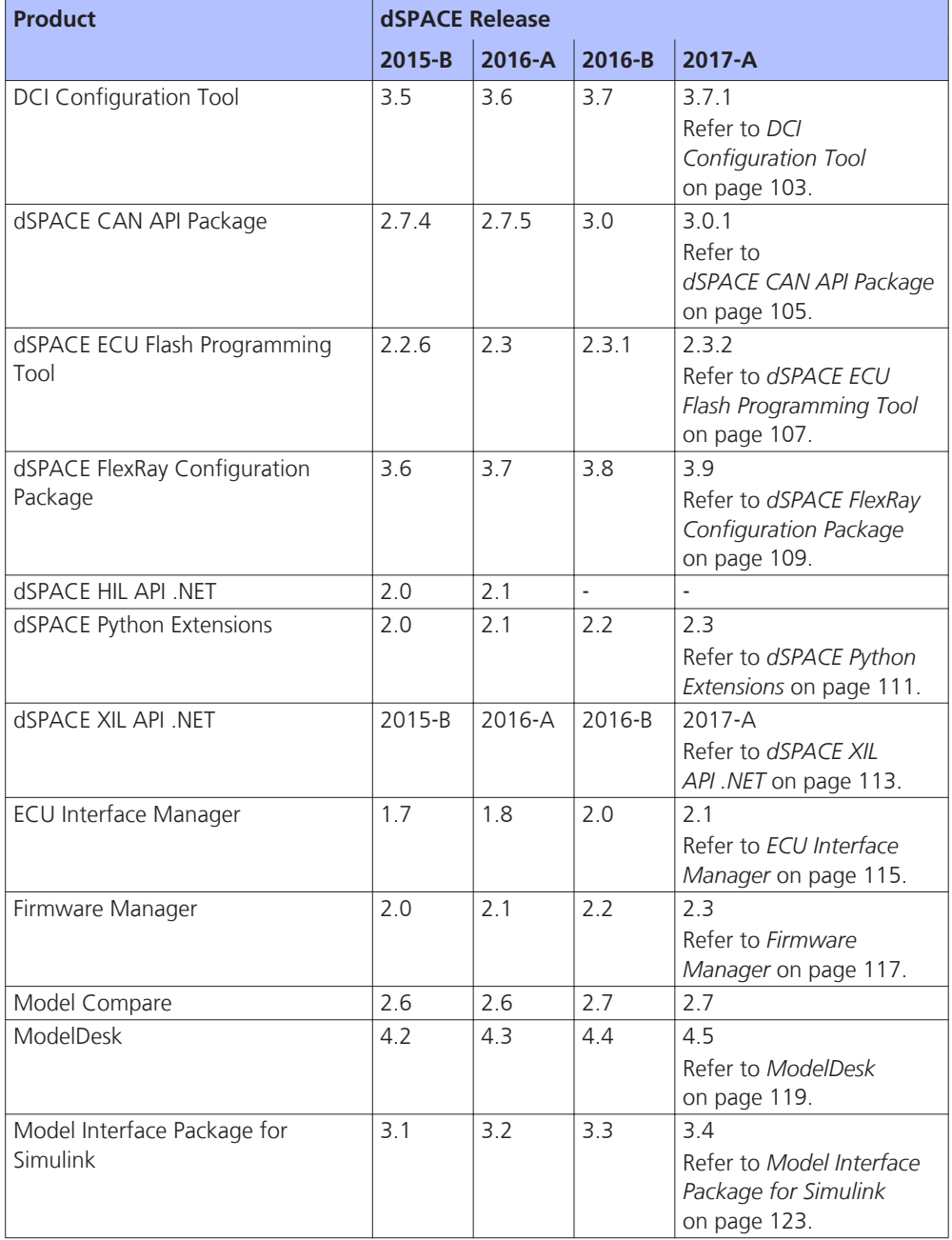

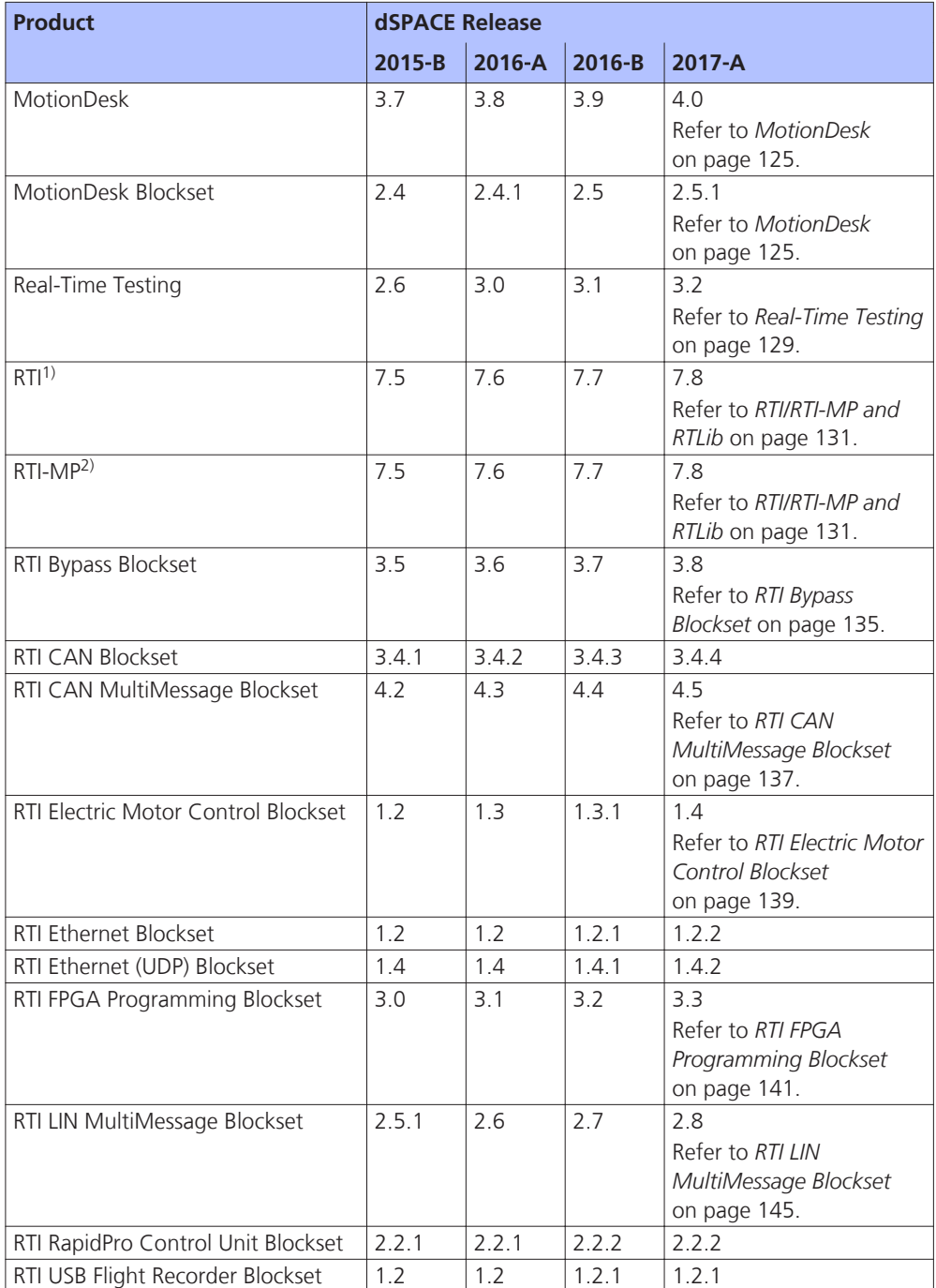

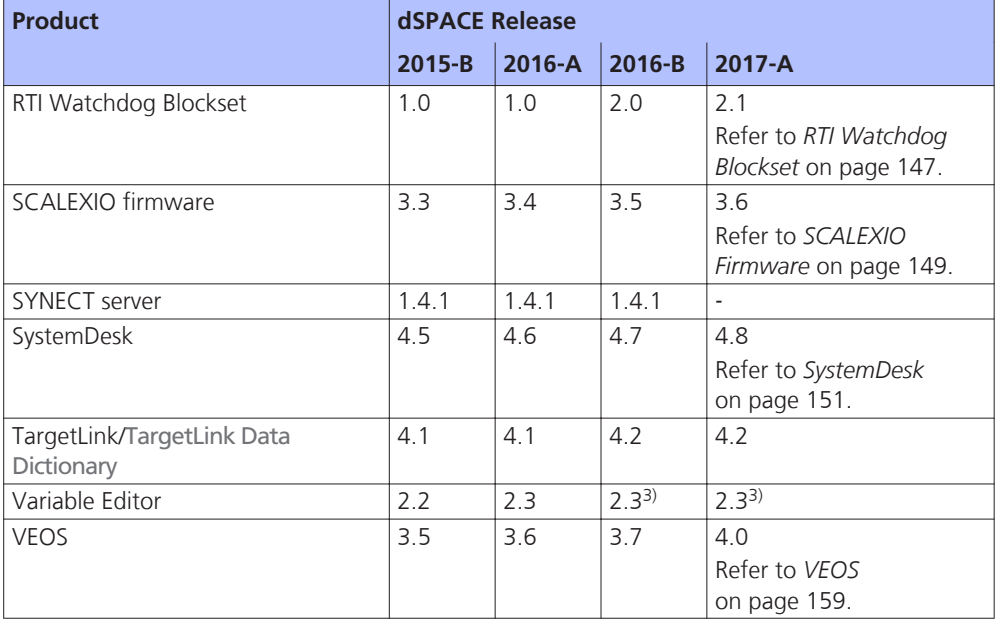

1) Including the standard I/O blocksets.

2) Including the RTI Gigalink Blockset.

3) The Variable Editor is no longer part of the dSPACE Release DVD. It is available at [https://www.dspace.com/go/requestreleasedownload.](https://www.dspace.com/go/requestreleasedownload)

> If you have not updated regularly, refer to the *New Features and Migration* documents for the dSPACE Releases listed above for information about the new features and necessary migration steps.

## <span id="page-25-0"></span>**New Product Key Features**

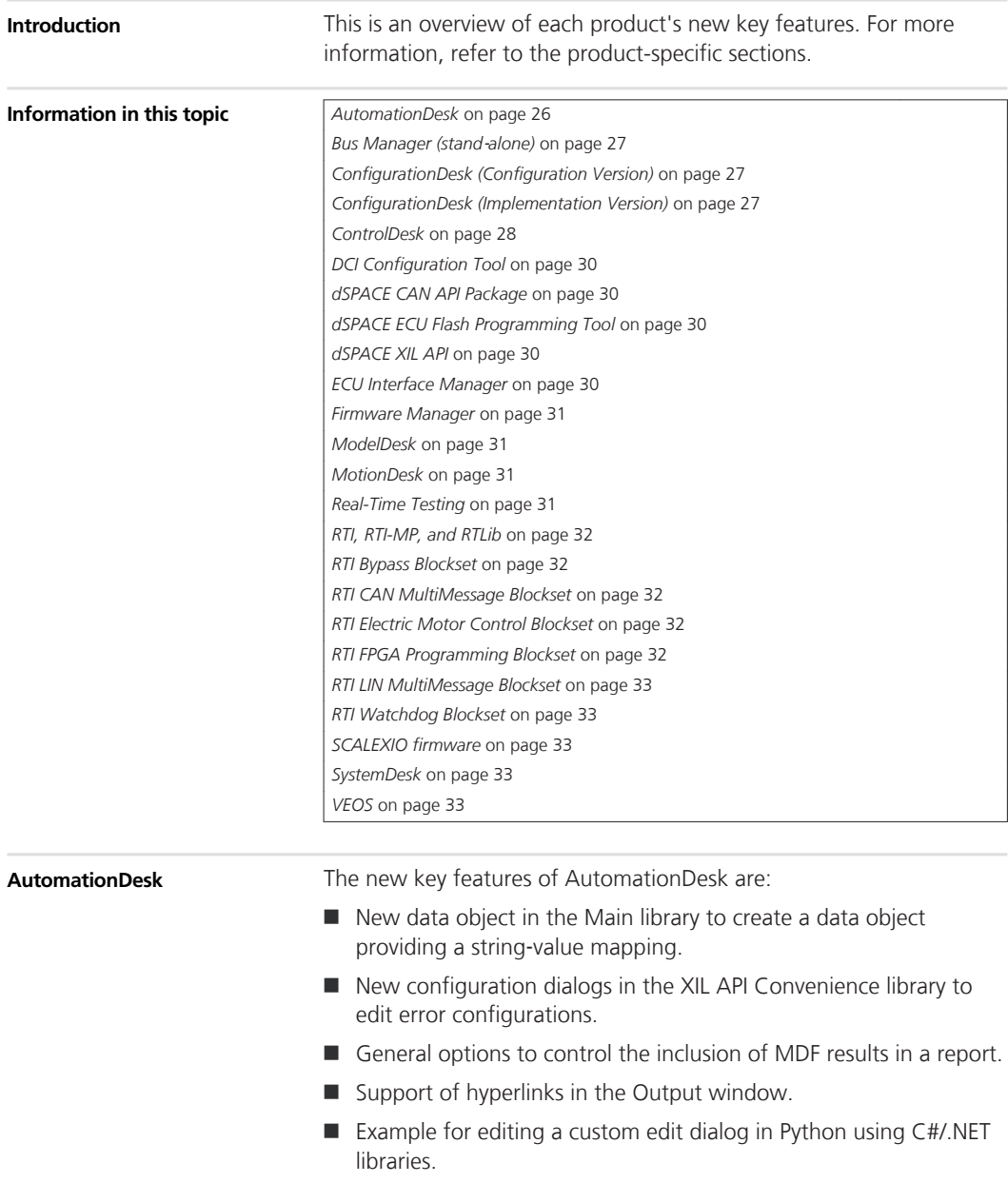

<span id="page-26-0"></span>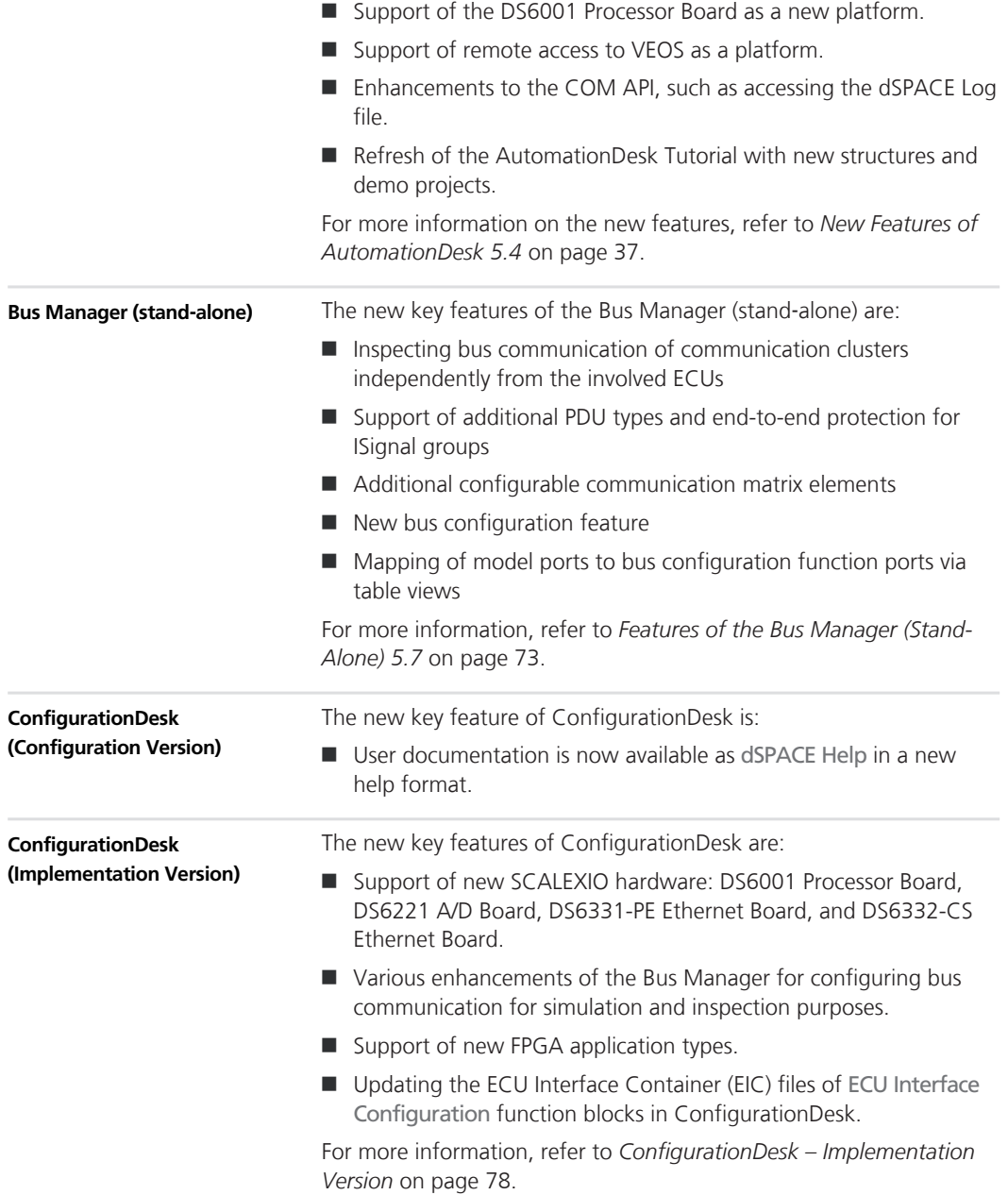

<span id="page-27-0"></span>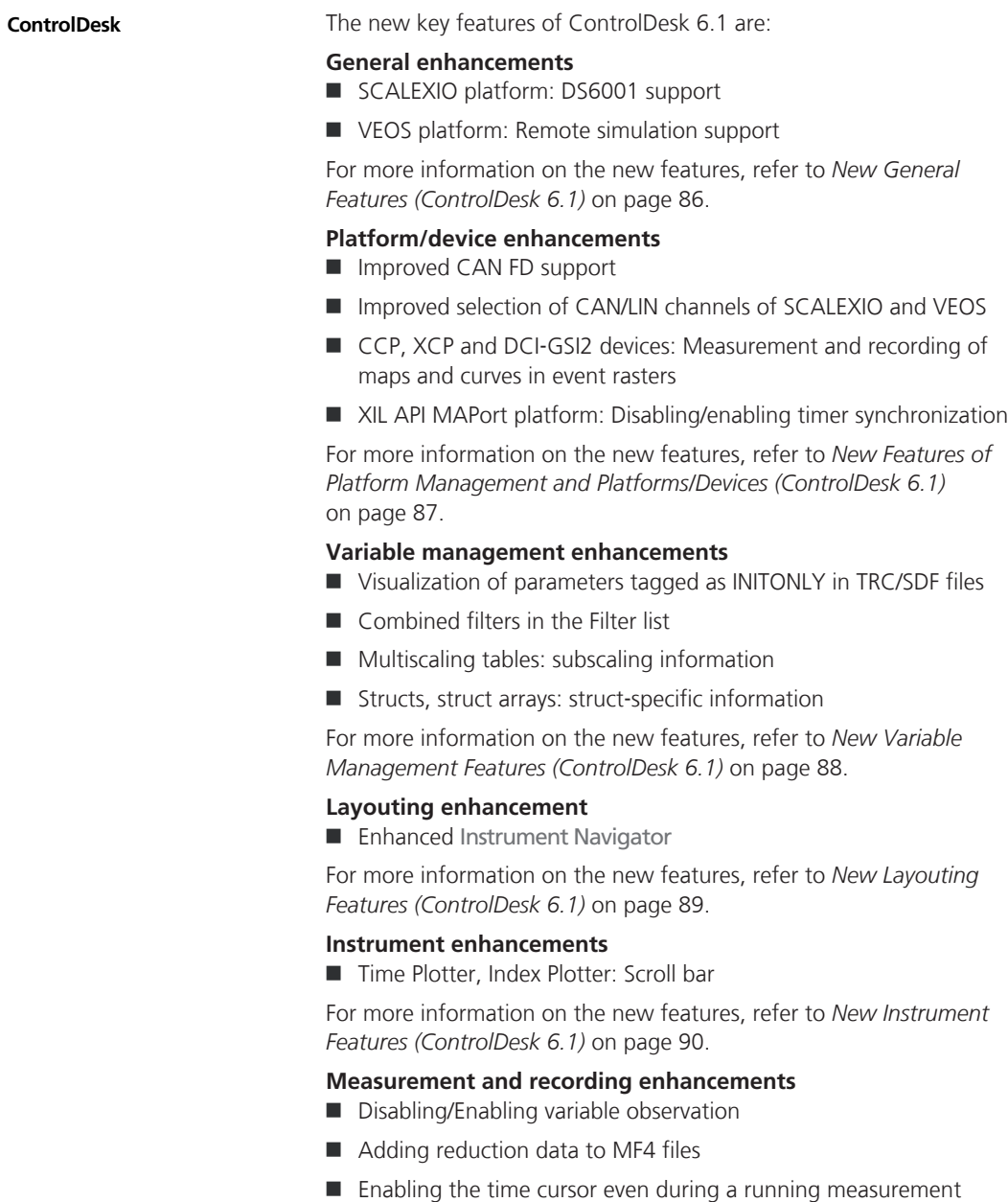

 $\blacksquare$  No loss of recording data in offline simulations executed at maximum speed

For more information on the new features, refer to *[New](#page-91-0) [Measurement and Recording Features \(ControlDesk 6.1\)](#page-91-0)* on page [92](#page-91-0).

#### **Data set management enhancements**

- Import of CDFX 2.1 files
- Adding parameters to a sub data set
- $\blacksquare$  Removing parameters from a sub data set
- $\blacksquare$  Importing data sets with the same name
- $\blacksquare$  Grouping data sets

For more information on the new features, refer to *[New Data Set](#page-90-0) [Management Features \(ControlDesk 6.1\)](#page-90-0)* on page [91](#page-90-0).

### **Bus Navigator enhancements**

- Improved CAN FD support for VEOS
- $\blacksquare$  Monitoring: Displaying bus statistics
- Monitoring: Time cursor support
- $\blacksquare$  Support for bus communication inspection
- Bus Instrument (TX Type for CAN/LIN, TX Status Type for CAN/LIN): Enabling IPDU transmission
- Support of IPDU containers

For more information on the new features, refer to *[New Bus](#page-92-0) [Navigator Features \(ControlDesk 6.1\)](#page-92-0)* on page [93.](#page-92-0)

### **Electrical error simulation (failure simulation) enhancements**

- Support of the DS5390 High Current FIU
- $\blacksquare$  Lock scrolling

For more information on the new features, refer to *[New Electrical](#page-95-0) [Error Simulation Features \(ControlDesk 6.1\)](#page-95-0)* on page [96](#page-95-0).

### **Signal Editor enhancements**

- $\blacksquare$  Enhanced graphical user interface:
	- New Signal Editor ribbon
	- Visualization of signal description sets
- $\blacksquare$  More export formats supported
- Defining conditions more comfortably
- $\blacksquare$  Data File segment: Support of stop trigger

For more information on the new features, refer to *[New Signal Editor](#page-96-0) [Features \(ControlDesk 6.1\)](#page-96-0)* on page [97](#page-96-0).

<span id="page-29-0"></span>![](_page_29_Picture_186.jpeg)

<span id="page-30-0"></span>![](_page_30_Picture_181.jpeg)

<span id="page-31-0"></span>![](_page_31_Picture_204.jpeg)

<span id="page-32-0"></span>![](_page_32_Picture_213.jpeg)

 $\blacksquare$  No loss of recording data in offline simulations executed at maximum speed

For more information on the new features, refer to *[New Features of](#page-158-0) [VEOS 4.0](#page-158-0)* on page [159.](#page-158-0)

## <span id="page-34-0"></span>**Aspects of Migrating from Previous Releases**

### **Introduction**

After you install products of the current dSPACE Release, some additional steps might be necessary. The migration steps required when you are updating from the last dSPACE Release are described in the product‑specific migration topics in this document. If you are updating from an earlier dSPACE Release, refer to the related *New Features and Migration* document.

## **Migrating to dSPACE Release 2017**‑**A**

![](_page_34_Picture_116.jpeg)

![](_page_35_Picture_89.jpeg)
# **AutomationDesk**

**Where to go from here**

Information in this section

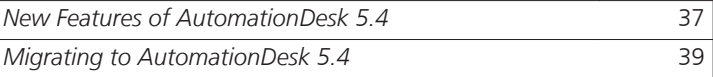

#### **New Features of AutomationDesk 5.4**

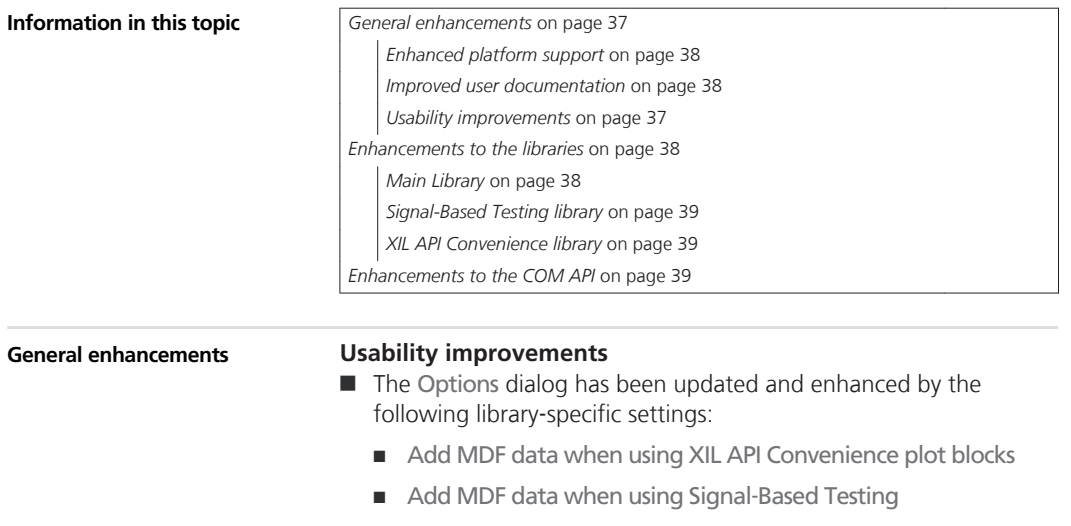

<span id="page-37-0"></span>Both settings let you configure the handling of MDF data to decrease the amount of data to be handled and increase the performance of AutomationDesk.

- Enhanced output
	- <sup>n</sup> For outputs that you generate via Print blocks or the related print statements in Exec blocks, you can specify the font color.
	- Outputs generated by AutomationDesk also use the color configuration, e.g., to categorize messages.
	- **FICHT** Error messages in the Output Viewer now provide hyperlinks to the automation blocks that caused the errors.
- $\blacksquare$  Enhanced hyperlink handling
	- $\blacksquare$  In addition to the generated hyperlinks in the Output Viewer, you can now access a hyperlink via the \_INFO\_ namespace.
	- You can also specify hyperlinks in Print or Exec blocks to be displayed in the Output Viewer.
- $\blacksquare$  There is now an example that shows you several possibilities for customizing the Edit dialog of a data object. The Python script uses CLR (Common Language Runtime) to access C#/.NET libraries in Python.

**Enhanced platform support** AutomationDesk supports the new platforms that are introduced with dSPACE Release 2017‑A:

■ Support of the DS6001 Processor Board as a new platform.

The DS6001 is a SCALEXIO processor board that can be integrated in a SCALEXIO LabBox with an on-board IOCNET infrastructure (IOCNET Link board and router), an Ethernet-based host, and I/O interface.

■ Support of remote access to VEOS as a platform.

**Improved user documentation** The *AutomationDesk Tutorial* has been updated to represent changed software concepts and features from the earlier versions also in the user documentation. The demo projects and the sequences to be created have been restructured and modified to show use cases that are more practice‑oriented than before.

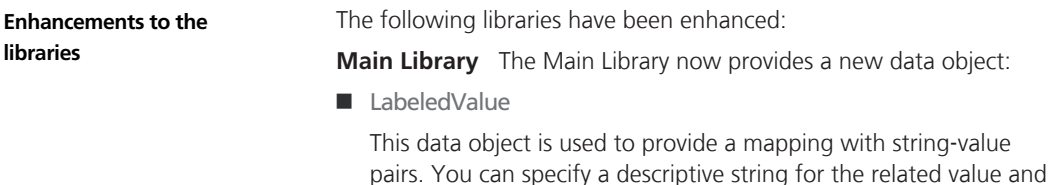

<span id="page-38-0"></span>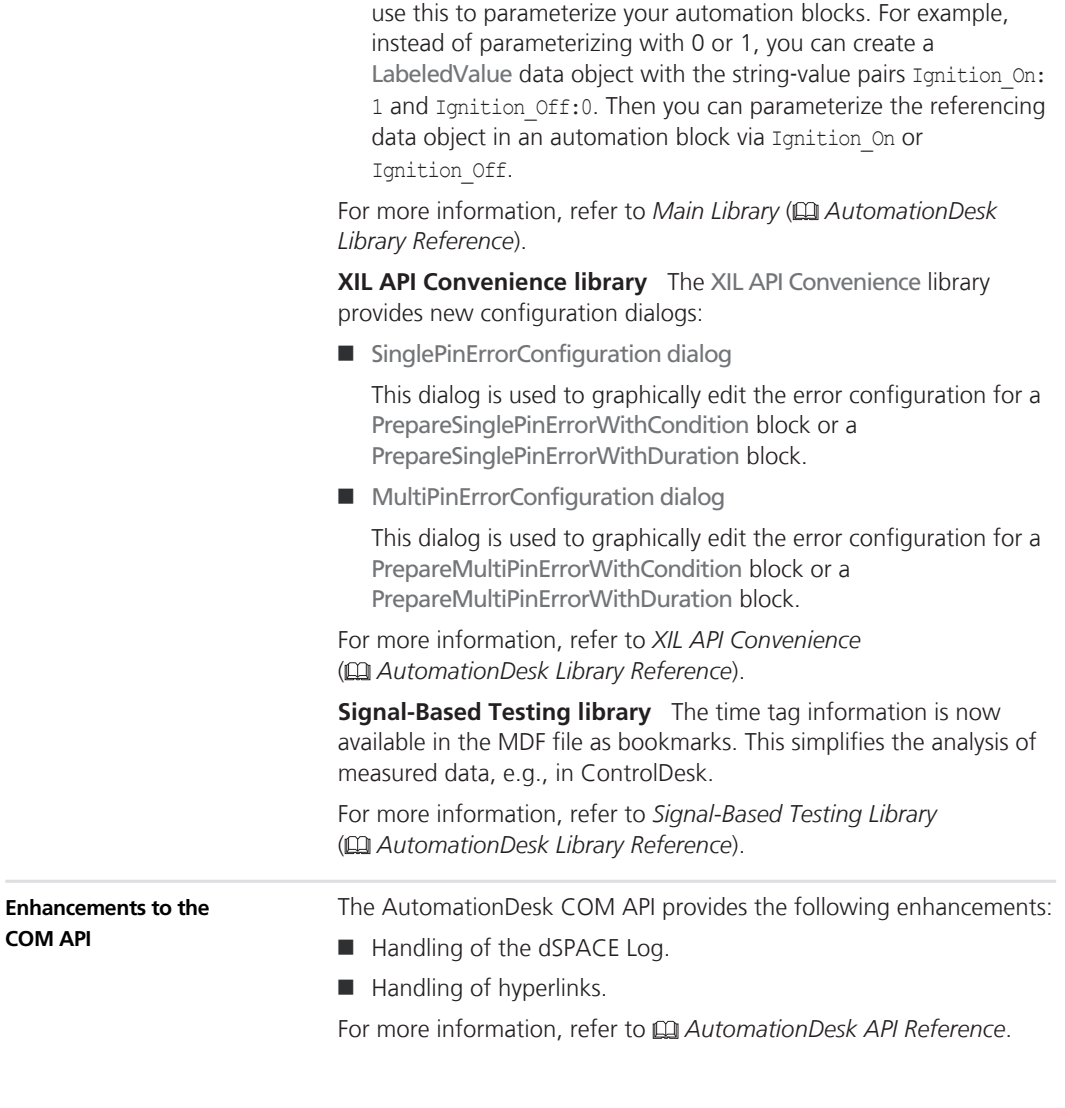

### **Migrating to AutomationDesk 5.4**

#### **General migration aspects**

If you open an AutomationDesk project with a later AutomationDesk version, the software automatically detects whether a migration is necessary. Click OK in the message dialog to start the migration. If you also want to continue working with the old project, you should

not overwrite it with the migrated project, because the versions are not downward compatible. Save the migrated project to another path or name.

#### **Note**

Before you open an older project with the new AutomationDesk version, make sure that the following preconditions are fulfilled:

- You must create backups of the project and of the linked custom libraries.
- AutomationDesk must be running properly. The Log Viewer must not display any error messages.
- $\blacksquare$  The built-in libraries, required custom libraries and other packages must be loaded correctly.
- $\blacksquare$  To import an older project to a new AutomationDesk version, the exported project or custom library must be available in ZIP format. The automatic migration does not support the XML format.

If you are using a version control system, there are some preconditions for successful migration, refer to *How to Migrate Projects Under Version Control* ( *AutomationDesk Guide*).

For more information, refer to *Migrating AutomationDesk* ( *AutomationDesk Guide*).

# **Automotive Simulation Models (ASM)**

**Where to go from here**

#### Information in this section

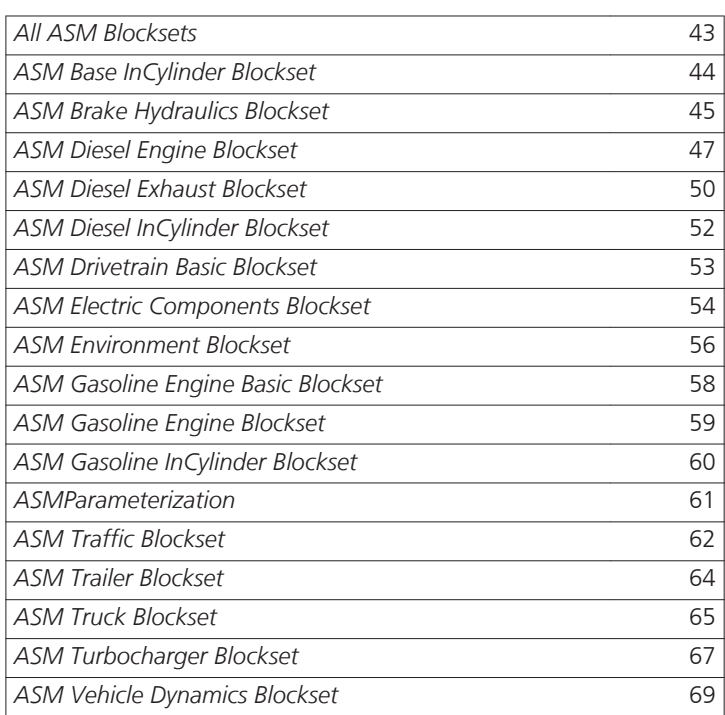

Information in other sections

*Migrating ASM Models* ( *ASM User Guide*) Provides general information on the migration of ASM models.

## <span id="page-42-0"></span>**All ASM Blocksets**

## **New Features of All ASM Blocksets**

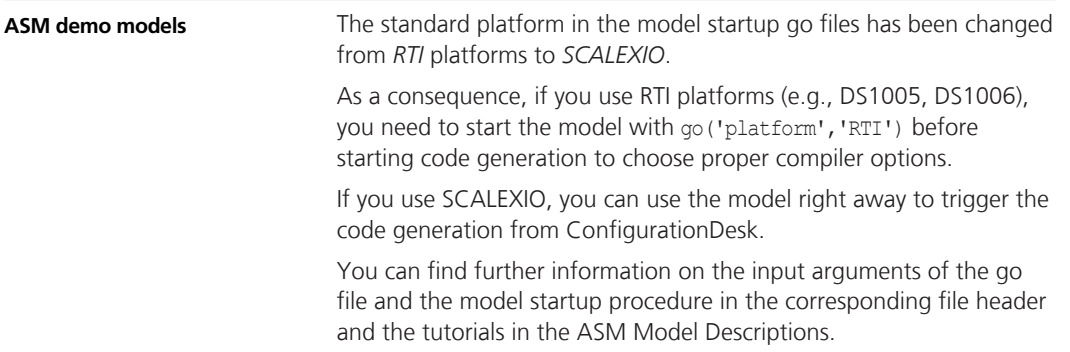

## <span id="page-43-0"></span>**ASM Base InCylinder Blockset**

#### **New Features of ASM Base InCylinder Blockset 2.3.1**

#### **START\_STOP**

The engine soft ECU has been extended with a start-stop system soft ECU. It can be used to simulate the basic functionality of a startstop system. To activate the system, you have to set the corresponding switch in the block.

## <span id="page-44-0"></span>**ASM Brake Hydraulics Blockset**

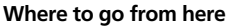

Information in this section

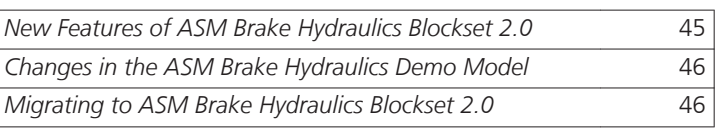

### **New Features of ASM Brake Hydraulics Blockset 2.0**

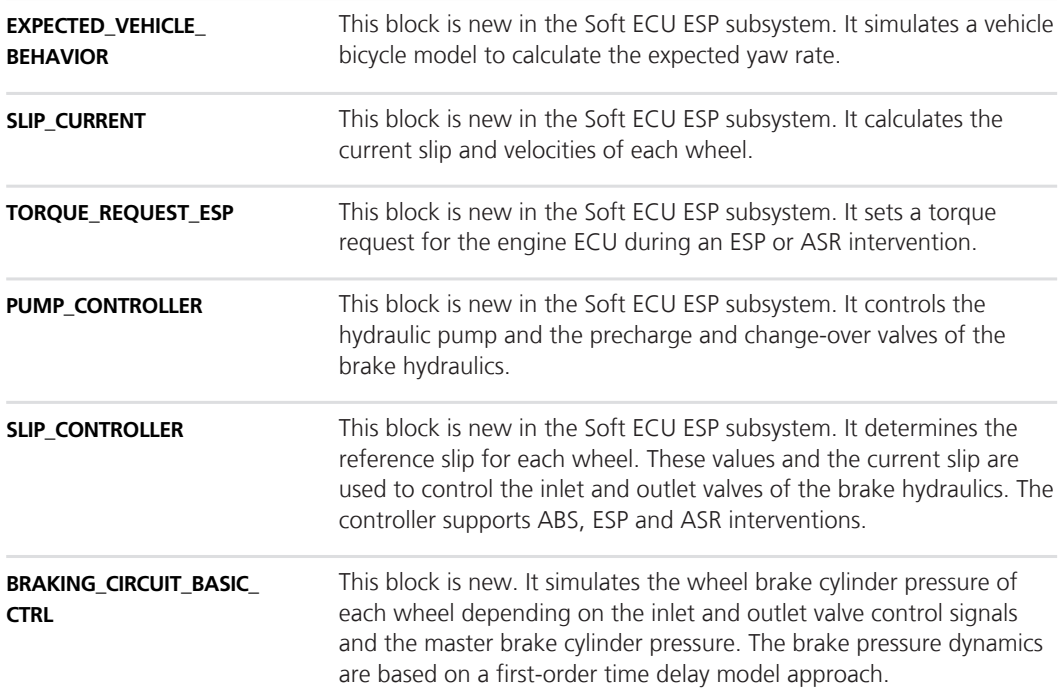

## <span id="page-45-0"></span>**Changes in the ASM Brake Hydraulics Demo Model**

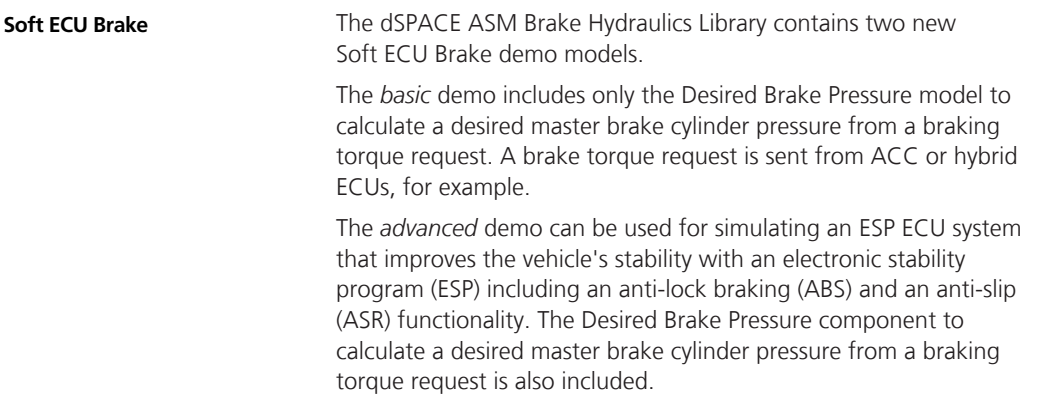

#### **Migrating to ASM Brake Hydraulics Blockset 2.0**

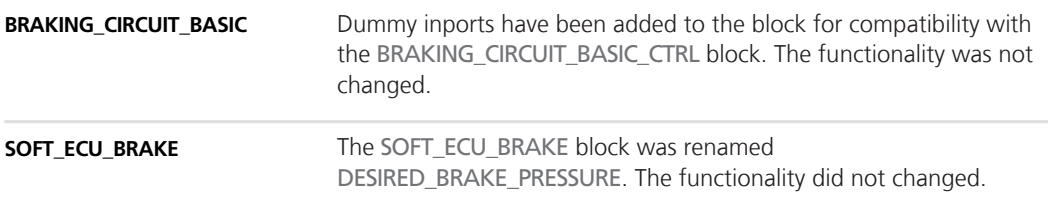

## <span id="page-46-0"></span>**ASM Diesel Engine Blockset**

**Where to go from here**

Information in this section

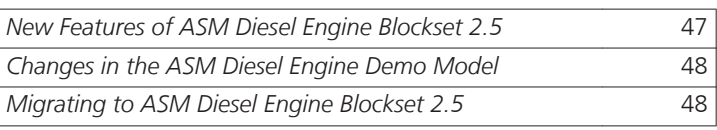

## **New Features of ASM Diesel Engine Blockset 2.5**

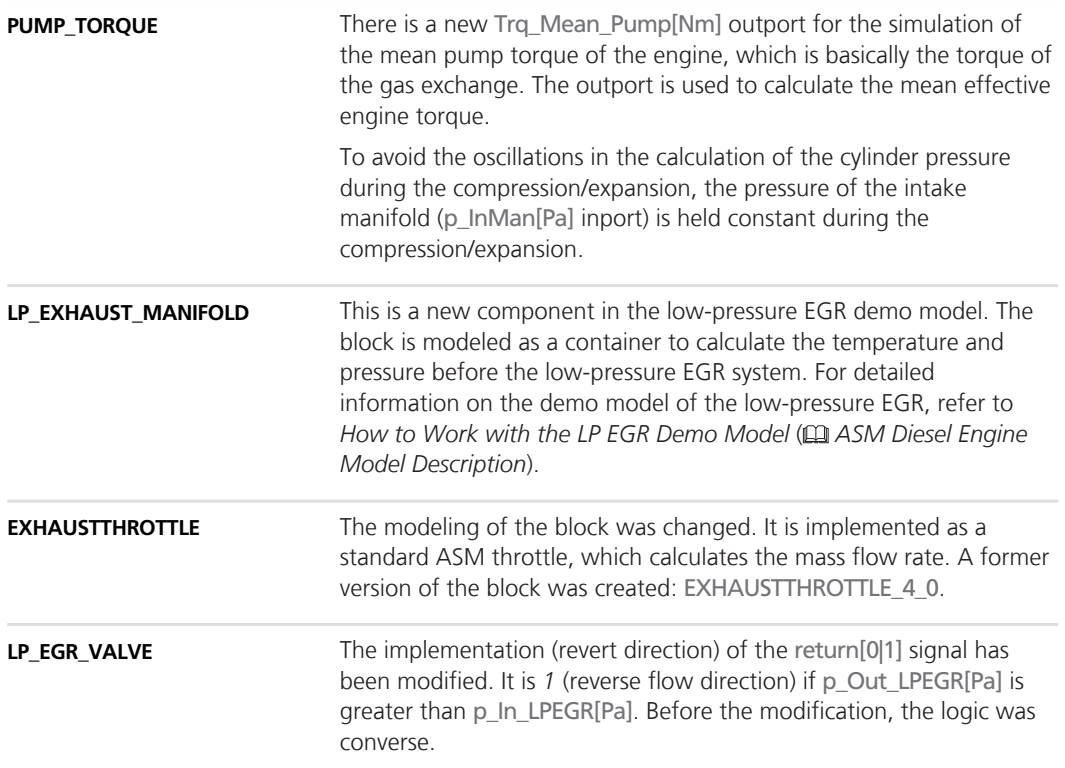

#### <span id="page-47-0"></span>The engine soft ECU has been extended with a start-stop system soft ECU. It can be used to simulate the basic functionality of a startstop system. To activate the system, you have to set the corresponding switch in the block. **START\_STOP**

#### **Changes in the ASM Diesel Engine Demo Model**

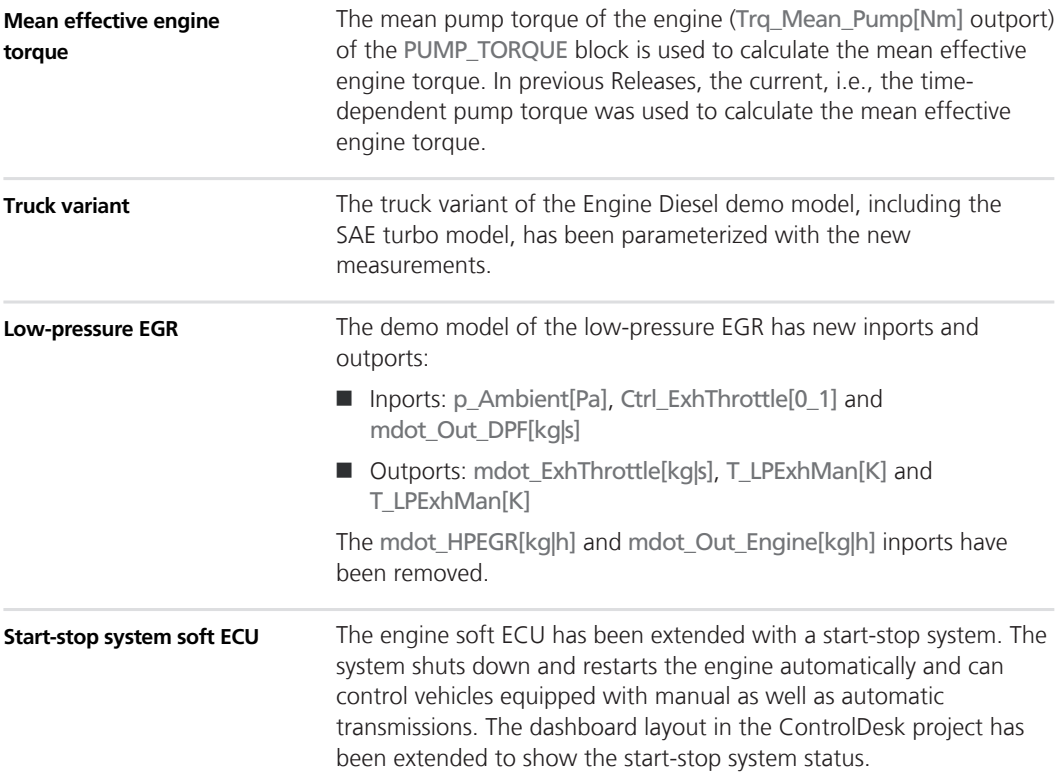

### **Migrating to ASM Diesel Engine Blockset 2.5**

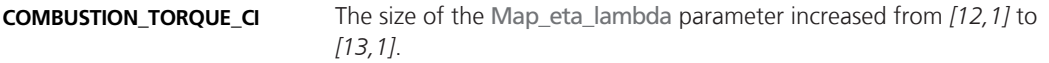

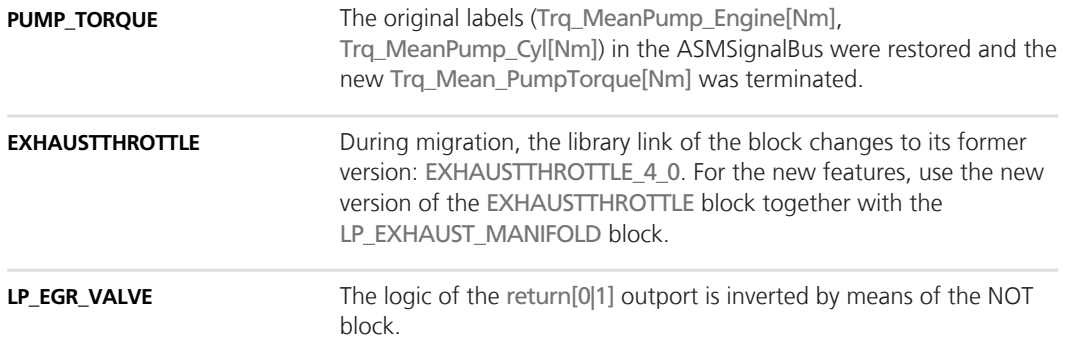

## <span id="page-49-0"></span>**ASM Diesel Exhaust Blockset**

#### **Where to go from here**

Information in this section

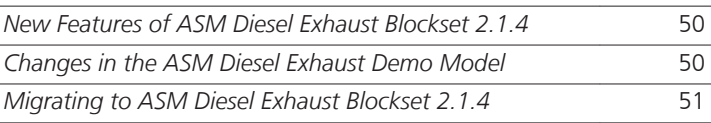

## **New Features of ASM Diesel Exhaust Blockset 2.1.4**

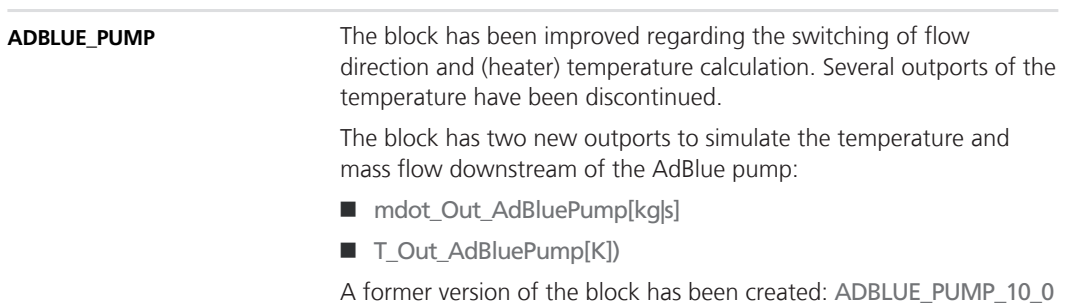

## **Changes in the ASM Diesel Exhaust Demo Model**

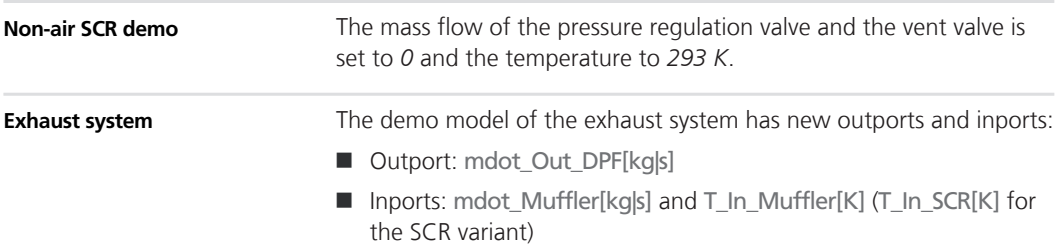

## <span id="page-50-0"></span>**Migrating to ASM Diesel Exhaust Blockset 2.1.4**

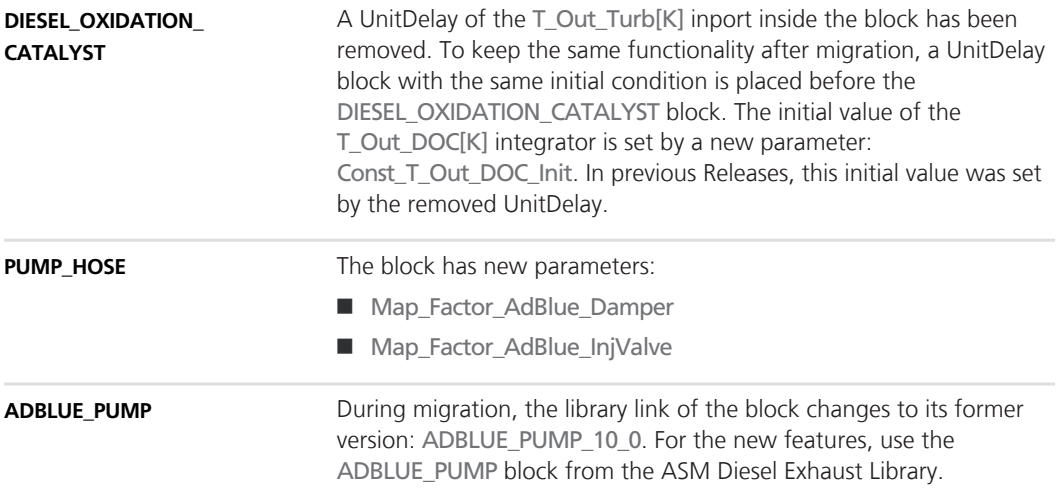

## <span id="page-51-0"></span>**ASM Diesel InCylinder Blockset**

## **Changes in the ASM Diesel InCylinder Demo Model**

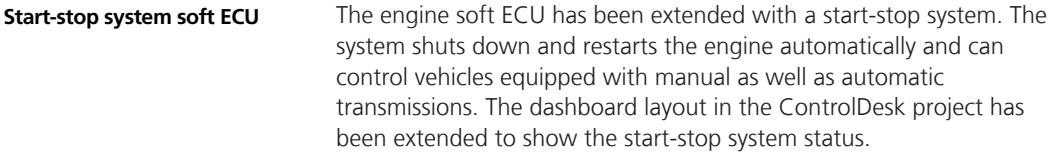

## <span id="page-52-0"></span>**ASM Drivetrain Basic Blockset**

**Where to go from here**

Information in this section

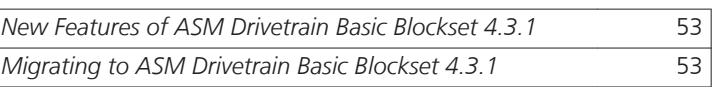

#### **New Features of ASM Drivetrain Basic Blockset 4.3.1**

#### **ASM Driver**

The driver is now able to automatically drive backwards with manual transmission. In case of a negative reference velocity course, it controls the clutch and the gear to follow it.

Moreover, the driver can now be used for the simulation with a startstop system.

#### **Migrating to ASM Drivetrain Basic Blockset 4.3.1**

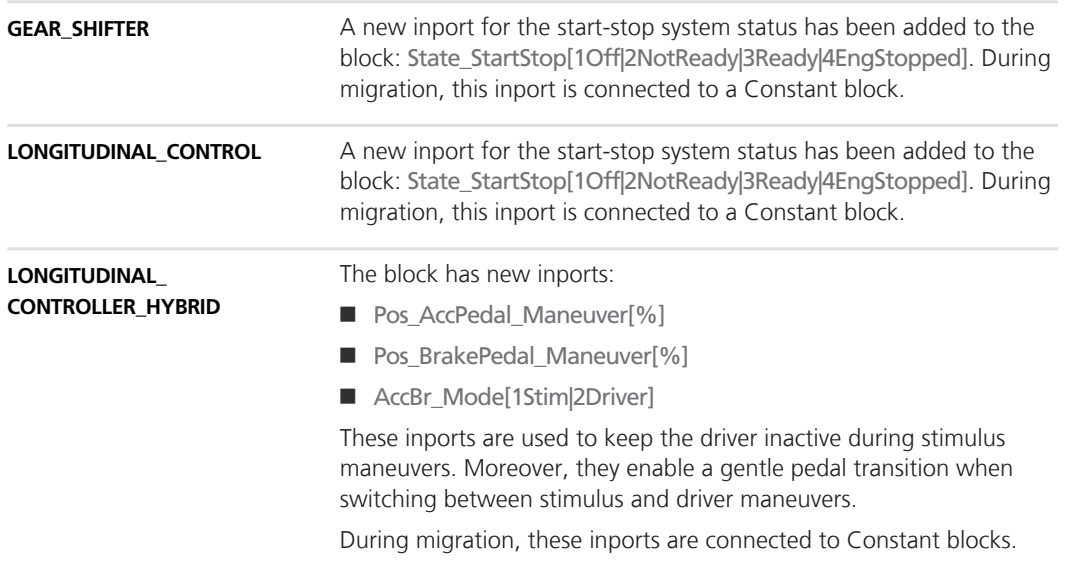

## <span id="page-53-0"></span>**ASM Electric Components Blockset**

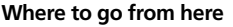

Information in this section

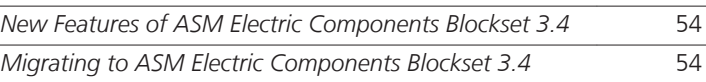

#### **New Features of ASM Electric Components Blockset 3.4**

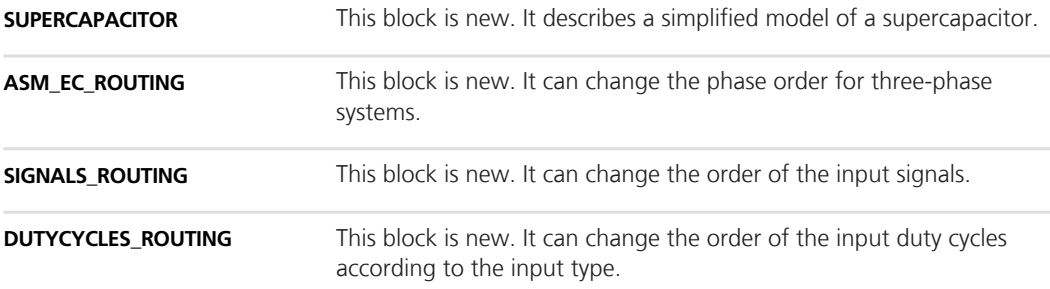

## **Migrating to ASM Electric Components Blockset 3.4**

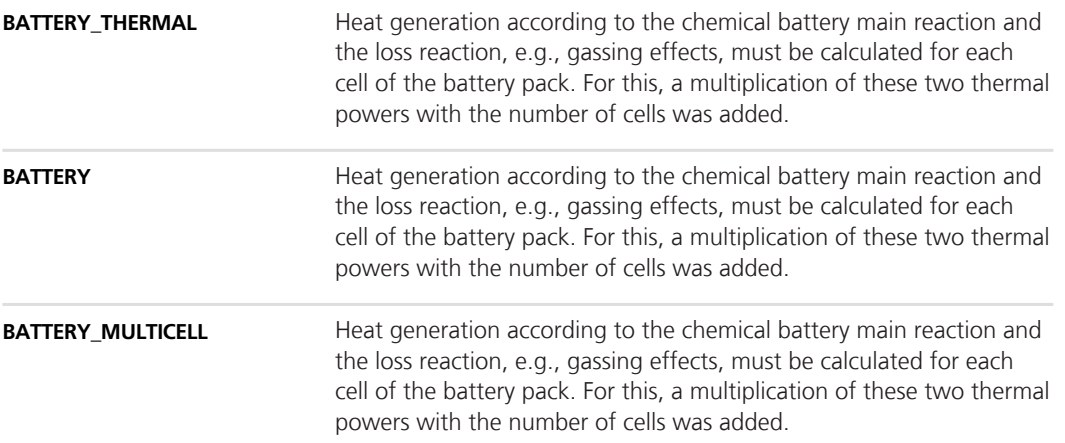

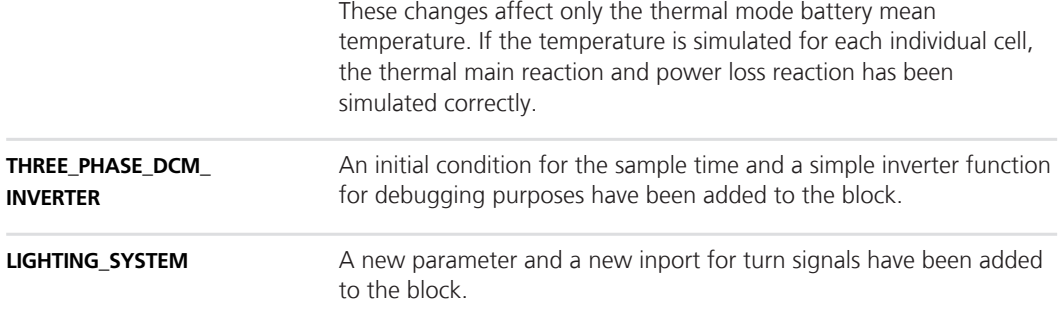

## <span id="page-55-0"></span>**ASM Environment Blockset**

**Where to go from here**

Information in this section

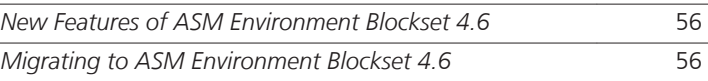

### **New Features of ASM Environment Blockset 4.6**

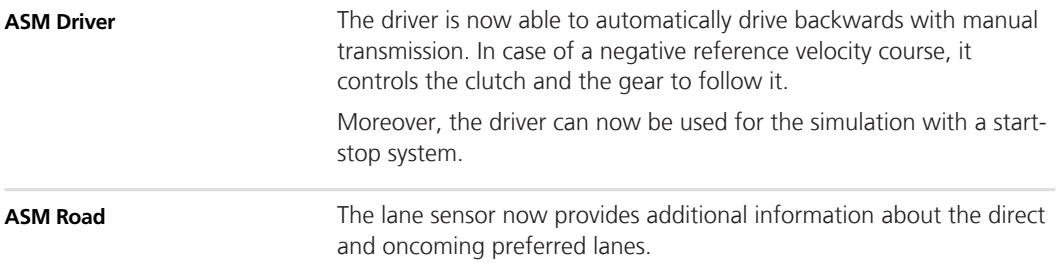

#### **Migrating to ASM Environment Blockset 4.6**

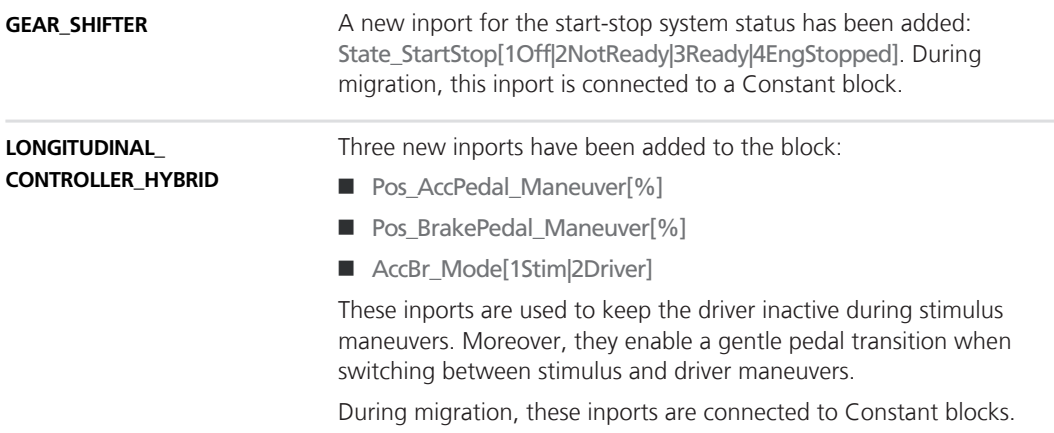

The signal bus of the LaneSensor outport has been extended by two new signals for the preferred lanes in the direct and oncoming direction. **ASM Road**

## <span id="page-57-0"></span>**ASM Gasoline Engine Basic Blockset**

**Where to go from here**

Information in this section

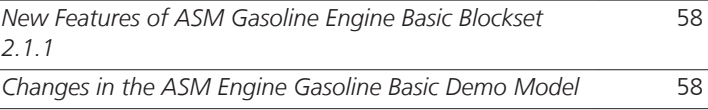

#### **New Features of ASM Gasoline Engine Basic Blockset 2.1.1**

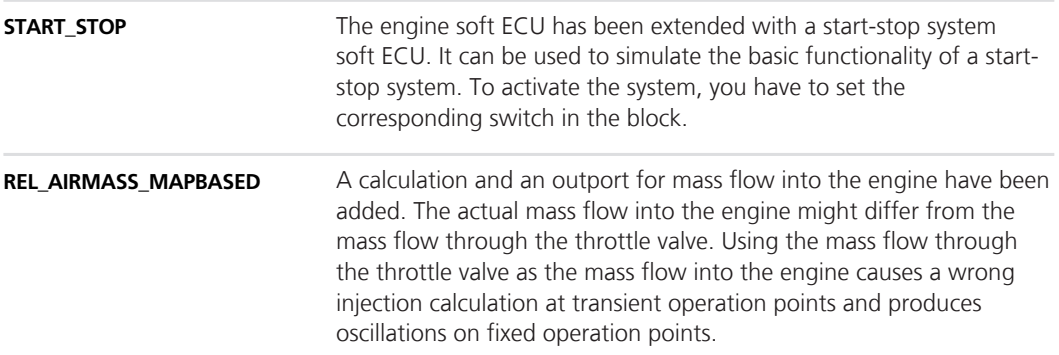

#### **Changes in the ASM Engine Gasoline Basic Demo Model**

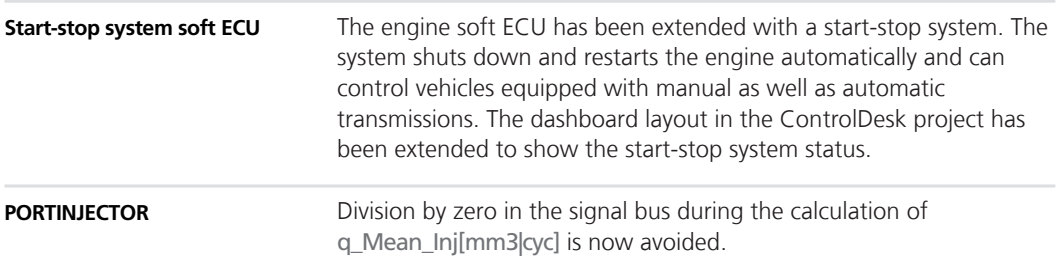

## <span id="page-58-0"></span>**ASM Gasoline Engine Blockset**

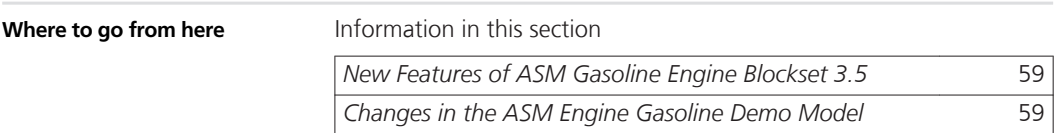

#### **New Features of ASM Gasoline Engine Blockset 3.5**

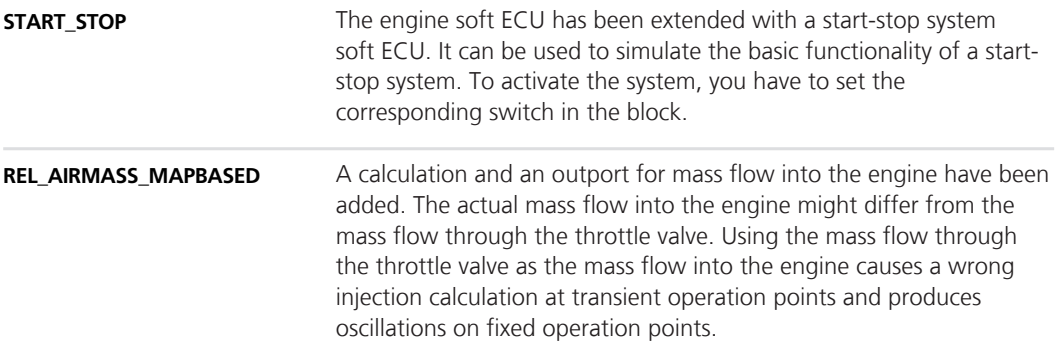

#### **Changes in the ASM Engine Gasoline Demo Model**

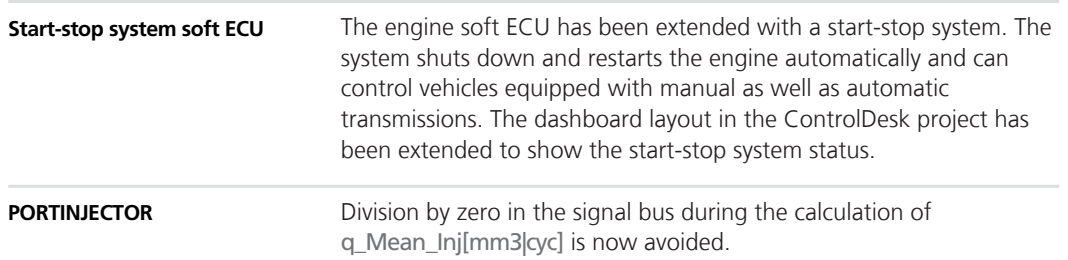

## <span id="page-59-0"></span>**ASM Gasoline InCylinder Blockset**

## **Changes in the ASM Gasoline InCylinder Demo Model**

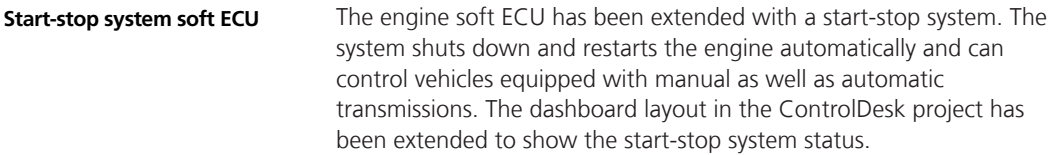

## <span id="page-60-0"></span>**ASMParameterization**

## **Discontinuation of ASMParameterization**

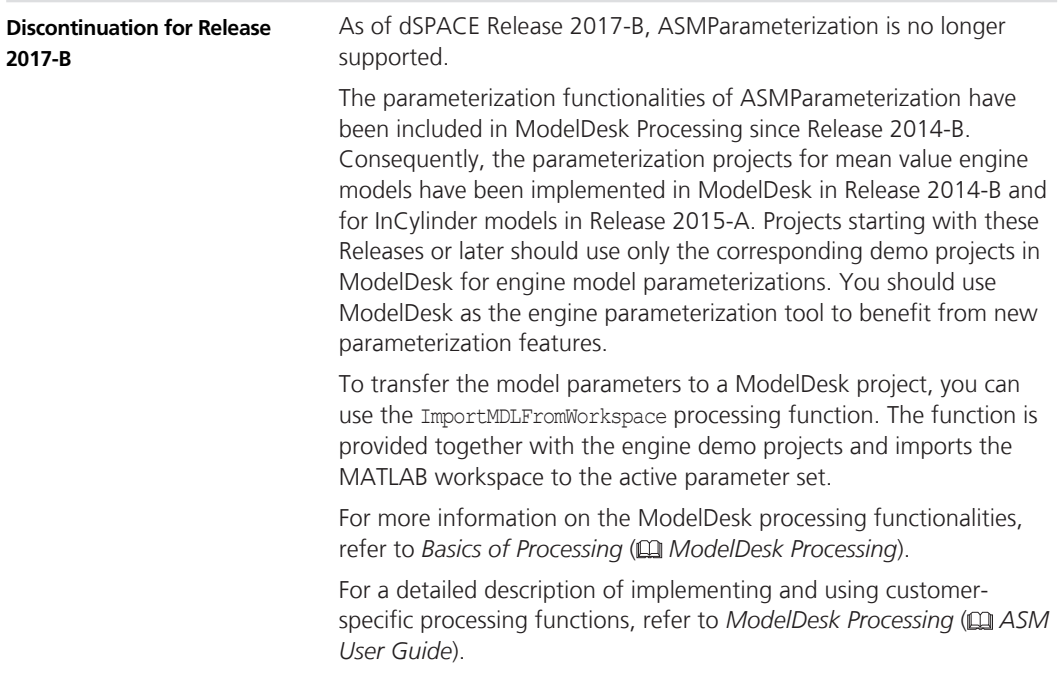

## <span id="page-61-0"></span>**ASM Traffic Blockset**

#### **Where to go from here**

Information in this section

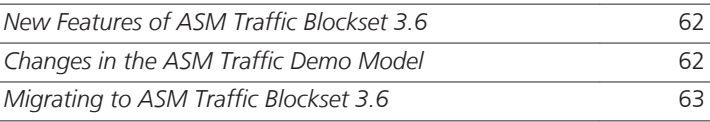

### **New Features of ASM Traffic Blockset 3.6**

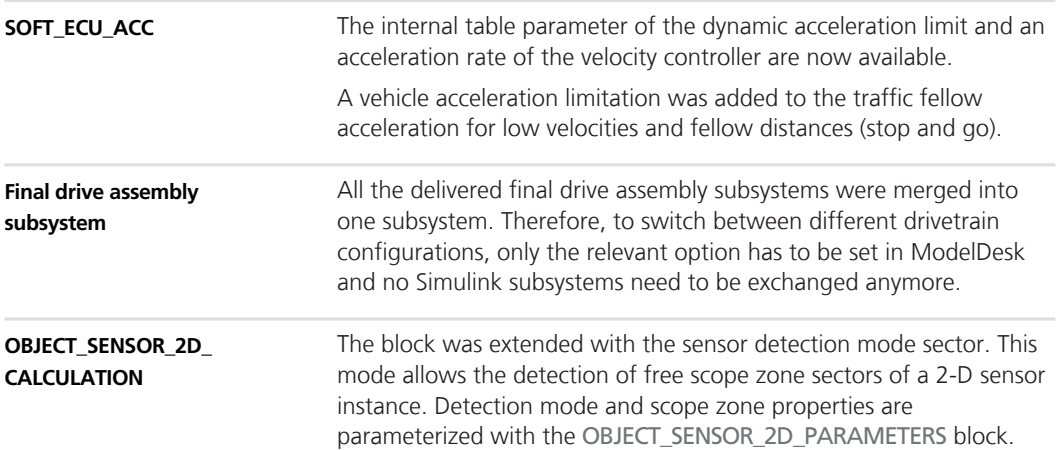

#### **Changes in the ASM Traffic Demo Model**

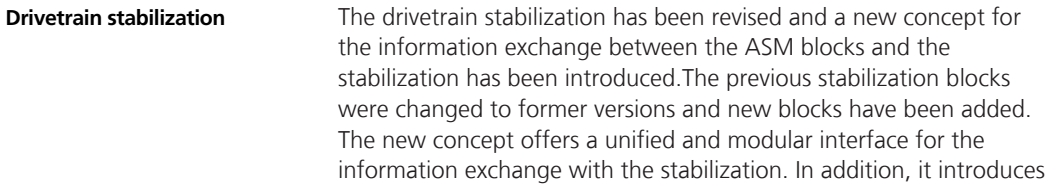

<span id="page-62-0"></span>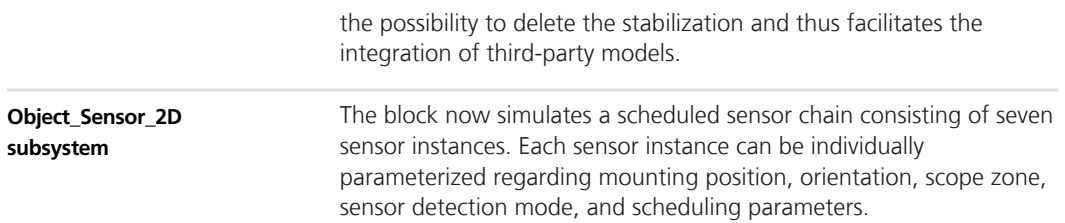

## **Migrating to ASM Traffic Blockset 3.6**

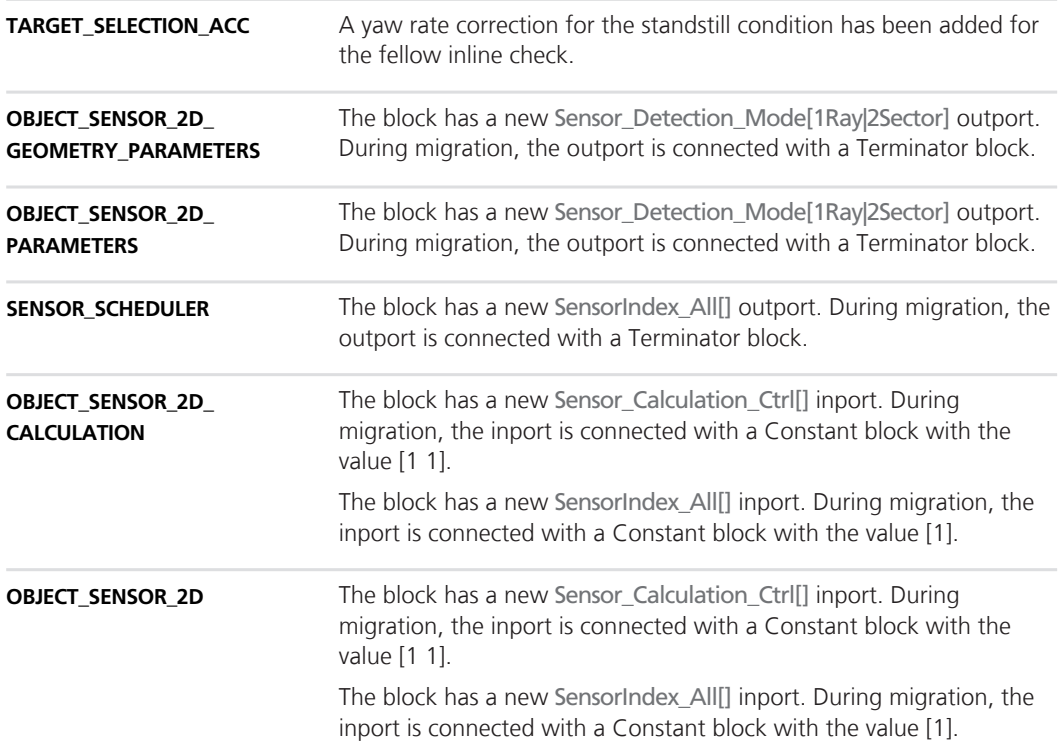

## <span id="page-63-0"></span>**ASM Trailer Blockset**

#### **Where to go from here**

Information in this section

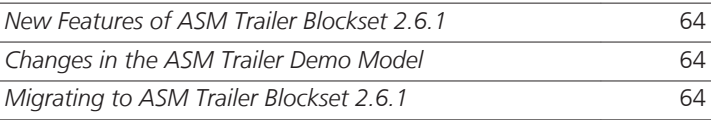

### **New Features of ASM Trailer Blockset 2.6.1**

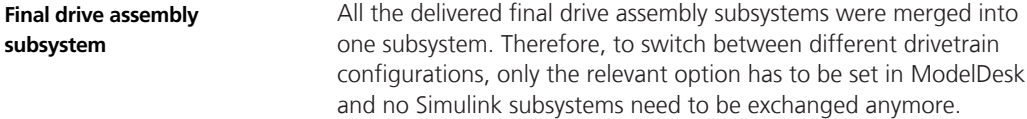

#### **Changes in the ASM Trailer Demo Model**

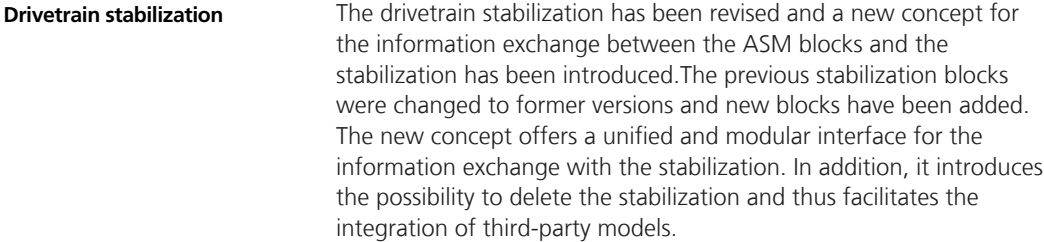

#### **Migrating to ASM Trailer Blockset 2.6.1**

**SUSPENSION\_FORCE\_ KINEMATICS\_TRAILER\_ REAR\_\*\*\***

Two signals have been added to the ASMSignalBus: AxleLoad\_Left and AxleLoad\_Right.

## <span id="page-64-0"></span>**ASM Truck Blockset**

**Where to go from here**

Information in this section

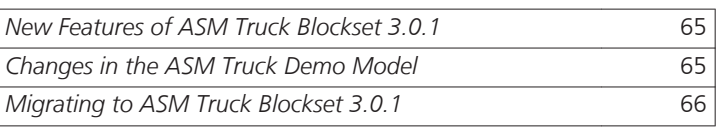

## **New Features of ASM Truck Blockset 3.0.1**

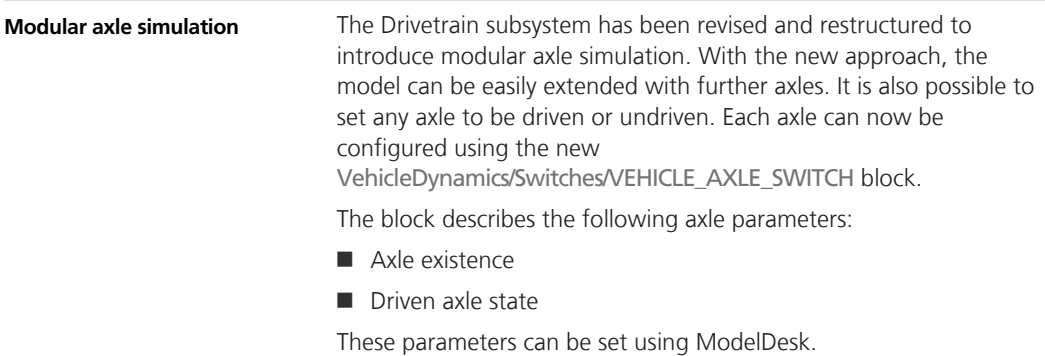

#### **Changes in the ASM Truck Demo Model**

**Drivetrain**

The 6x6 Drivetrain subsystem has been revised and restructured. It is now easier to extend the model with further axles. You can now also set any axle to *on/off* or *driven/undriven* state.

### <span id="page-65-0"></span>**Migrating to ASM Truck Blockset 3.0.1**

**SUSPENSION\_FORCE\_ KINEMATICS\_\*\*\***

Two signals have been added to the ASMSignalBus: AxleLoad\_Left and AxleLoad\_Right.

## <span id="page-66-0"></span>**ASM Turbocharger Blockset**

**Where to go from here**

Information in this section

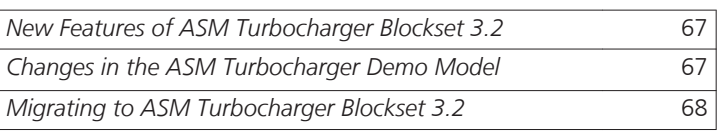

#### **New Features of ASM Turbocharger Blockset 3.2**

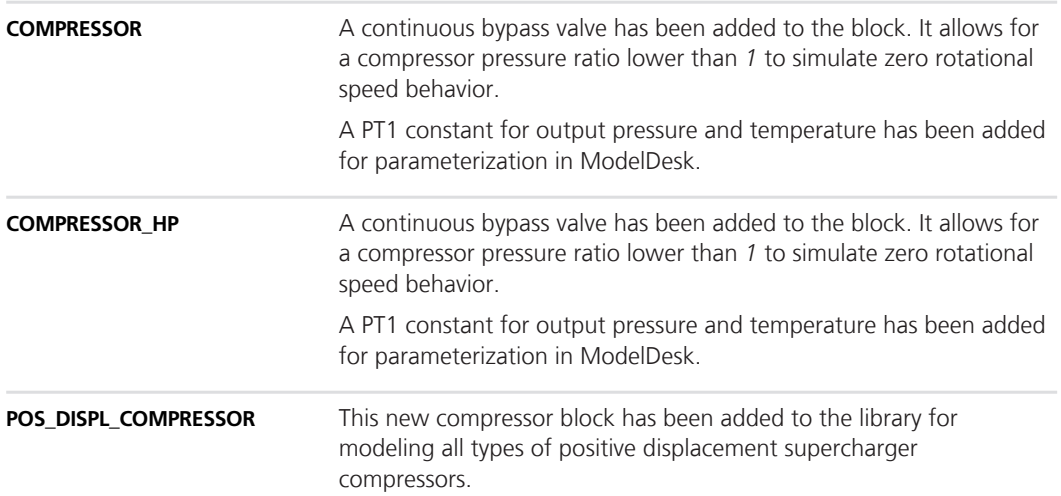

## **Changes in the ASM Turbocharger Demo Model**

**TURBINE**

The TURBINE block has been merged with the TURBINE\_SAE block to allow switching between a larger variety of parameterization approaches without the need to change the Simulink model and the ModelDesk parameterization. Inside the block, enabled subsystems have been introduced, so the turnaround time does not increase, because only the active calculation approach is used.

## <span id="page-67-0"></span>**Migrating to ASM Turbocharger Blockset 3.2**

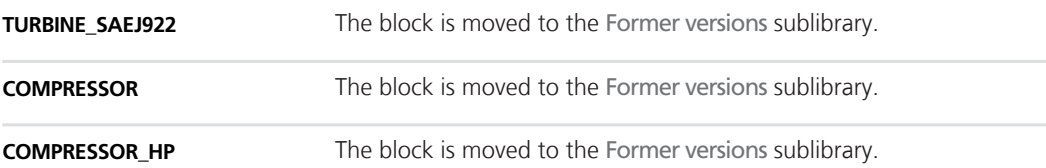

## <span id="page-68-0"></span>**ASM Vehicle Dynamics Blockset**

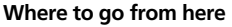

Information in this section

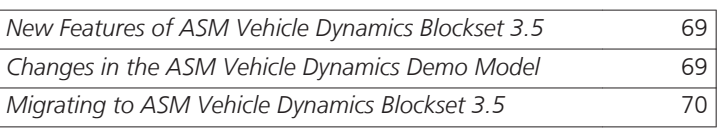

#### **New Features of ASM Vehicle Dynamics Blockset 3.5**

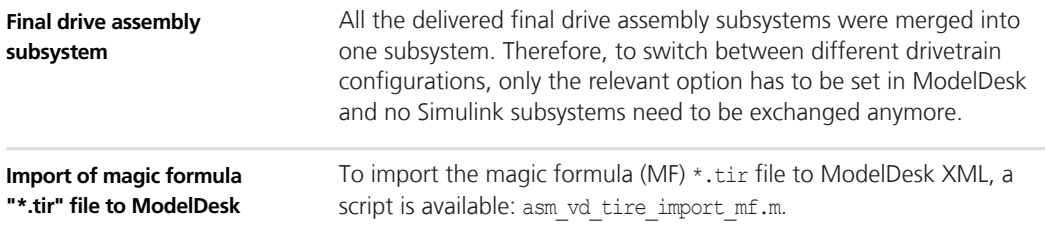

#### **Changes in the ASM Vehicle Dynamics Demo Model**

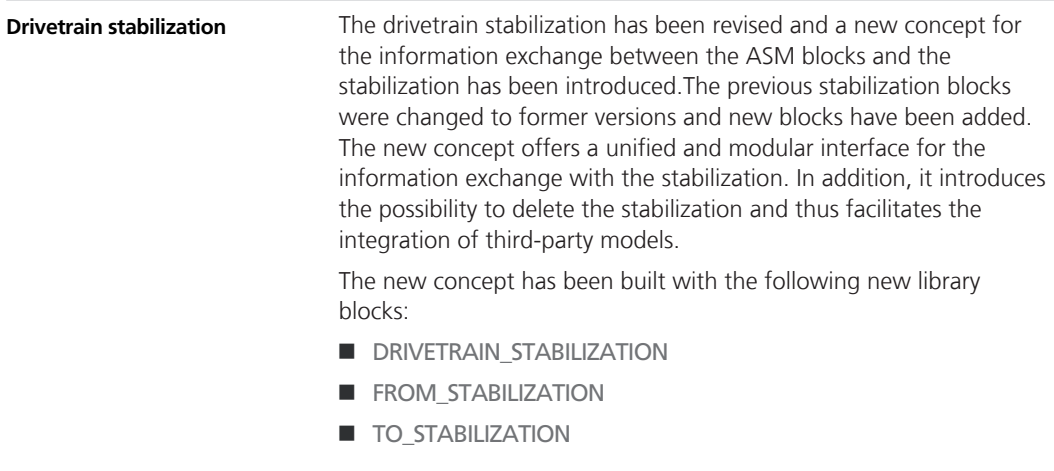

- **n** FROM\_ASM
- TO\_ASM

## <span id="page-69-0"></span>**Migrating to ASM Vehicle Dynamics Blockset 3.5**

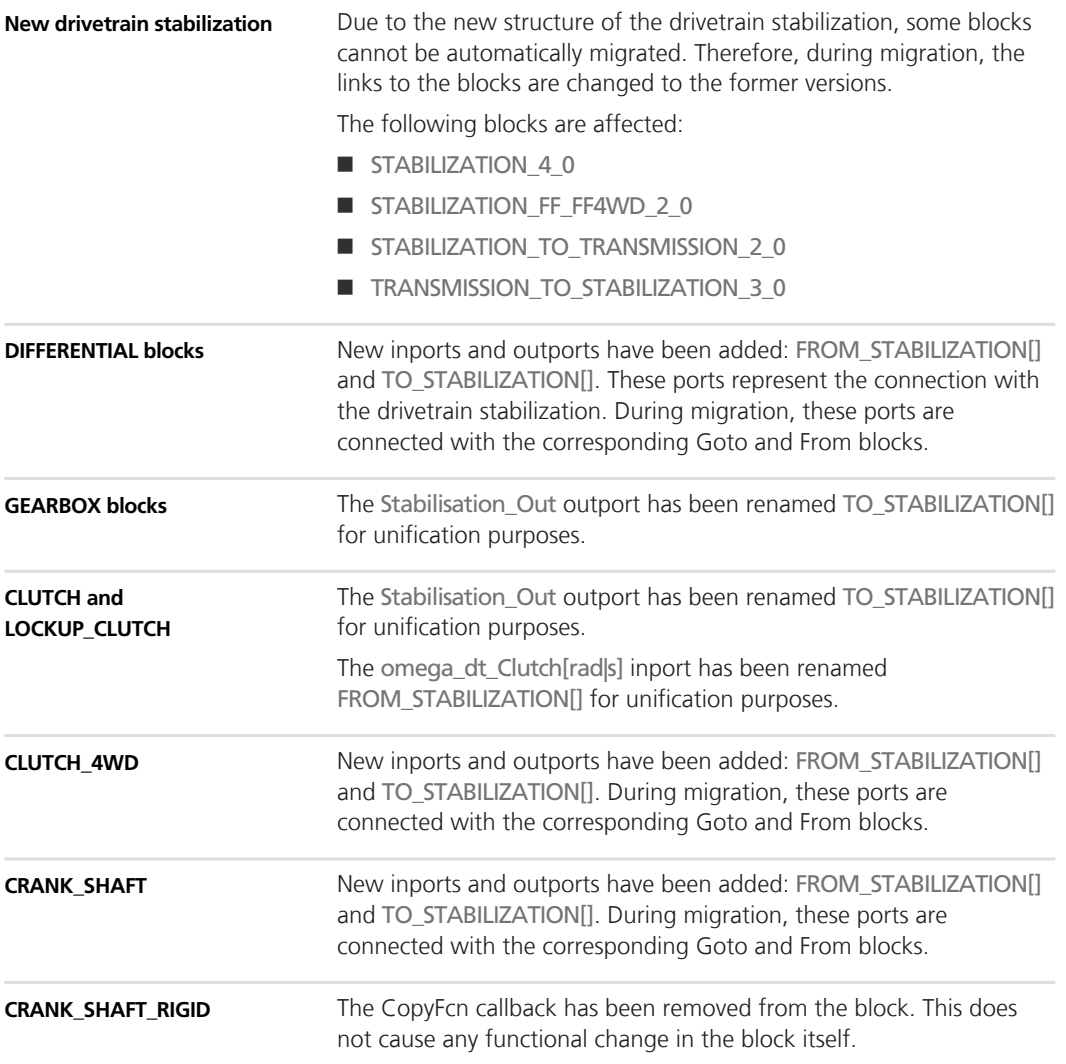

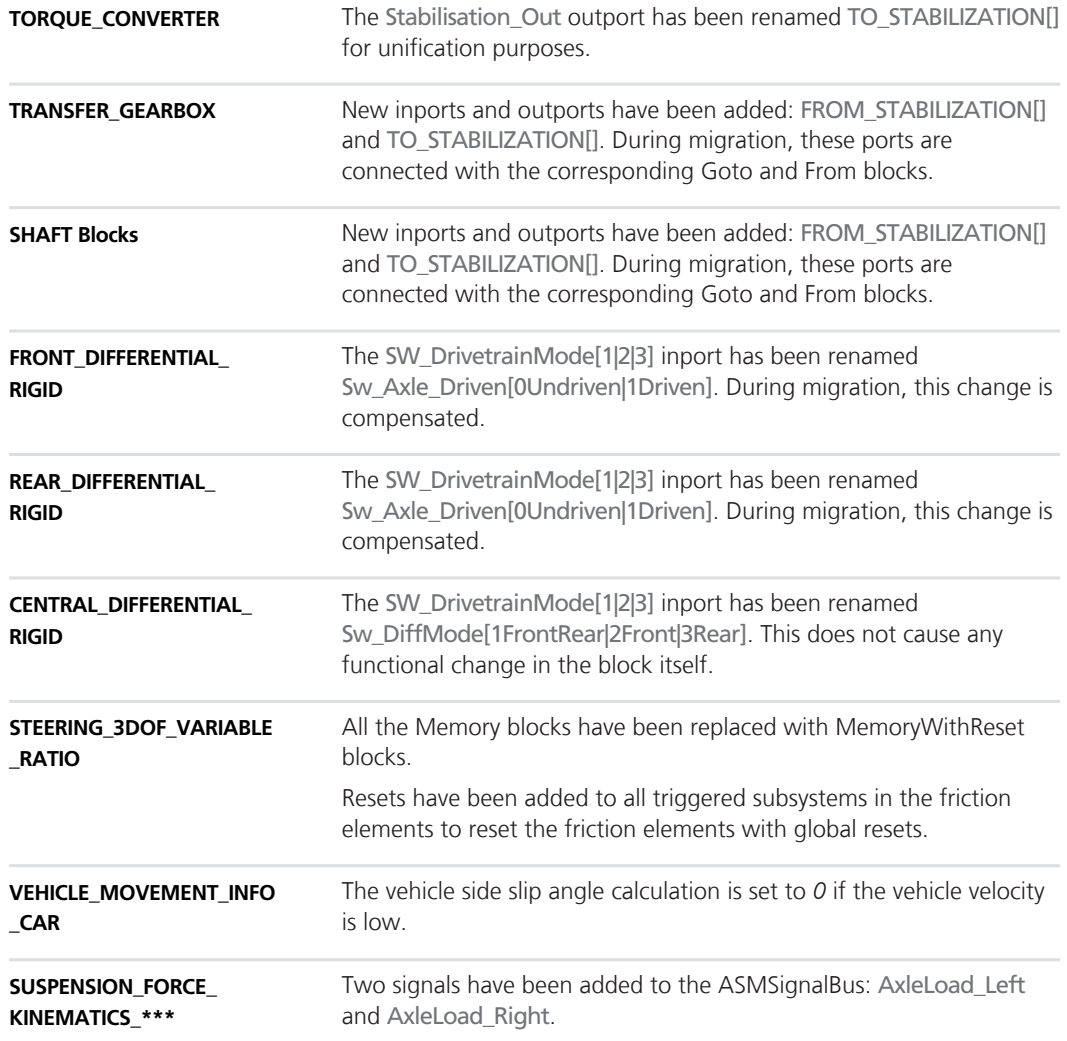
# **Bus Manager (Stand-Alone)**

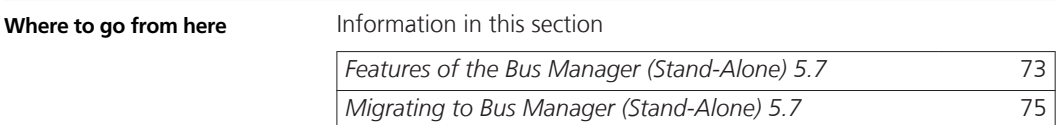

### **Features of the Bus Manager (Stand-Alone) 5.7**

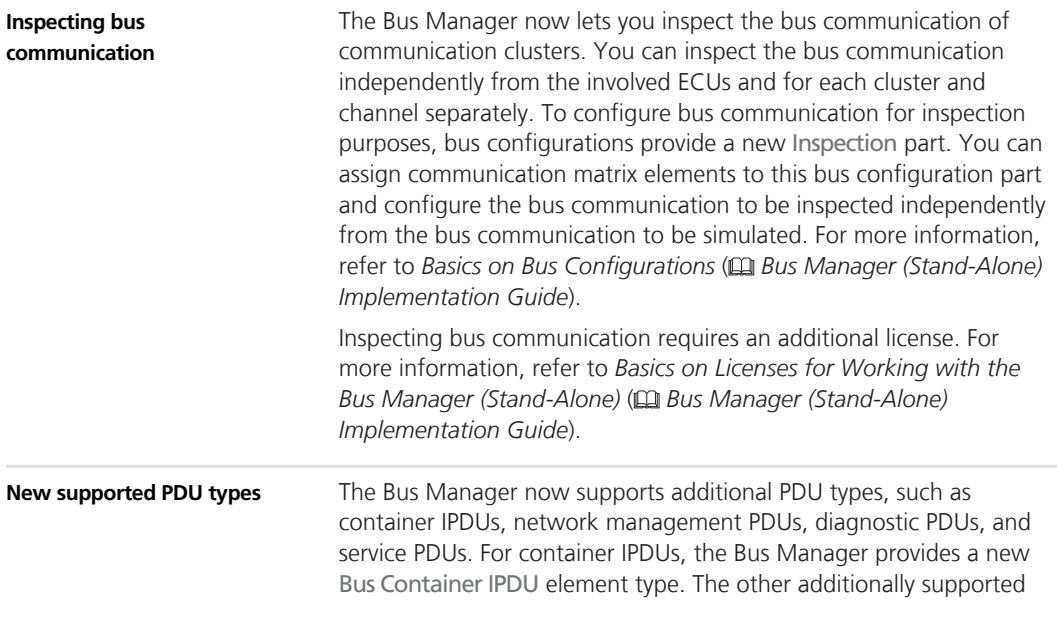

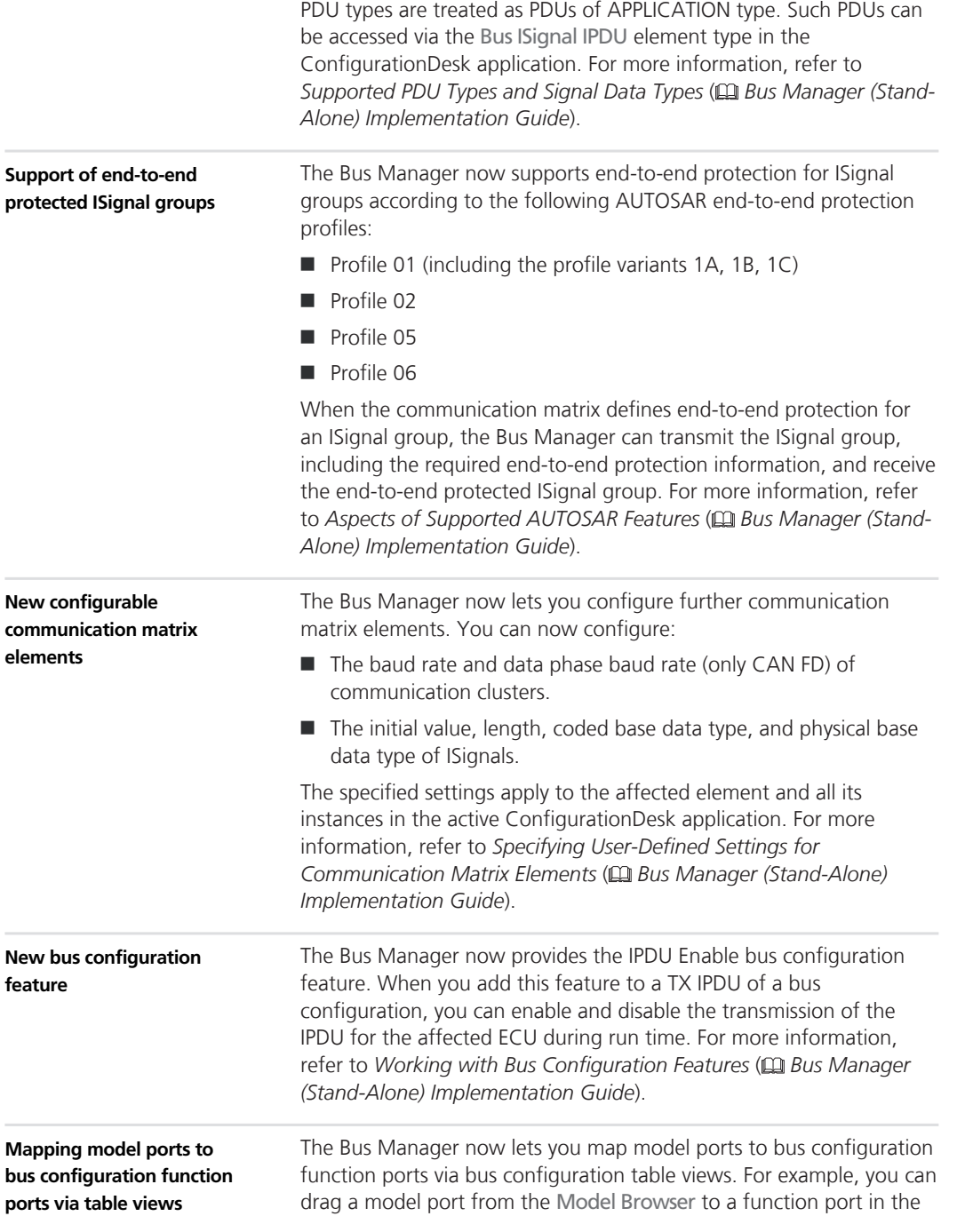

Bus Configuration Function Ports table view to map the ports. Various filter options in the browser and the table views can support you when you map the ports.

### <span id="page-74-0"></span>**Migrating to Bus Manager (Stand-Alone) 5.7**

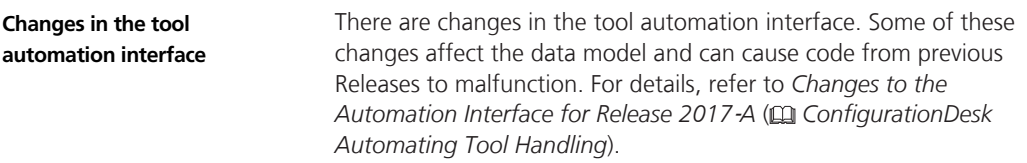

#### **Bus Manager (Stand-Alone) Allows**

# **ConfigurationDesk**

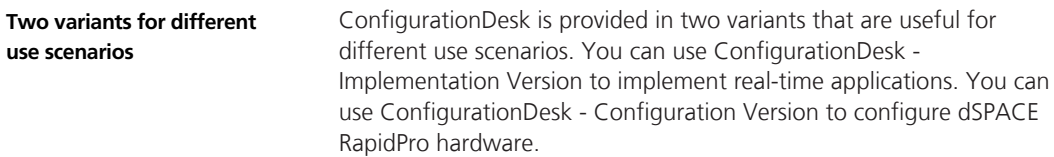

# **ConfigurationDesk – Implementation Version**

**Where to go from here**

Information in this section

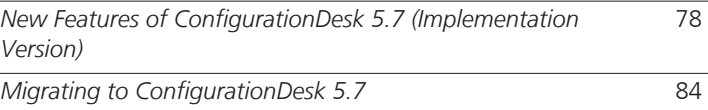

## **New Features of ConfigurationDesk 5.7 (Implementation Version)**

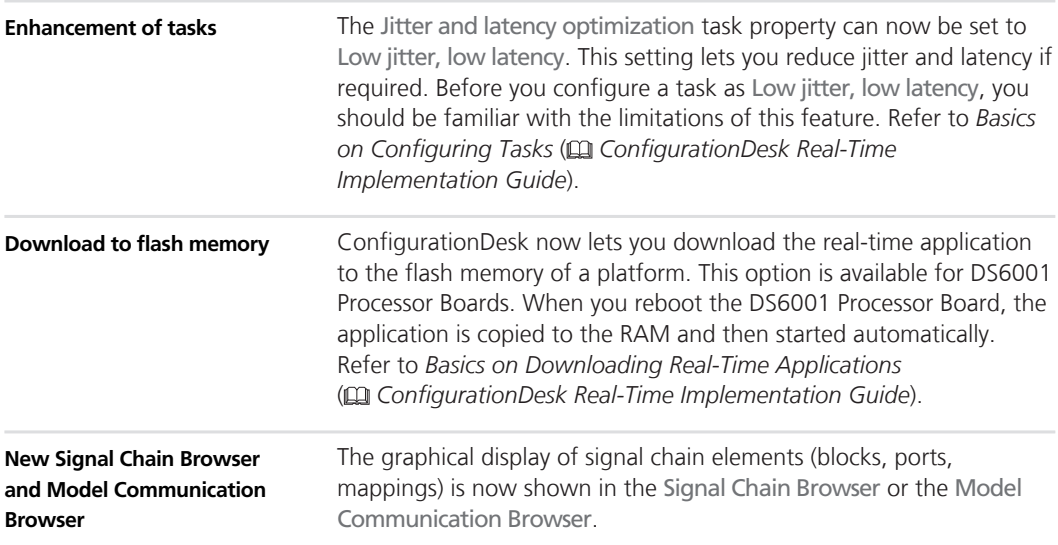

In the Signal Chain Browser, you can open and browse working views, such as the Global working view or user-defined working views.

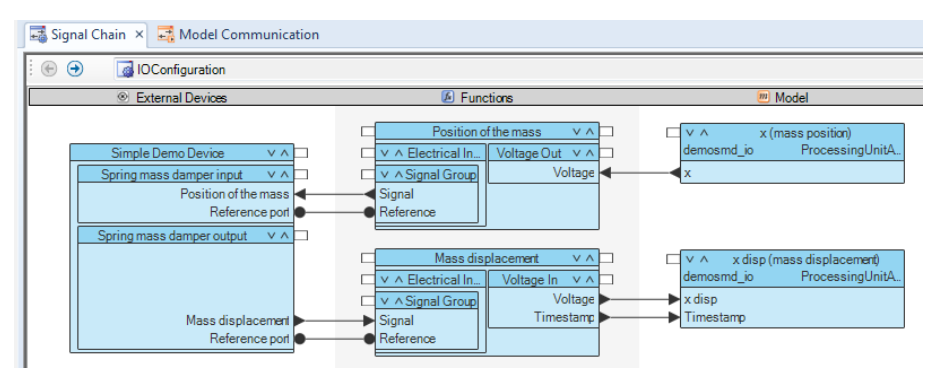

The Model Communication Browser shows the Data Outport and Data Inport blocks from selected working views and the mapping lines between them.

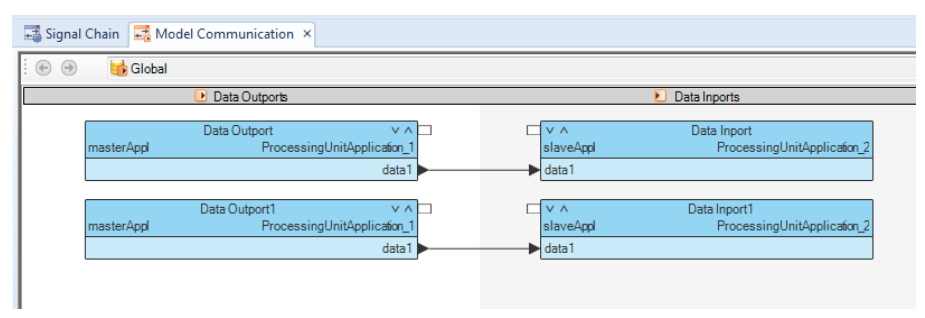

For more information, refer to *Using Working Views to Handle a Signal Chain* ( *ConfigurationDesk Real-Time Implementation Guide*).

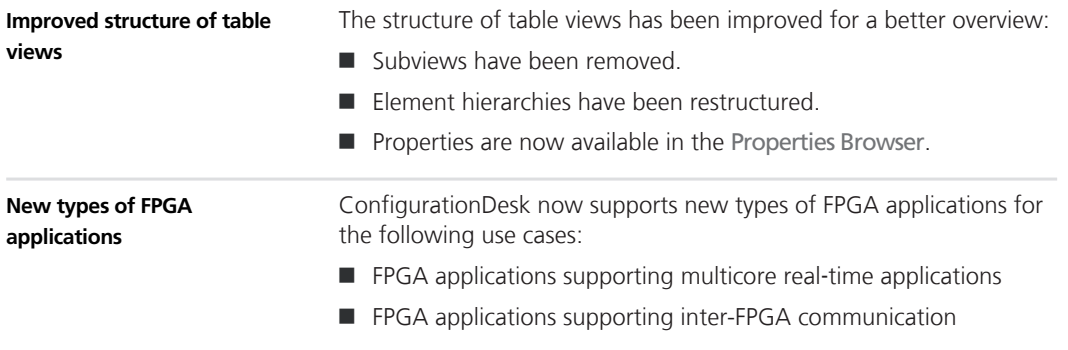

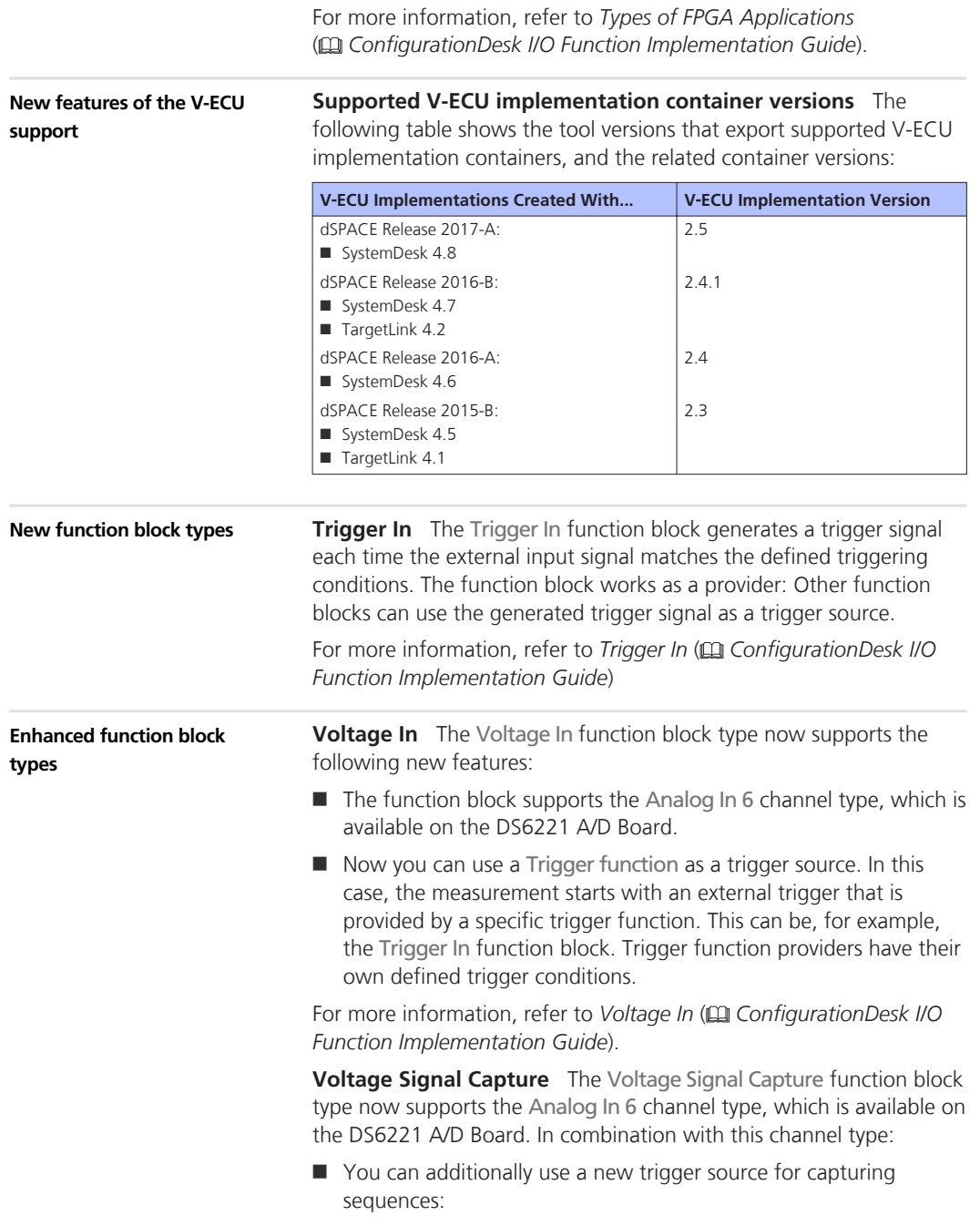

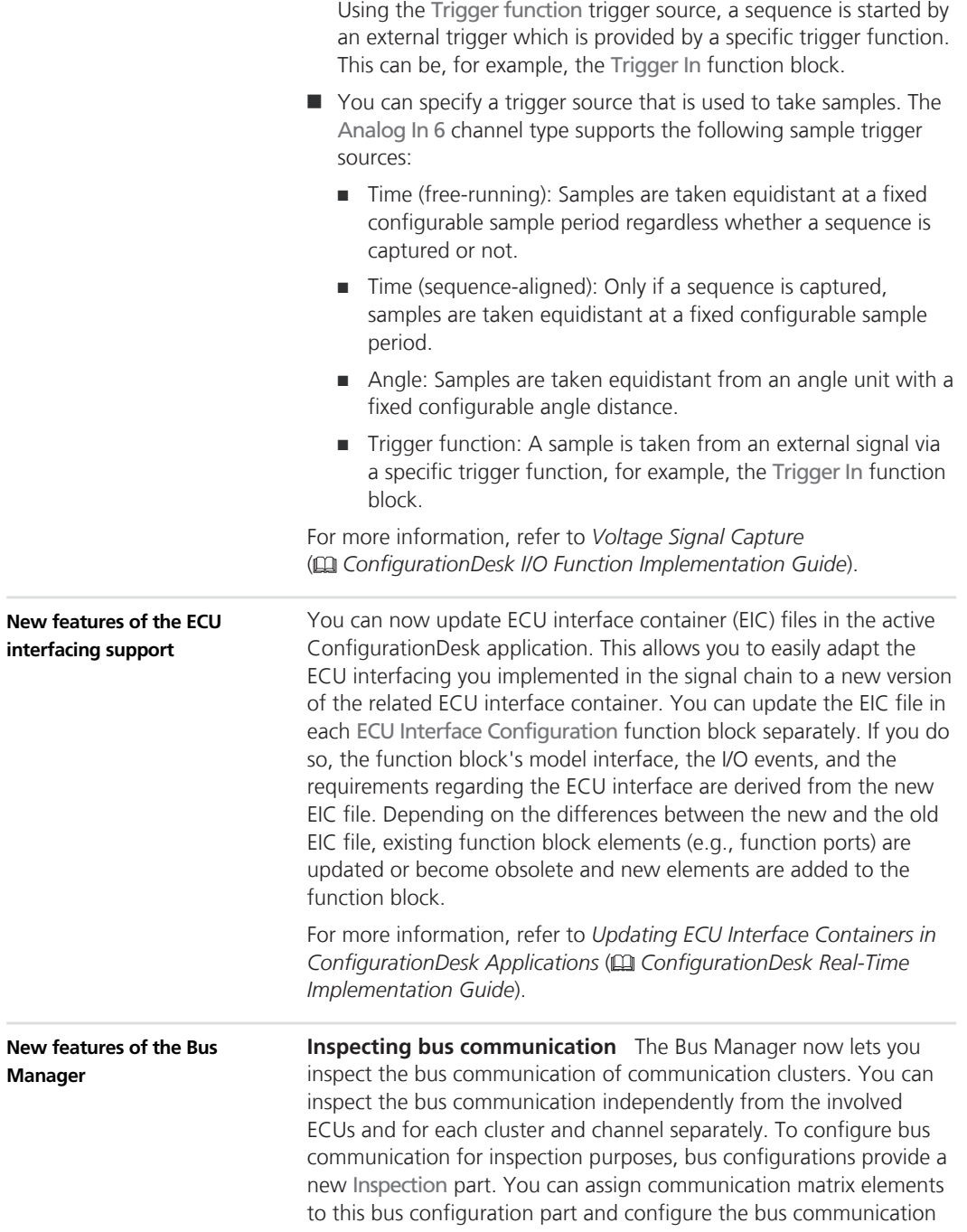

to be inspected independently from the bus communication to be simulated. For more information, refer to *Basics on Bus Configurations* ( *ConfigurationDesk Bus Manager Implementation Guide*).

Inspecting bus communication requires an additional license. For more information, refer to *Required Licenses* ( *ConfigurationDesk Real-Time Implementation Guide*).

**New supported PDU types** The Bus Manager now supports additional PDU types, such as container IPDUs, network management PDUs, diagnostic PDUs, and service PDUs. For container IPDUs, the Bus Manager provides a new Bus Container IPDU element type. The other additionally supported PDU types are treated as PDUs of APPLICATION type. Such PDUs can be accessed via the Bus ISignal IPDU element type in the ConfigurationDesk application. For more information, refer to *Supported PDU Types and Signal Data Types* ( *ConfigurationDesk Bus Manager Implementation Guide*).

**Support of end-to-end protected ISignal groups** The Bus Manager now supports end-to-end protection for ISignal groups according to the following AUTOSAR end-to-end protection profiles:

- $\blacksquare$  Profile 01 (including the profile variants 1A, 1B, 1C)
- Profile 02
- Profile 05
- Profile 06

When the communication matrix defines end-to-end protection for an ISignal group, the Bus Manager can transmit the ISignal group including the required end-to-end protection information, and receive the end-to-end protected ISignal group. For more information, refer to *Aspects of Supported AUTOSAR Features* ( *ConfigurationDesk Bus Manager Implementation Guide*).

**New configurable communication matrix elements** The Bus Manager now lets you configure further communication matrix elements. You can now configure:

- $\blacksquare$  The baud rate and data phase baud rate (only CAN FD) of communication clusters.
- $\blacksquare$  The initial value, length, coded base data type, and physical base data type of ISignals.

The specified settings apply to the affected element and all its instances in the active ConfigurationDesk application. For more information, refer to *Specifying User-Defined Settings for*

*Communication Matrix Elements* ( *ConfigurationDesk Bus Manager Implementation Guide*).

**New bus configuration feature** The Bus Manager now provides the IPDU Enable bus configuration feature. When you add this feature to a TX IPDU of a bus configuration, you can enable and disable the transmission of the IPDU for the affected ECU during run time. For more information, refer to *Working with Bus Configuration Features* ( *ConfigurationDesk Bus Manager Implementation Guide*).

**Automatic assignment of bus accesses** The Bus Manager now lets you assign bus accesses to all the bus access requests of the active ConfigurationDesk application via one command. In this case, the Bus Manager adds new bus function blocks (CAN, LIN) to the application or uses already available bus function blocks and assigns them to the bus access requests automatically. For more information, refer to Specifying the Hardware Access (C ConfigurationDesk Bus *Manager Implementation Guide*).

**Mapping model ports to bus configuration function ports via table views** The Bus Manager now lets you map model ports to bus configuration function ports via bus configuration table views. For example, you can drag a model port from the Model Browser to a function port in the Bus Configuration Function Ports table view to map the ports. Various filter options in the browser and the table views can support you when you map the ports.

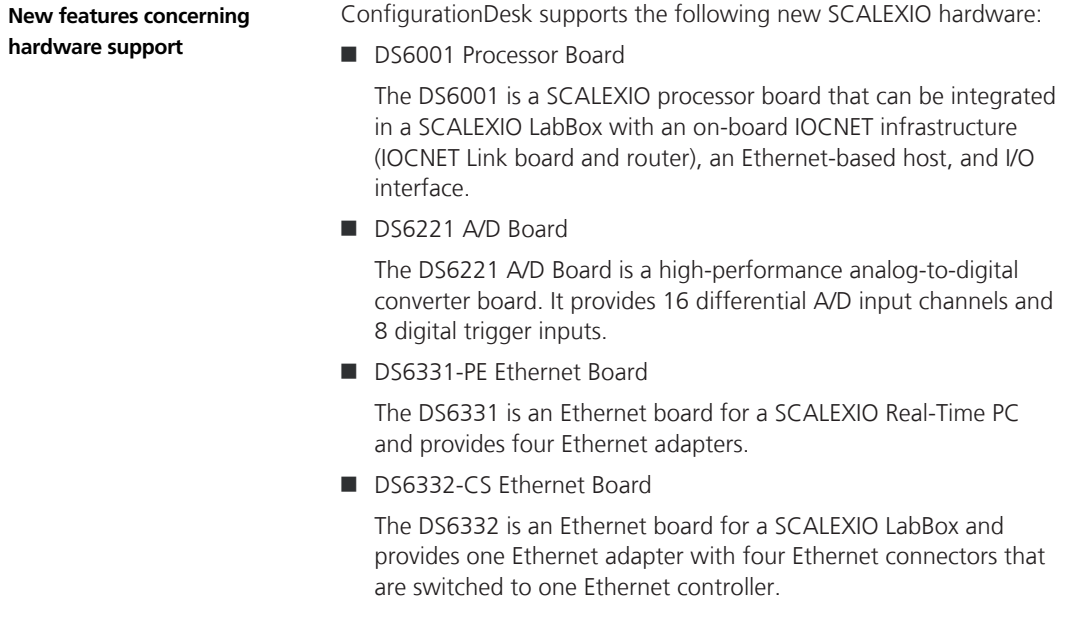

<span id="page-83-0"></span>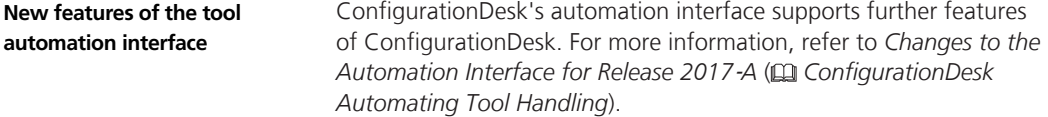

# **Migrating to ConfigurationDesk 5.7**

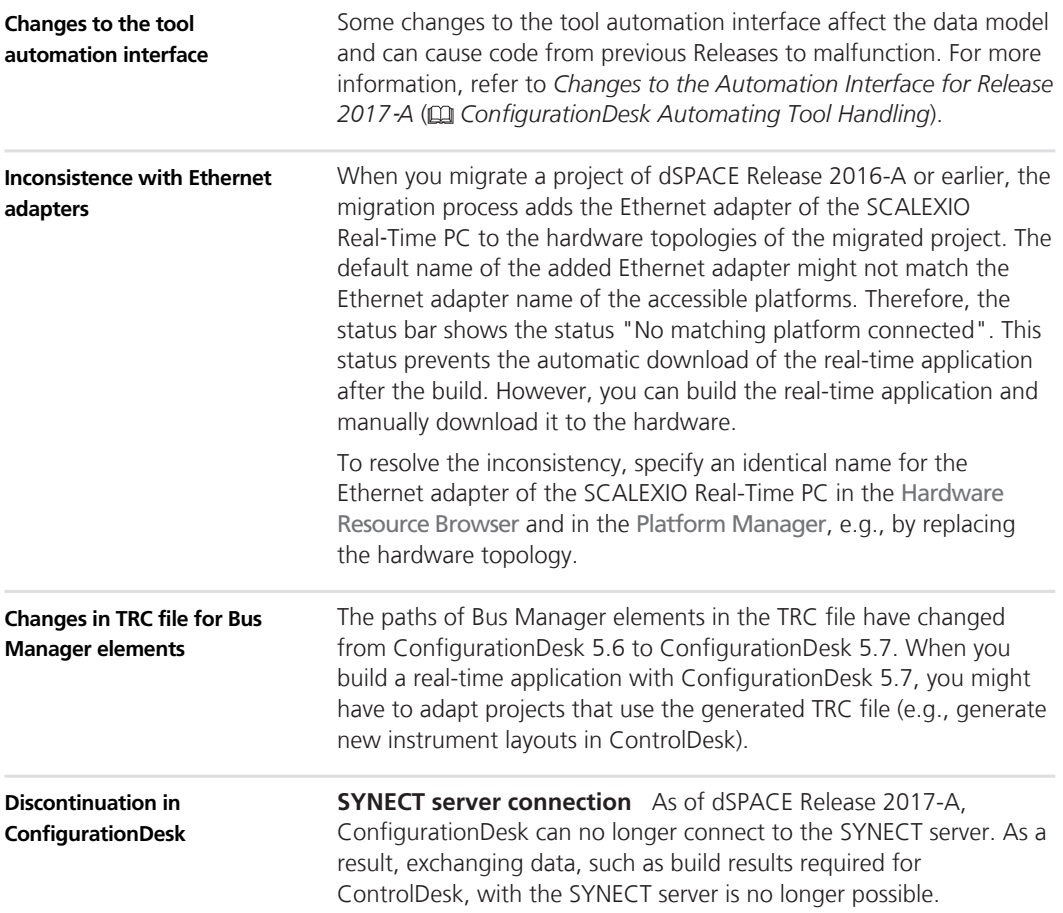

# **ControlDesk**

**Where to go from here**

Information in this section

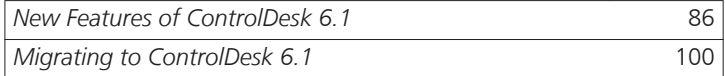

# <span id="page-85-0"></span>**New Features of ControlDesk 6.1**

**Where to go from here**

Information in this section

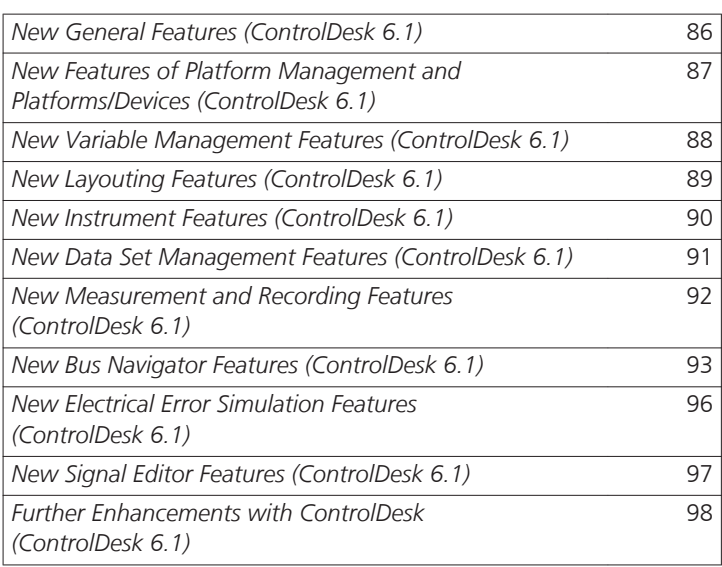

### **New General Features (ControlDesk 6.1)**

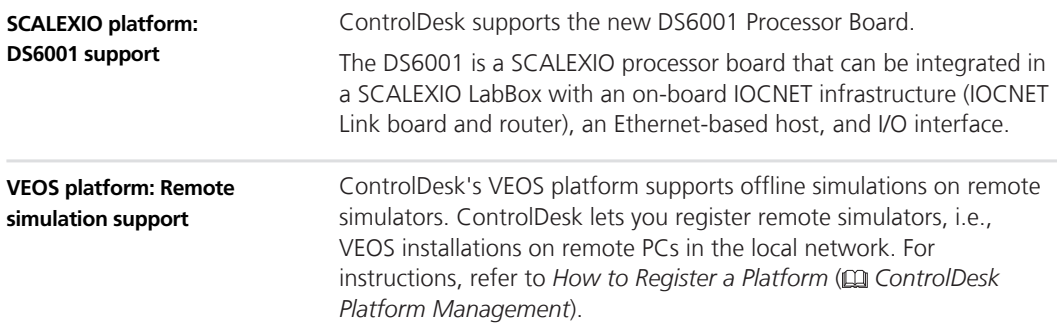

## <span id="page-86-0"></span>**New Features of Platform Management and Platforms/Devices (ControlDesk 6.1)**

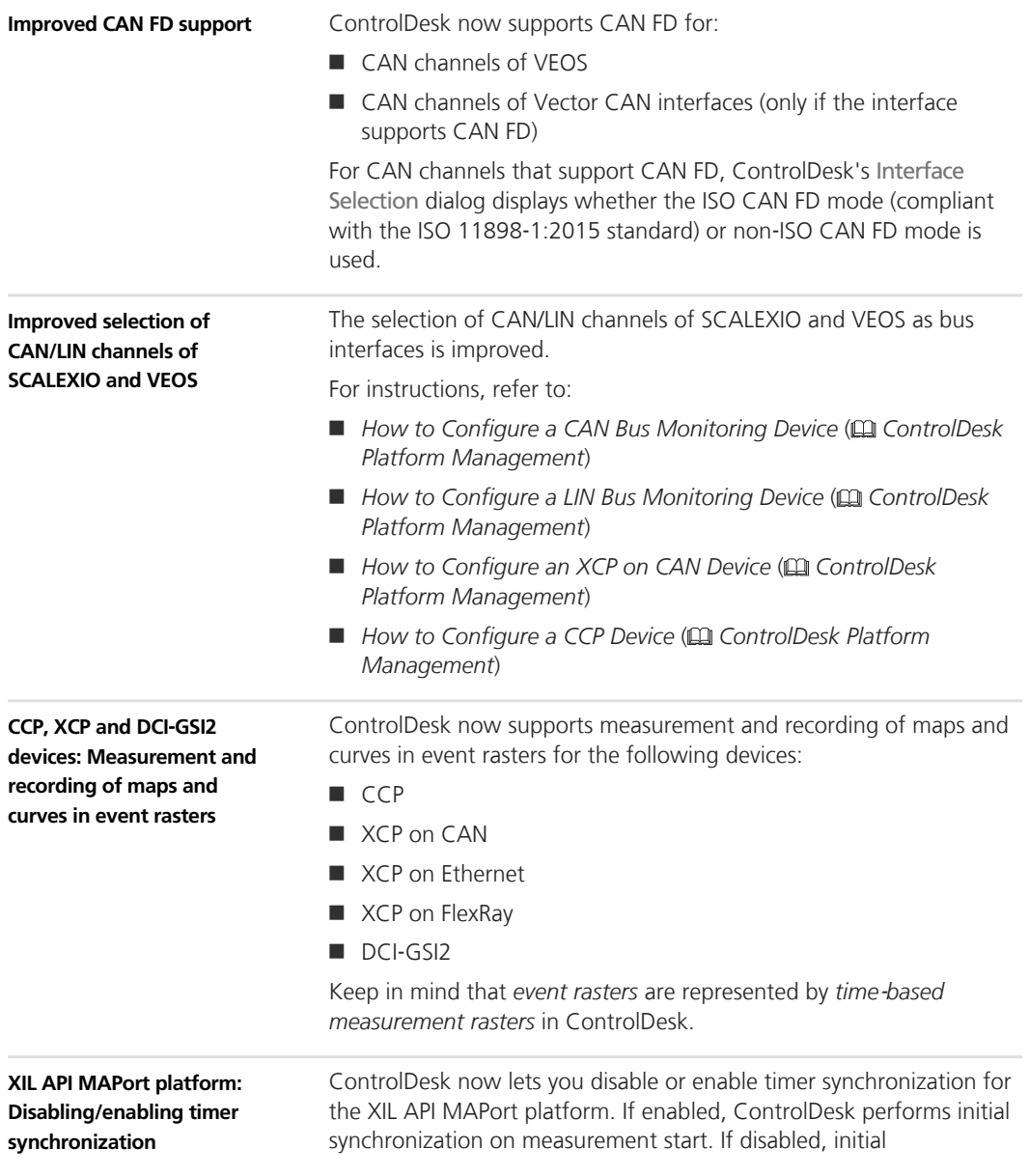

synchronization on measurement start is not performed and timer resynchronization is also disabled.

Refer to *General Settings Properties* ( *ControlDesk Platform Management*).

### <span id="page-87-0"></span>**New Variable Management Features (ControlDesk 6.1)**

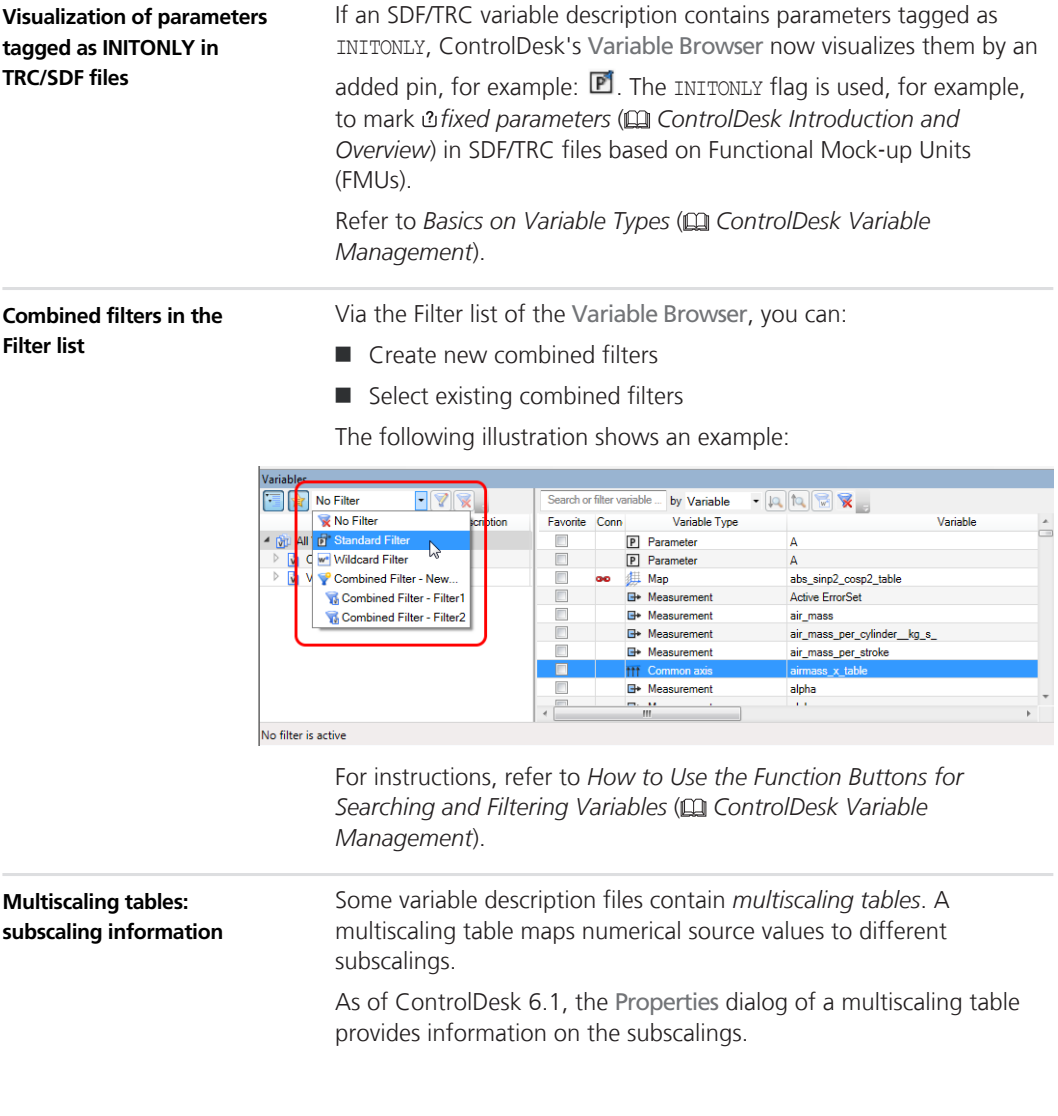

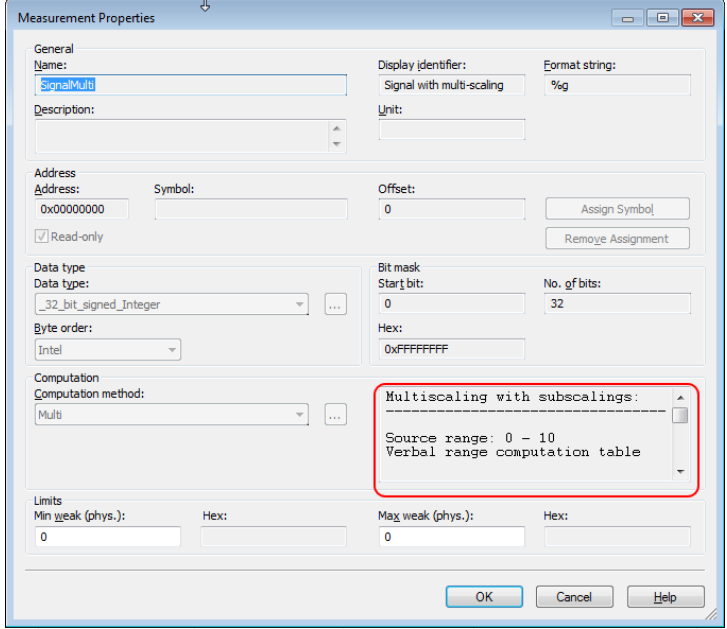

<span id="page-88-0"></span>The following illustration shows an example:

Refer to *Basics on Variables Using Conversion Tables* ( *ControlDesk Variable Management*).

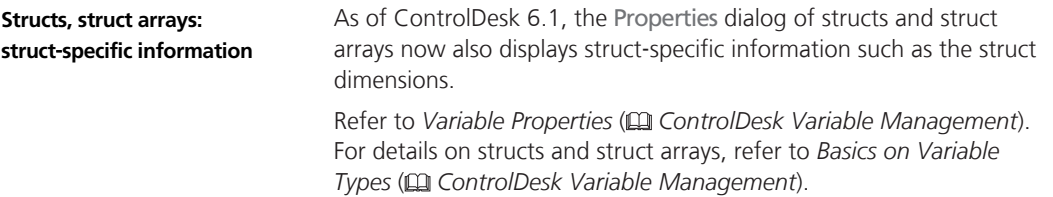

### **New Layouting Features (ControlDesk 6.1)**

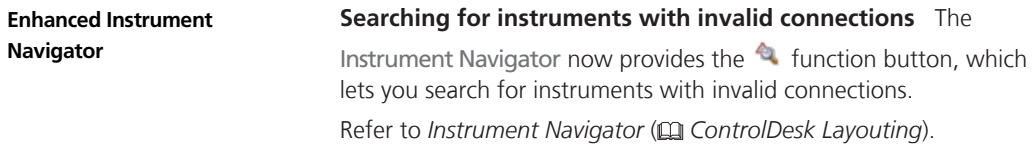

<span id="page-89-0"></span>**Automatic layout scrolling** The Instrument Navigator now

provides the  $\mathbb{R}$  function button, which lets you enable automatic scrolling. If automatic scrolling is enabled, ControlDesk automatically scrolls the layout to the item that is selected in the Instrument Navigator if necessary.

Refer to *Instrument Navigator* ( *ControlDesk Layouting*).

**Highlighting search results in the layout** The Instrument Navigator now provides the  $\mathbb{F}^n$  function button, which lets you enable the highlighting of search results in the layout.

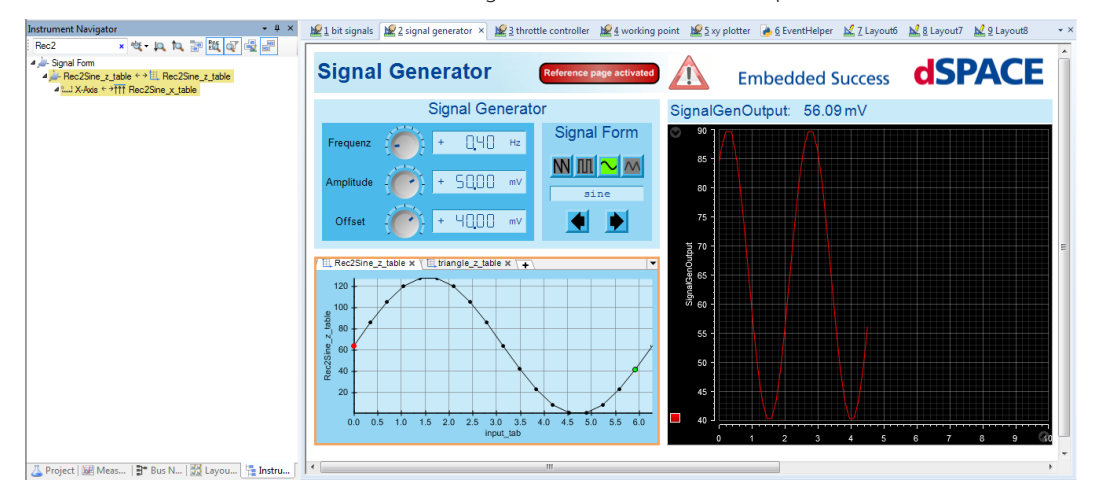

The following illustration shows an example:

Refer to *Instrument Navigator* ( *ControlDesk Layouting*).

**Enhanced selection of multiple instruments on a layout**

The selection of multiple instruments on a layout has been enhanced. Refer to *Selecting and Positioning Instruments on a Layout* ( *ControlDesk Layouting*).

#### **New Instrument Features (ControlDesk 6.1)**

**Time Plotter, Index Plotter: Scroll bar**

The Time Plotter and the Index Plotter now let you enable a scroll bar below the x-axis.

<span id="page-90-0"></span>The following illustration shows the Time Plotter with the enabled scroll bar. The scroll bar shows a preview of the measured signal.

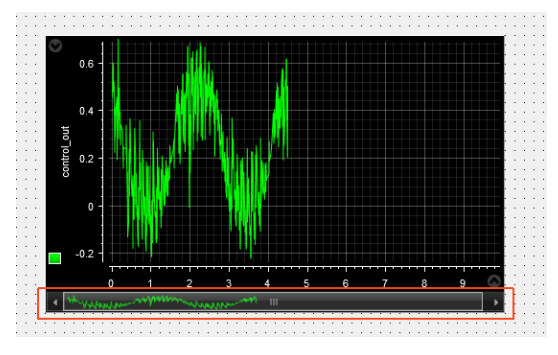

 $\blacksquare$  The scroll bar lets you navigate through a measurement:

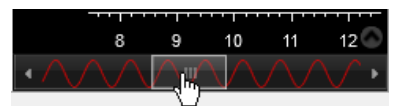

 $\blacksquare$  The scroll bar lets you specify the zoom settings:

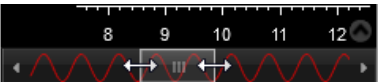

Refer to *Zooming and Moving the Chart (Time Plotter)* ( *ControlDesk Instrument Handling*) and *Zooming and Moving the Chart (Index Plotter)* ( *ControlDesk Instrument Handling*).

### **New Data Set Management Features (ControlDesk 6.1)**

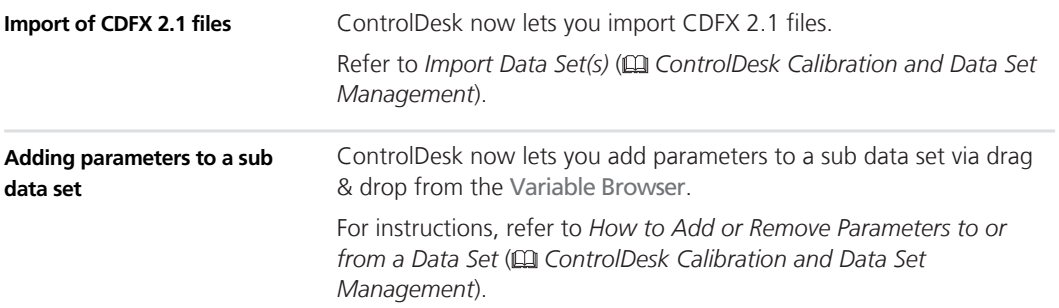

<span id="page-91-0"></span>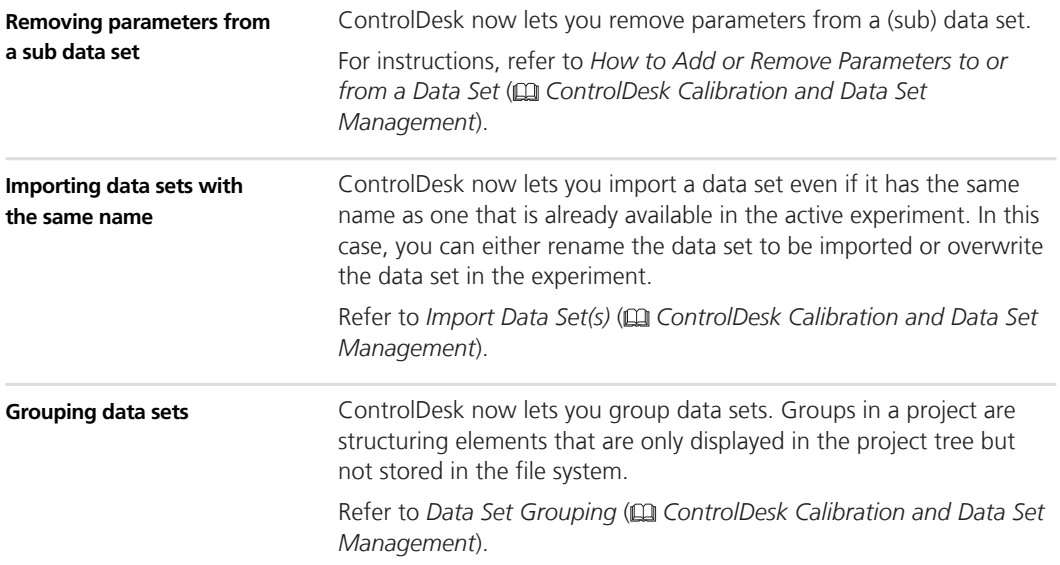

## **New Measurement and Recording Features (ControlDesk 6.1)**

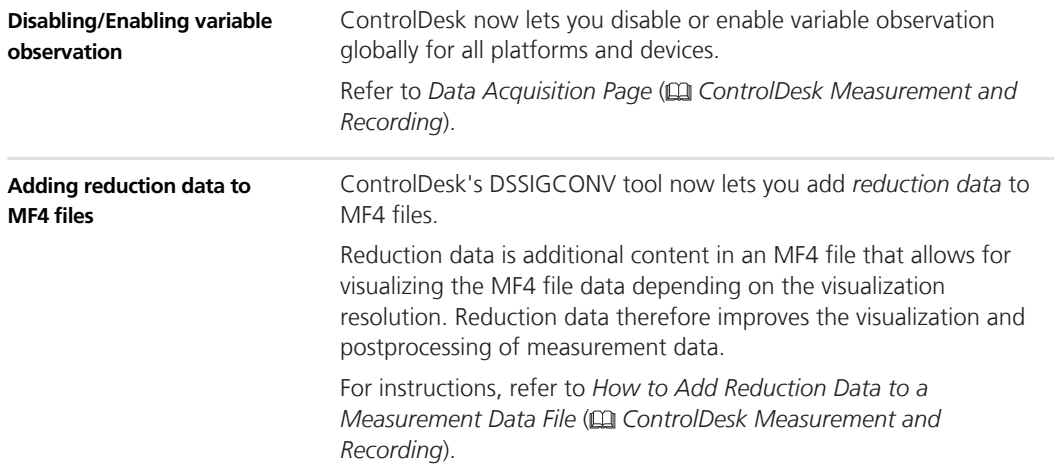

<span id="page-92-0"></span>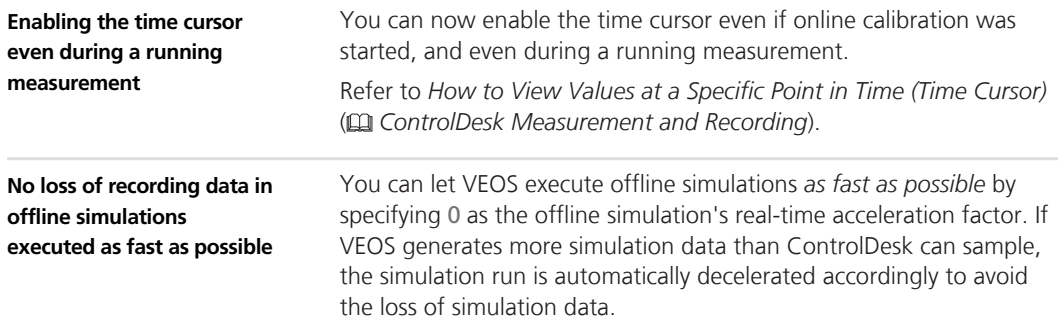

# **New Bus Navigator Features (ControlDesk 6.1)**

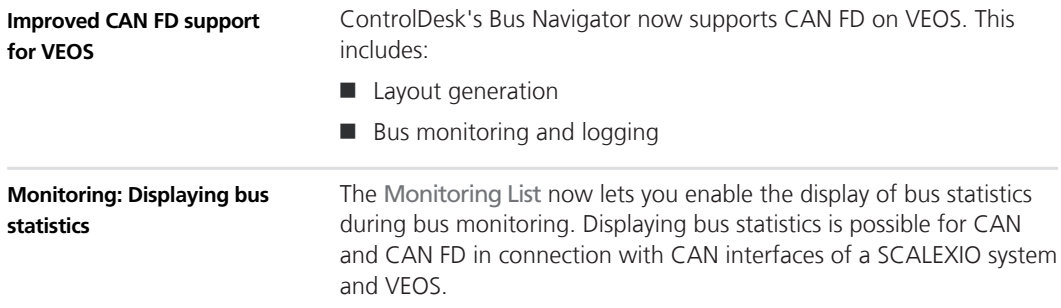

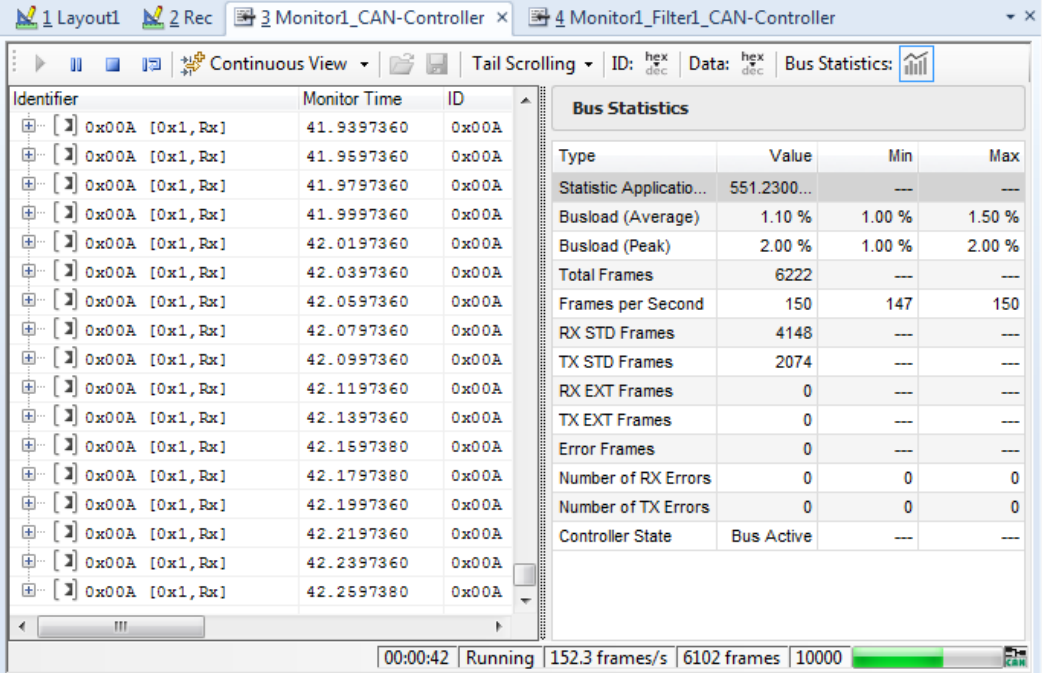

The following illustration shows an example:

For details, refer to *How to Display Bus Statistics* ( *ControlDesk Bus Navigator*).

ControlDesk's time cursor allows you to view variable values at a specific point in time. If enabled, it is visible at the same time position in different instruments, such as the Time Plotter. ControlDesk's Monitoring List now also supports the time cursor: Depending on the time cursor position, the monitored value with the same measurement time is highlighted in the Monitoring List, as shown in the following illustration: **Monitoring: Time cursor support**

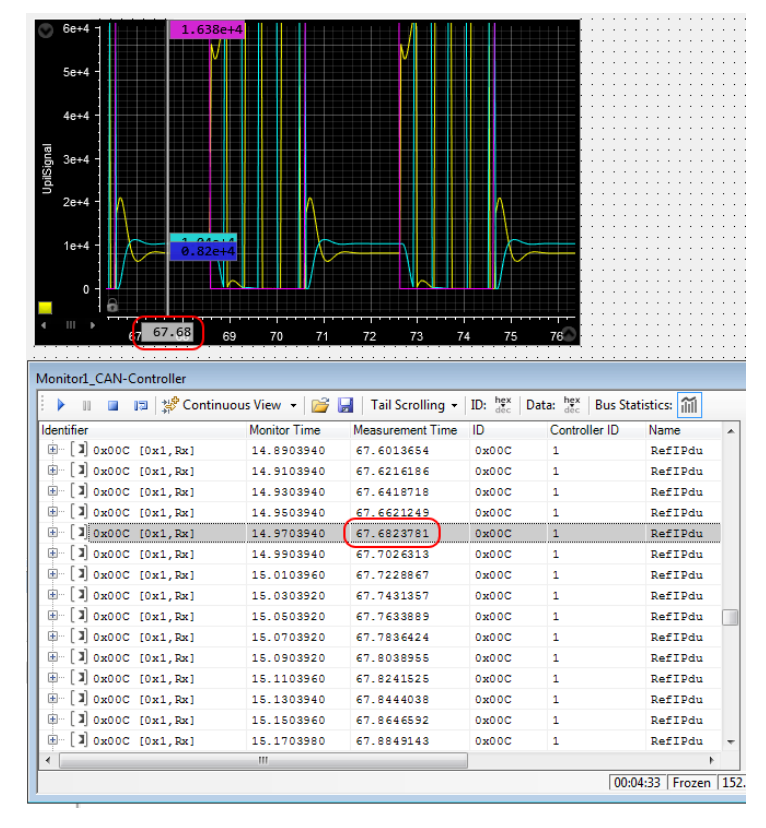

For instructions, refer to *How to View Values at a Specific Point in Time (Time Cursor)* ( *ControlDesk Measurement and Recording*).

#### **Support for bus communication inspection**

For bus communication modeled with the Bus Manager, ControlDesk now supports bus communication inspection. If configured in the bus configuration, you can inspect the bus communication of communication clusters independently from the involved ECUs and for each cluster and channel separately.

ControlDesk provides new Bus instruments for bus inspection.

For more information, refer to:

- *Bus Instrument (Inspection Type for CAN)* ( $\Omega$  *ControlDesk Bus Navigator*)
- *Bus Instrument (Inspection Type for LIN)* ( $\Omega$  ControlDesk Bus *Navigator*)

<span id="page-95-0"></span>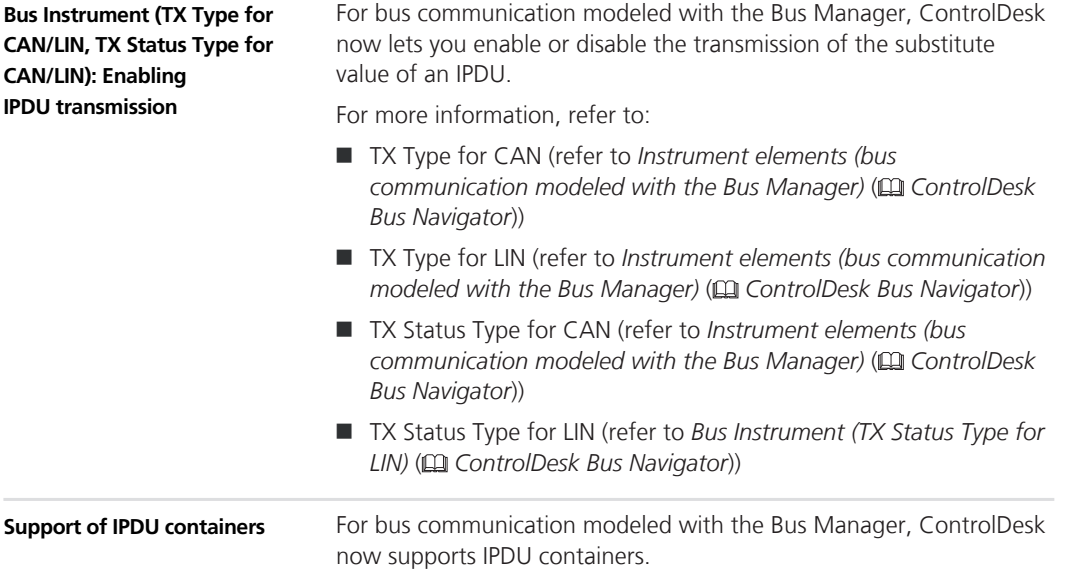

# **New Electrical Error Simulation Features (ControlDesk 6.1)**

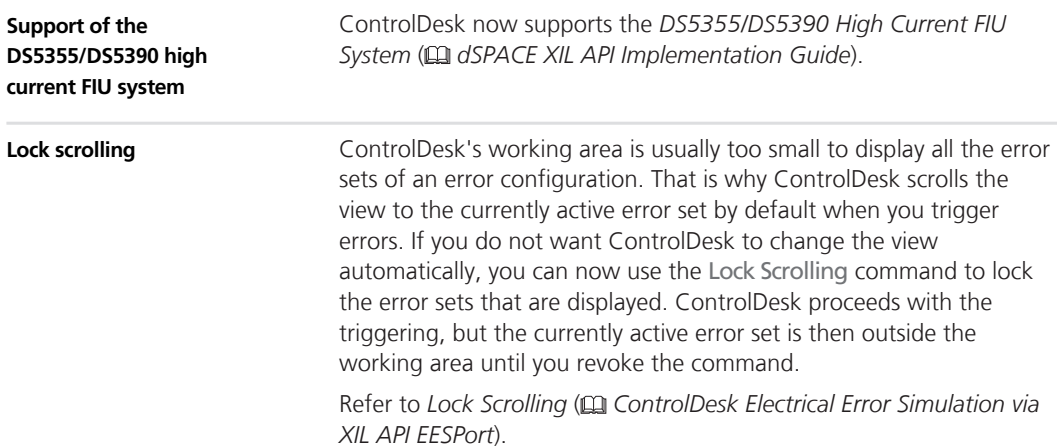

### <span id="page-96-0"></span>**New Signal Editor Features (ControlDesk 6.1)**

#### **Enhanced graphical user interface**

**New Signal Editor ribbon** ControlDesk's graphical user interface now has the Signal Editor ribbon, providing quick access to the most important Signal Editor commands.

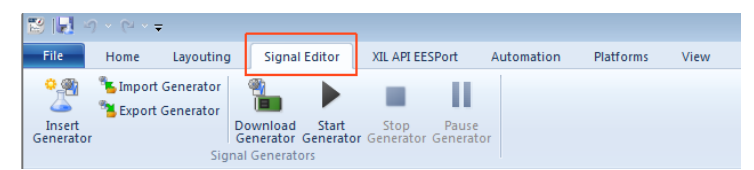

**Visualization of signal description sets** The visualization of signal description sets is improved.

The following illustration shows an example of an open signal description set and the elements it contains:

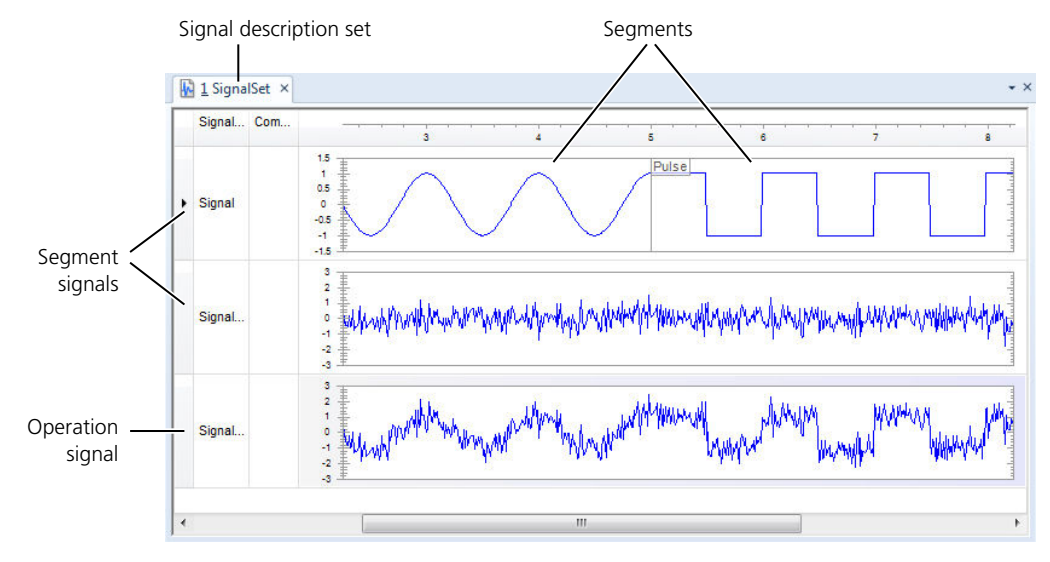

**More export formats supported**

As of ControlDesk 6.1, you can export signal generators and signal description sets to the following file formats:

- $\Box$  CSV
- n IDF
- n MAT
- $MFA$
- $\blacksquare$  STZ

<span id="page-97-0"></span>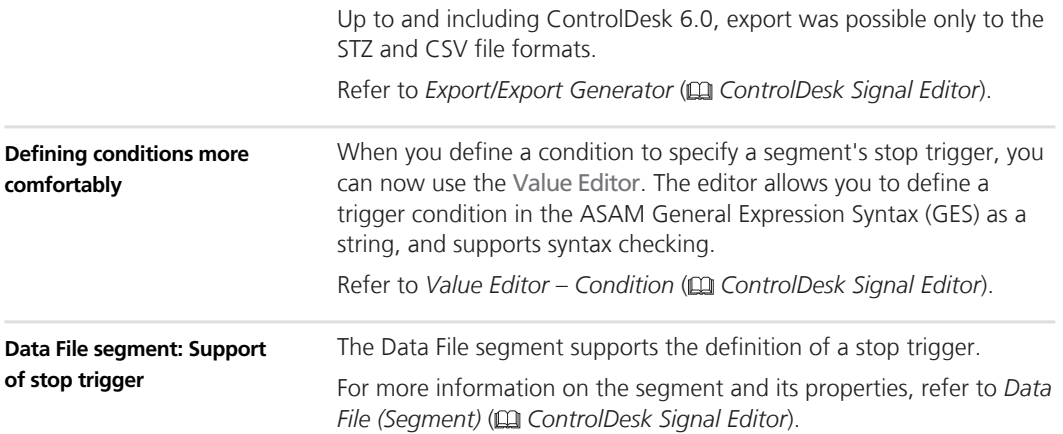

# **Further Enhancements with ControlDesk (ControlDesk 6.1)**

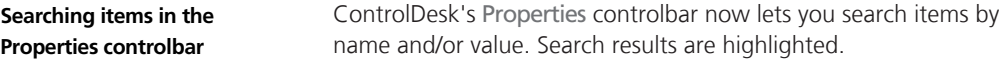

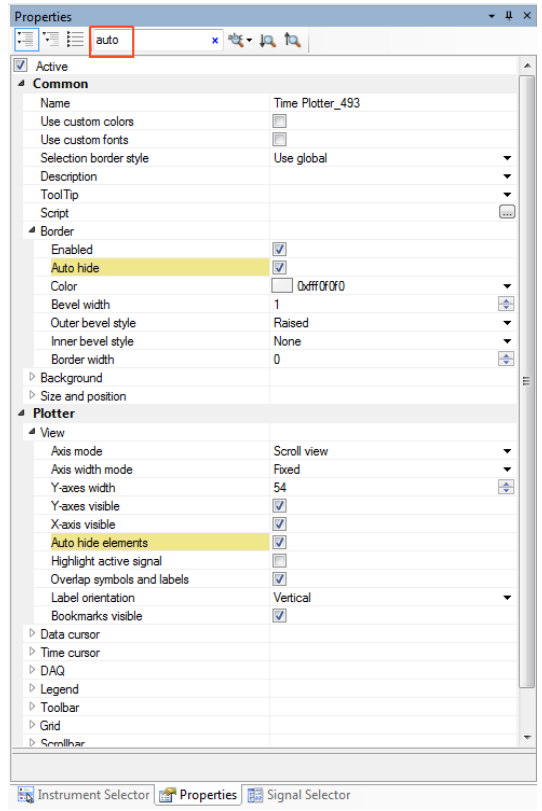

The following illustration shows an example:

Refer to *Properties (Controlbar)* ( *ControlDesk User Interface Handling*).

#### **New tutorial videos**

The dSPACE website provides new tutorial videos that show you how to handle the different plotter types. Refer to:

[https://www.dspace.com/go/tutorial\\_cd\\_plotters](https://www.dspace.com/go/tutorial_cd_plotters)

# <span id="page-99-0"></span>**Migrating to ControlDesk 6.1**

**Where to go from here**

Information in this section

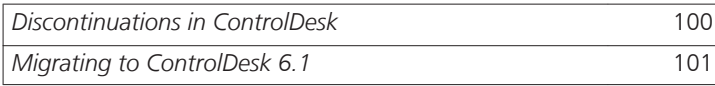

## **Discontinuations in ControlDesk**

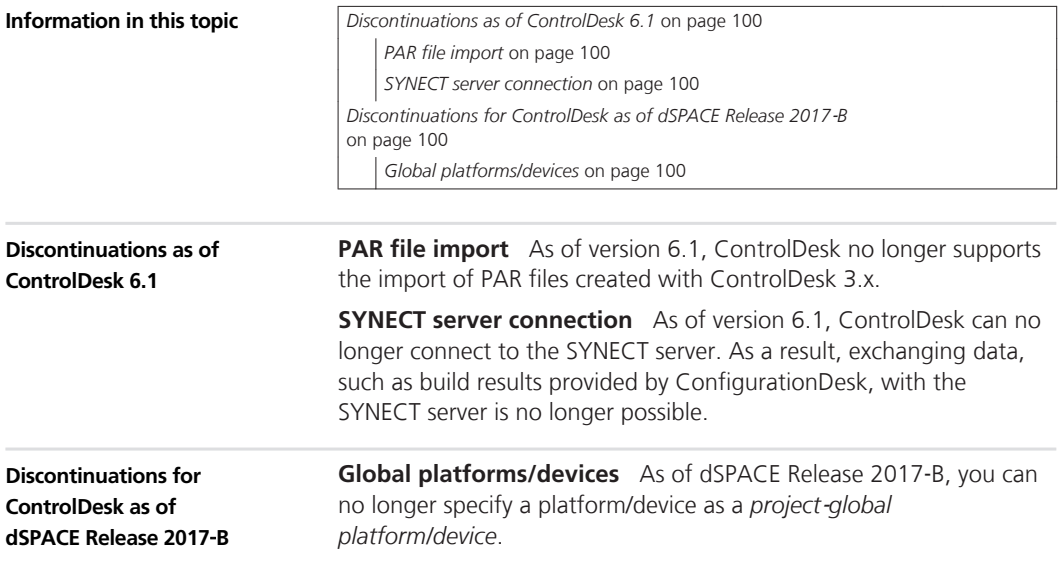

# <span id="page-100-0"></span>**Migrating to ControlDesk 6.1**

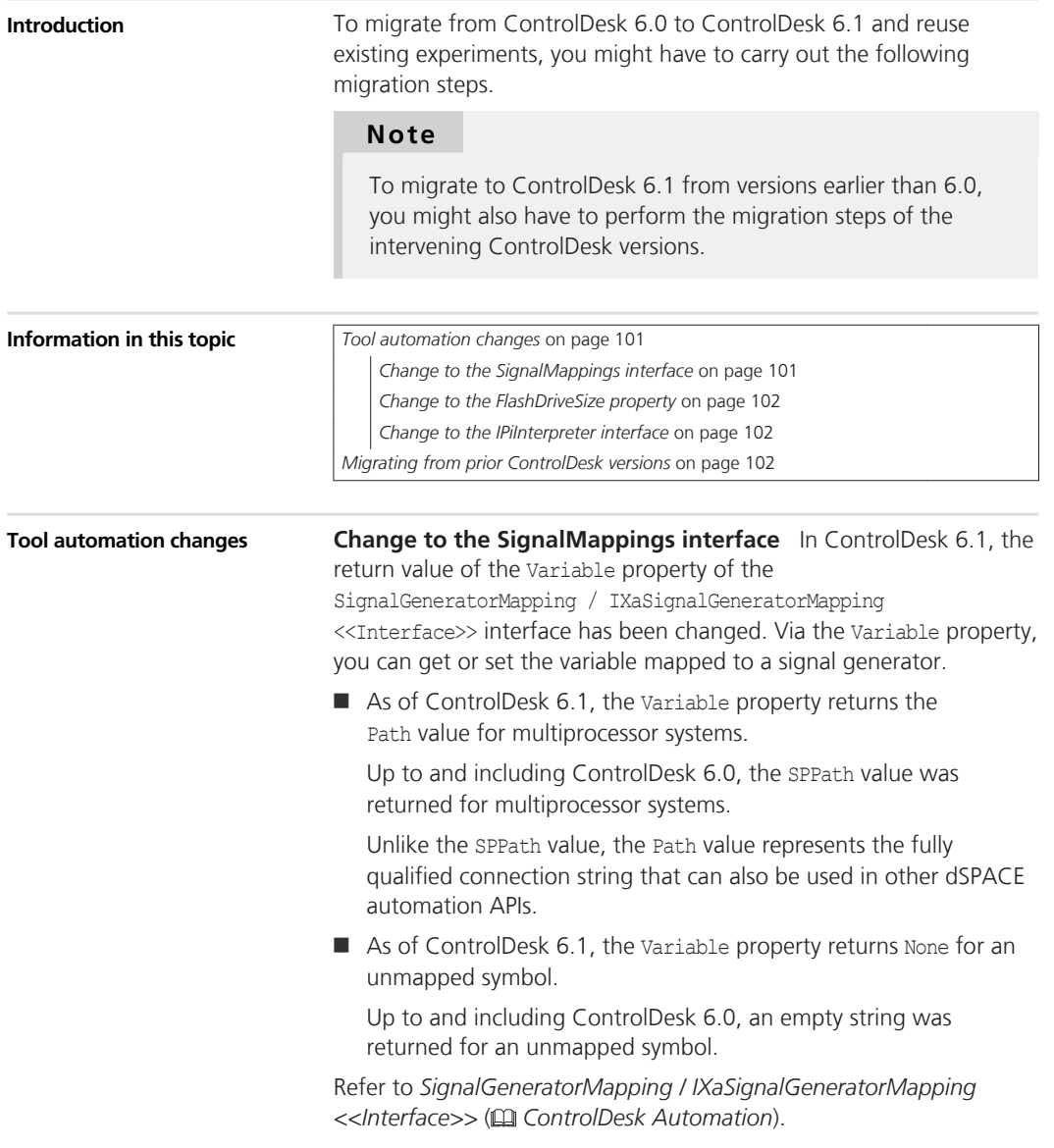

<span id="page-101-0"></span>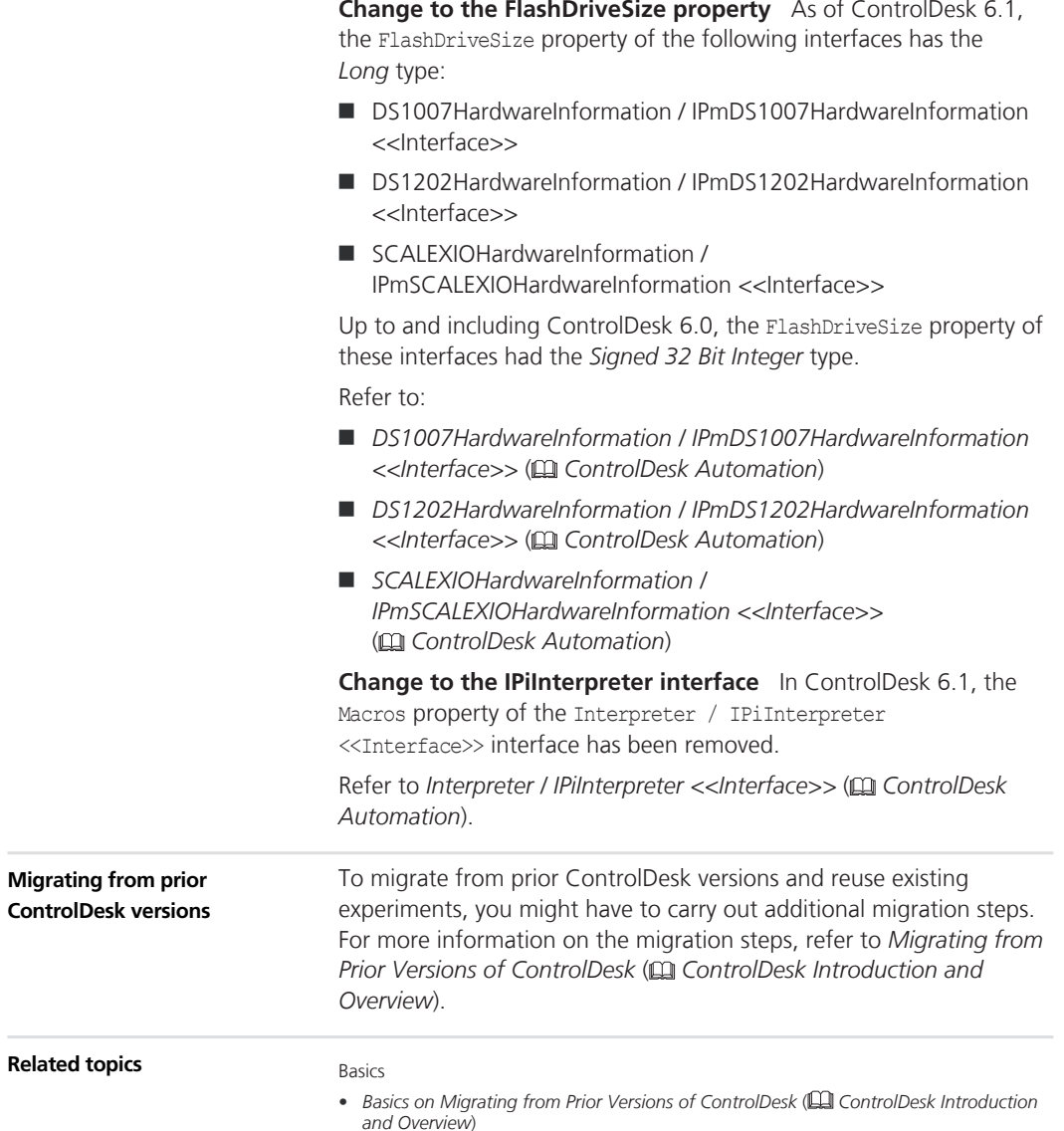

# **DCI Configuration Tool**

# **New Features of the DCI Configuration Tool 3.7.1**

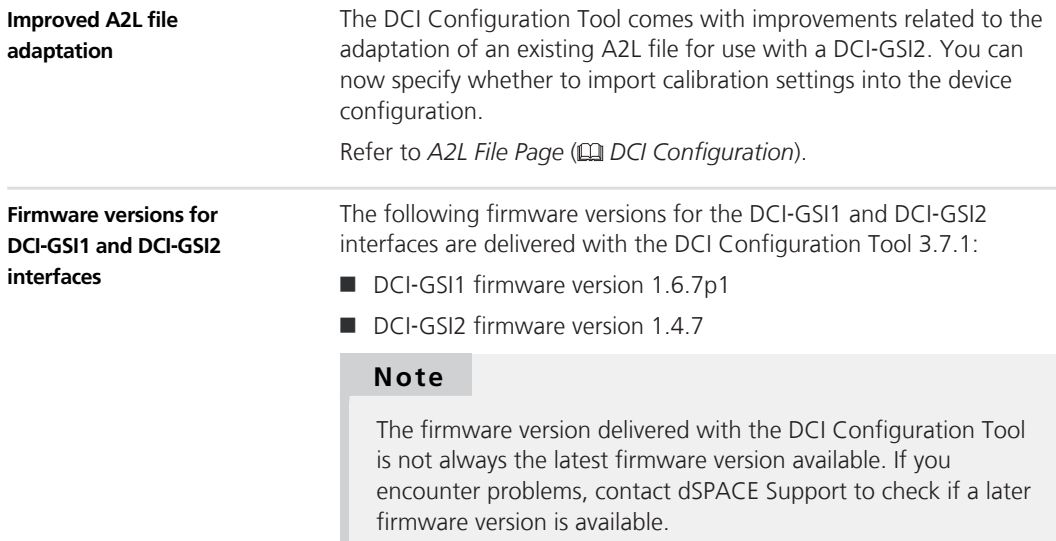

#### **DCI Configuration Tool**

# **dSPACE CAN API Package**

## **New Features of dSPACE CAN API Package 3.0.1**

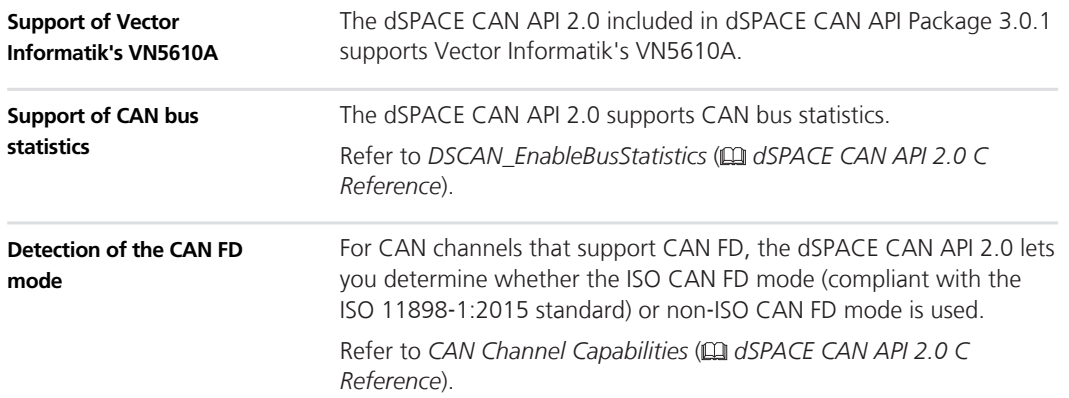

#### dSPACE CAN API Package

# **dSPACE ECU Flash Programming Tool**

## **New Features of the dSPACE ECU Flash Programming Tool 2.3.2**

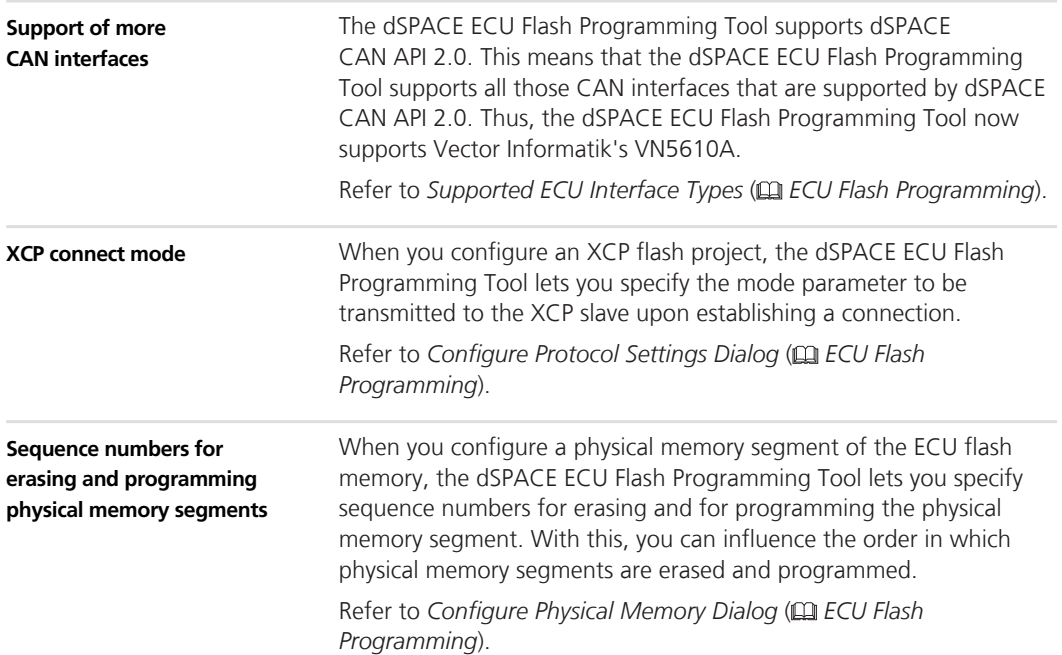
# **dSPACE FlexRay Configuration Package**

### **Migrating to dSPACE FlexRay Configuration Package 3.9**

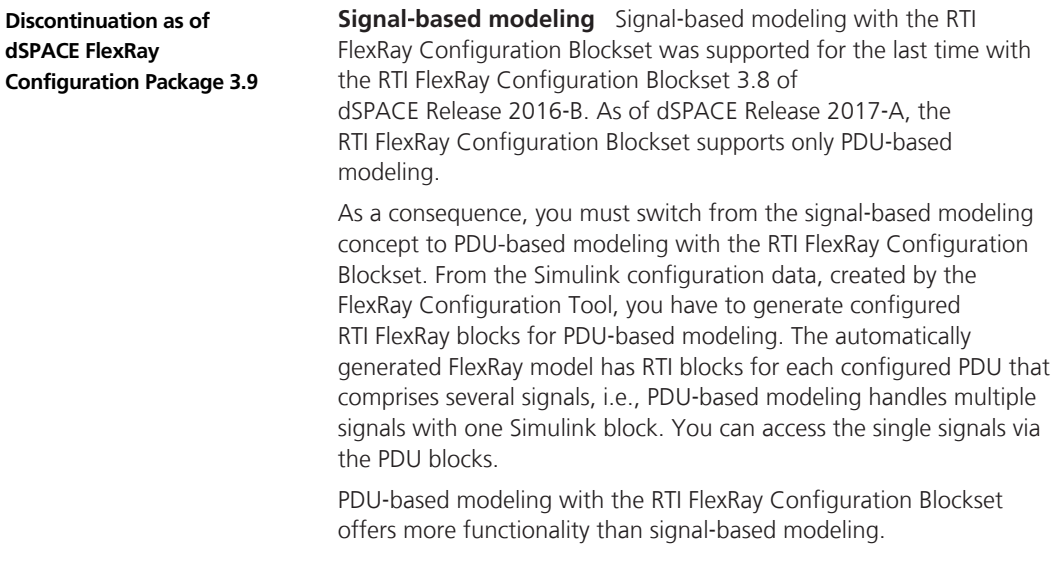

## **dSPACE Python Extensions**

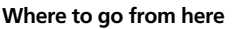

Information in this section

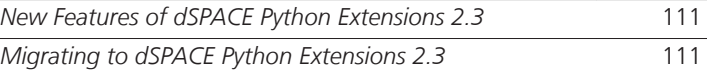

### **New Features of dSPACE Python Extensions 2.3**

**New features** Python Extensions 2.3 provides no new features.

## **Migrating to dSPACE Python Extensions 2.3**

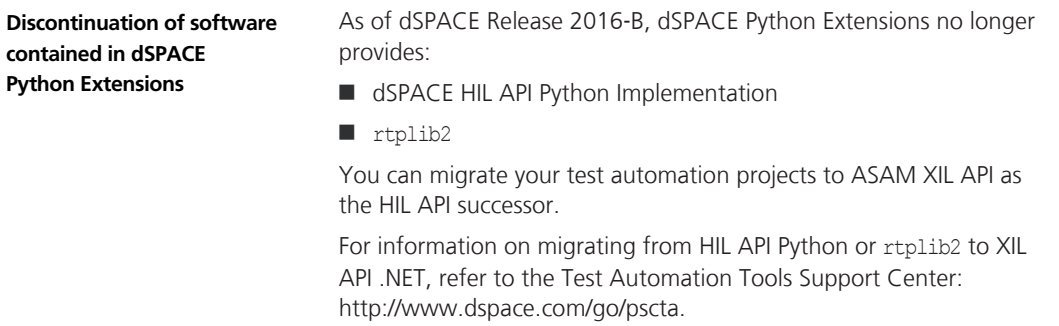

#### dSPACE Python Extensions

## **dSPACE XIL API .NET**

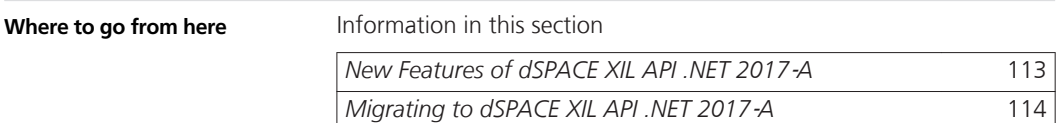

### **New Features of dSPACE XIL API .NET 2017**‑**A**

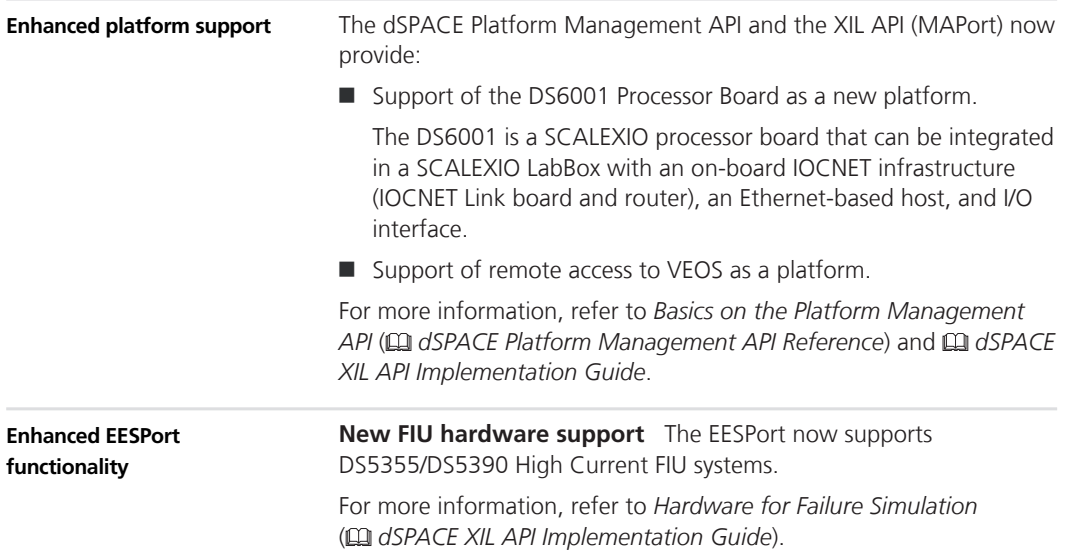

## <span id="page-113-0"></span>**Migrating to dSPACE XIL API .NET 2017**‑**A**

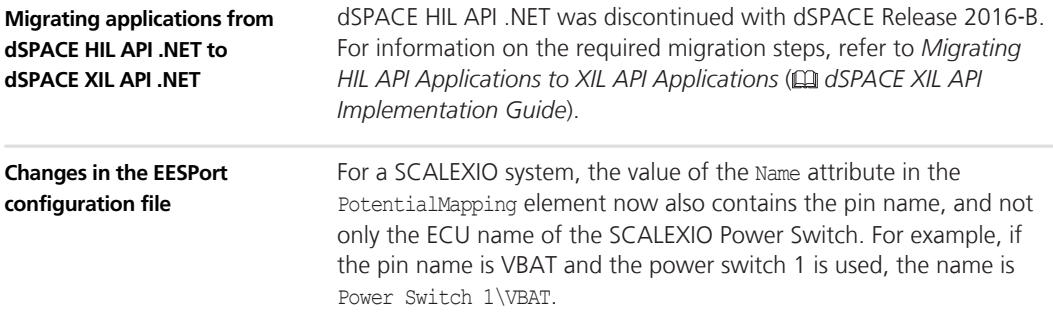

## **ECU Interface Manager**

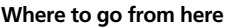

Information in this section

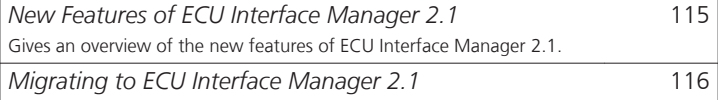

## **New Features of ECU Interface Manager 2.1**

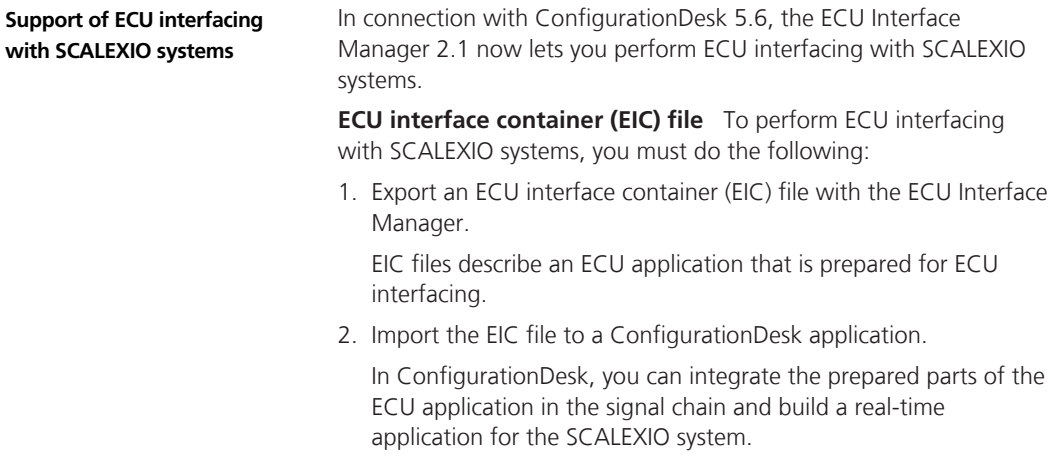

<span id="page-115-0"></span>**Supported ECU interfaces** To perform ECU interfacing with SCALEXIO, the target ECU must be connected to an Ethernet adapter of the SCALEXIO system via one of the following ECU interfaces:

- $DCI-GSI2$
- XCP on Ethernet

For the workflow in the ECU Interface Manager, refer to *Preparing ECU Interfacing* ( *ECU Interface Manager Guide*).

For the workflow in ConfigurationDesk, refer to *ECU Interfacing with SCALEXIO Systems* ( *ConfigurationDesk Real-Time Implementation Guide*).

#### **Migrating to ECU Interface Manager 2.1**

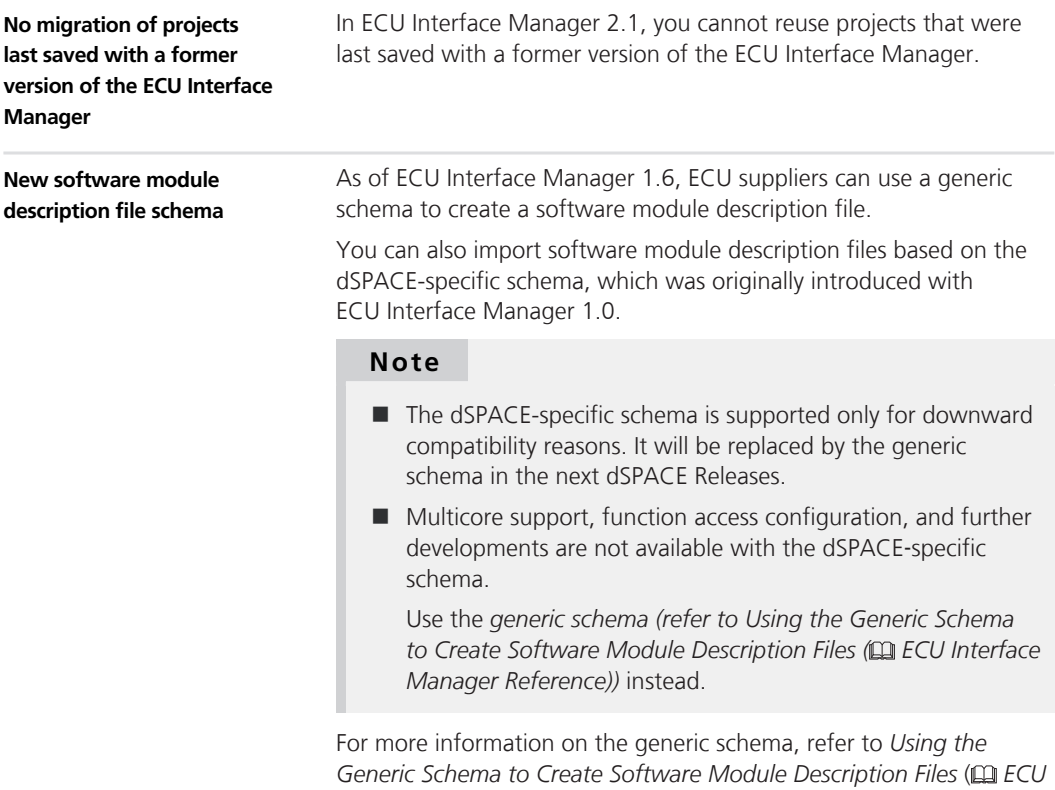

*Interface Manager Reference*).

## **Firmware Manager**

### **New Features of Firmware Manager 2.3**

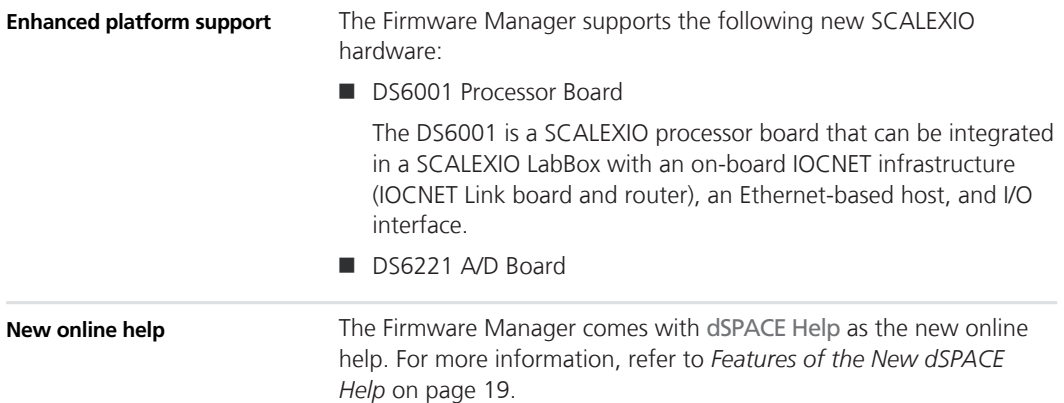

Firmware Manager

 $\overline{\phantom{a}}$ 

## **ModelDesk**

**Where to go from here**

Information in this section

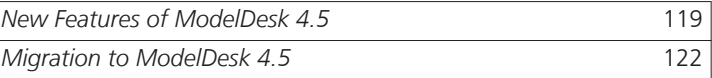

### **New Features of ModelDesk 4.5**

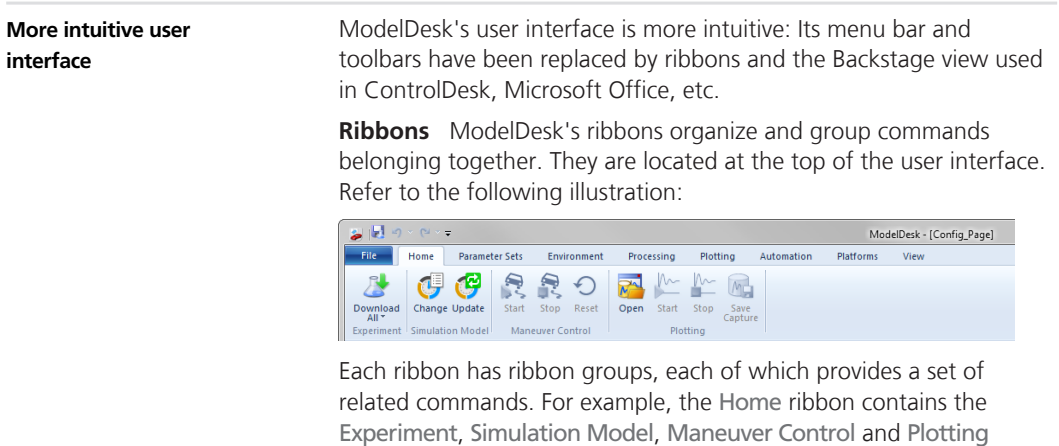

ribbon groups.

**Backstage view** ModelDesk's Backstage view provides basic commands, for example, for opening, importing and saving projects. It also provides quick access to the recently used projects and experiments.

The following illustration shows the Backstage view with the Help ribbon group:

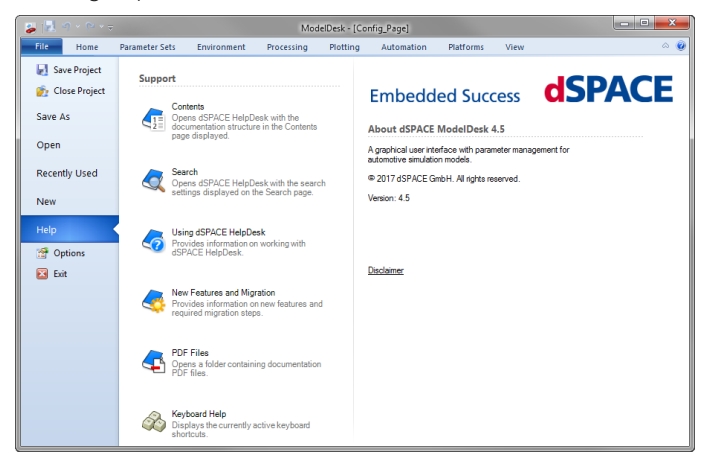

**Start page** ModelDesk's Start page provides quick access to the most recently opened projects and to the user documentation of ModelDesk.

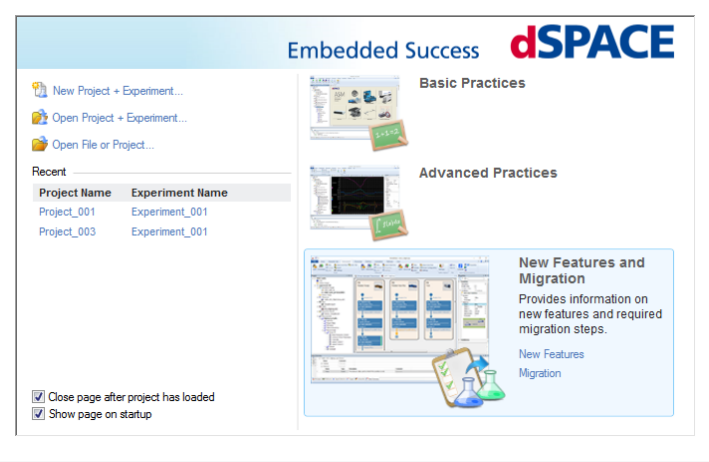

#### **New supported platforms**

**DS6001** ModelDesk supports the new DS6001 Processor Board.

The DS6001 is a SCALEXIO processor board that can be integrated in a SCALEXIO LabBox with an on-board IOCNET infrastructure (IOCNET Link board and router), an Ethernet-based host, and I/O interface.

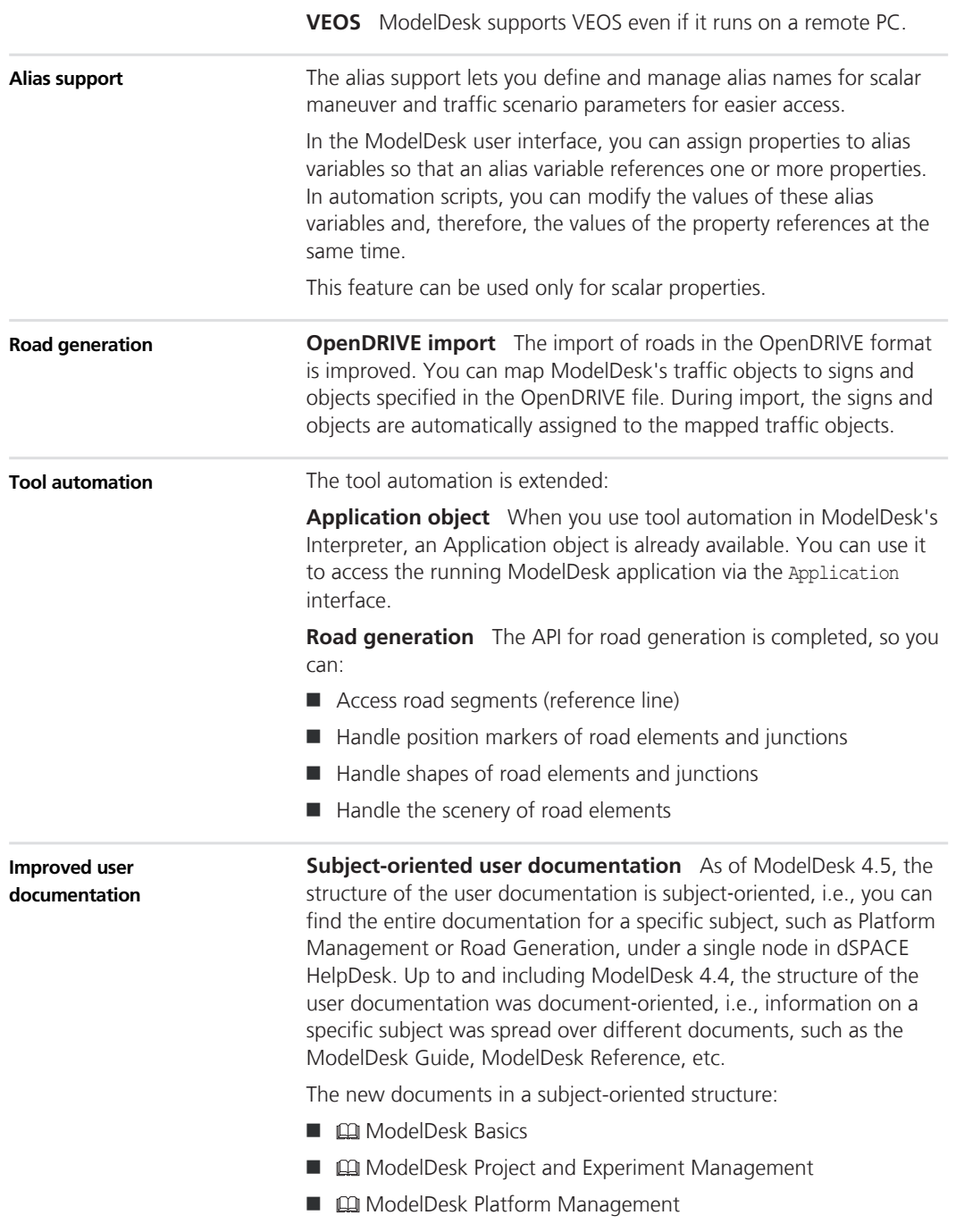

- <span id="page-121-0"></span>■  $□$  ModelDesk Parameterizing
- $□$  ModelDesk Processing
- $\Box$  ModelDesk Traffic Object Management
- $□$  ModelDesk Road Creation
- $\Box$  ModelDesk Scene Synchronization
- $□$  ModelDesk Maneuver Creation
- $□$  ModelDesk Traffic Scenario Creation
- $□$  ModelDesk Plotting
- **n**  $\Box$  *ModelDesk Automation*

### **Migration to ModelDesk 4.5**

As of ModelDesk 4.4, ModelDesk has new plotters and the tool automation for plotting has been changed. To reuse scripts for plotting, you must adapt scripts written for ModelDesk 4.3 and earlier. **Tool automation for plotting**

# **Model Interface Package for Simulink**

### **New Features of the Model Interface Package for Simulink 3.4**

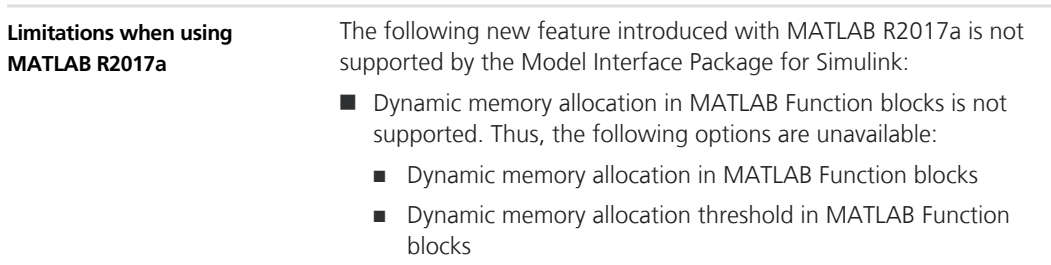

## **MotionDesk**

**Where to go from here**

Information in this section

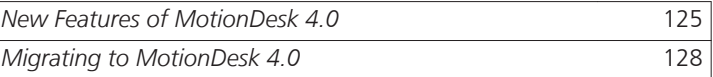

### **New Features of MotionDesk 4.0**

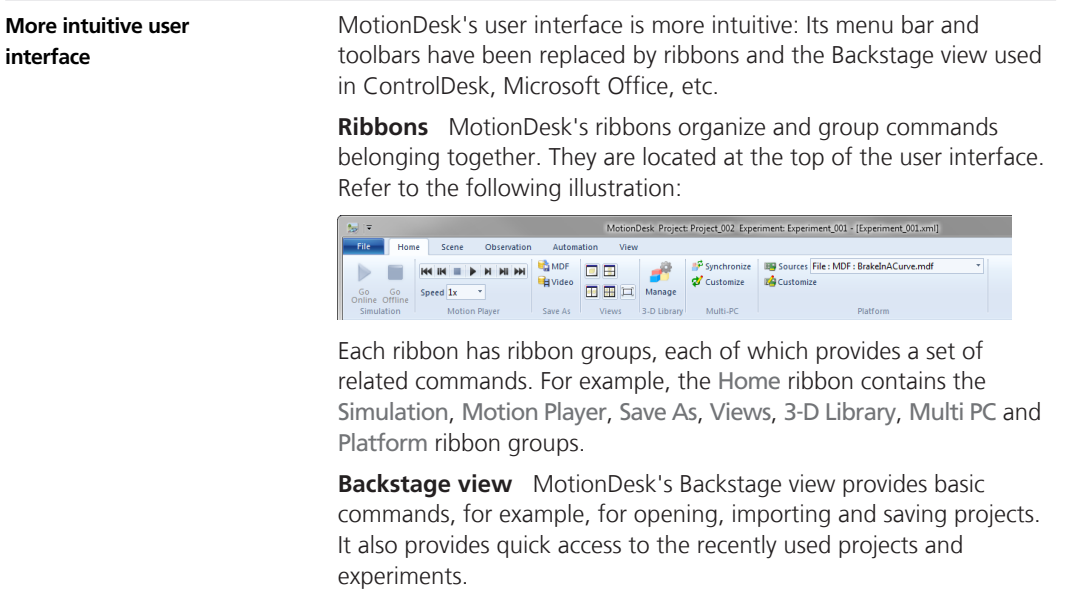

The following illustration shows the Backstage view with the Help ribbon group:

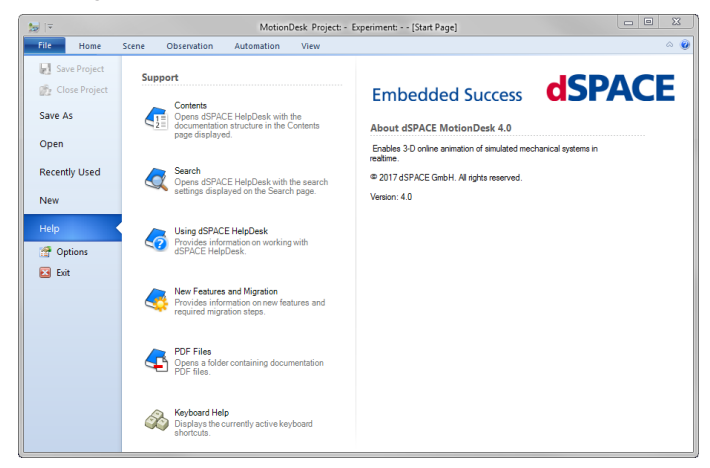

**Start page** MotionDesk's Start page provides quick access to the most recently opened projects and to the user documentation of MotionDesk.

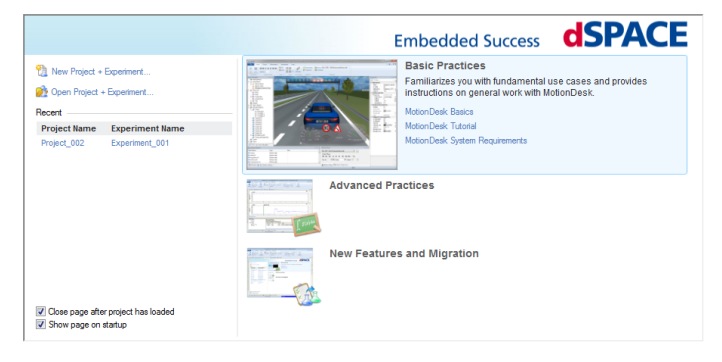

**DS6001** MotionDesk supports the new DS6001 Processor Board. The DS6001 is a SCALEXIO processor board that can be integrated in a SCALEXIO LabBox with an on-board IOCNET infrastructure (IOCNET **New supported platforms**

Link board and router), an Ethernet-based host, and I/O interface.

**VEOS** MotionDesk supports VEOS even if it runs on a remote PC.

#### **Sensor simulation**

**Camera sensor** You can create various camera sensors in **MotionDesk** 

**Laser sensor** You can create laser sensors in MotionDesk. Laser sensors are point cloud sensors. When they are used, a cloud of points are displayed in the scene of MotionDesk, refer to the following example.

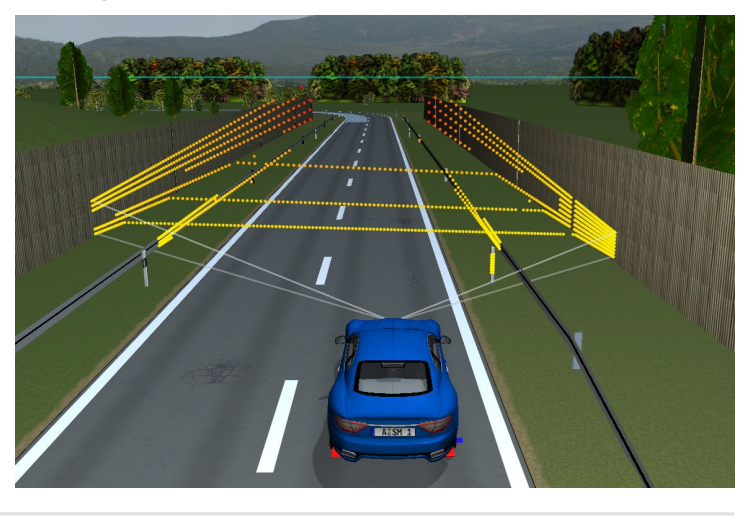

**Improved user documentation**

**Subject-oriented user documentation** As of MotionDesk 4.0, the structure of the user documentation is subject-oriented, i.e., you can find the entire documentation for a specific subject, such as Platform Management or Road Generation, under a single node in dSPACE HelpDesk. Up to and including MotionDesk 3.9, the structure of the user documentation was document‑oriented, i.e., information on a specific subject was spread over different documents, such as the MotionDesk Guide, MotionDesk Reference, etc.

The new documents in a subject-oriented structure:

- **n**  $\Box$  MotionDesk Tutorial
- $\Box$  MotionDesk Basics
- $\Box$  MotionDesk Calculating and Streaming Motion Data
- $\Box$  MotionDesk Project and Experiment Management
- $\mathbf{m}$  MotionDesk Custom Object Library Management
- $□$  *MotionDesk Scene Creation*
- n *MotionDesk Scene Animation*
- n *MotionDesk Automation*

## <span id="page-127-0"></span>**Migrating to MotionDesk 4.0**

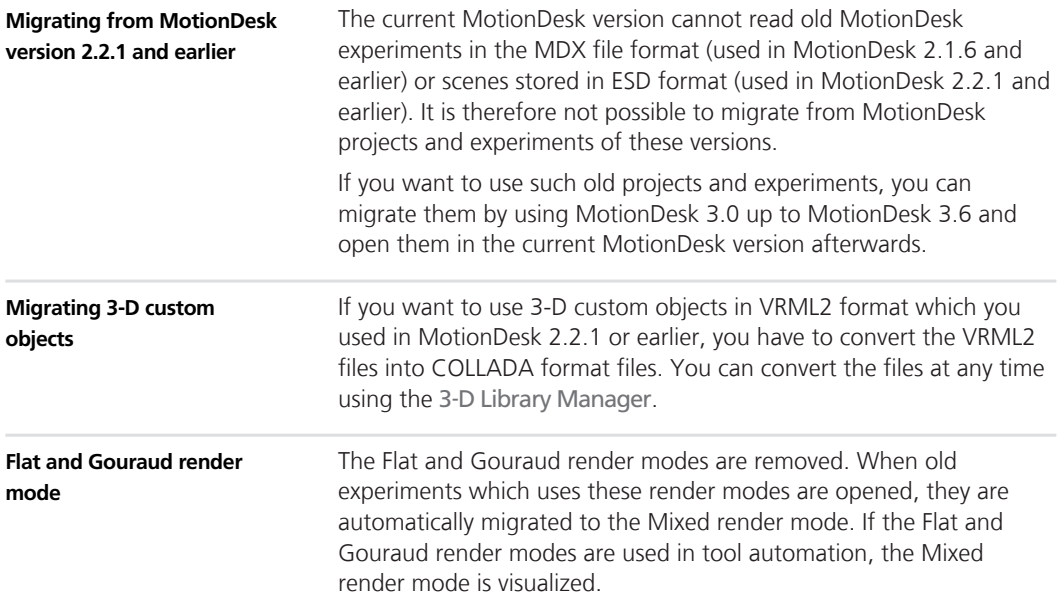

# **Real-Time Testing**

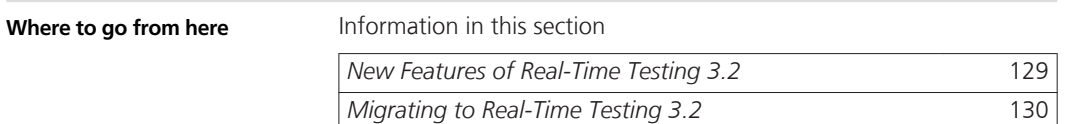

## **New Features of Real-Time Testing 3.2**

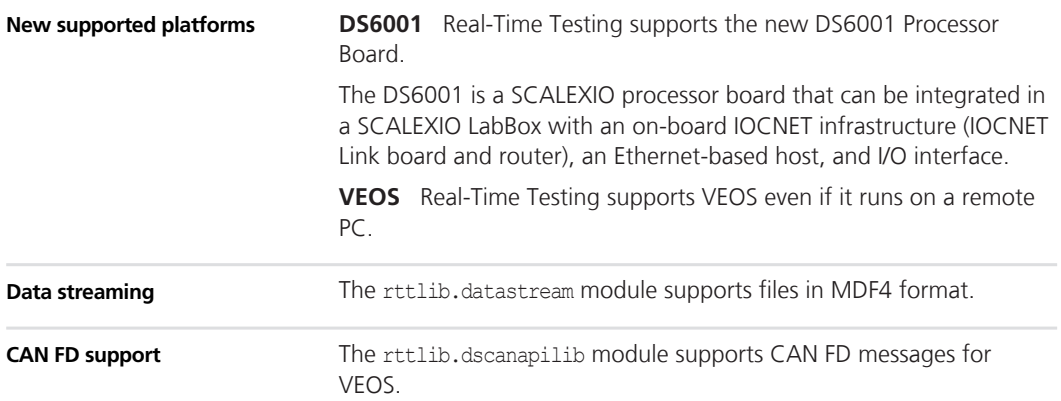

### <span id="page-129-0"></span>**Migrating to Real-Time Testing 3.2**

#### **Incompatible BCG files**

The BCG files that are generated with Real-Time Testing 2.6 and earlier cannot be used for Real-Time Testing 3.2. You must create the BCG file of the Real-Time Testing sequence again. Refer to *Creating and Starting RTT Sequences in Python Scripts* ( *Real-Time Testing Guide*).

## **RTI/RTI-MP and RTLib**

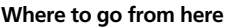

Information in this section

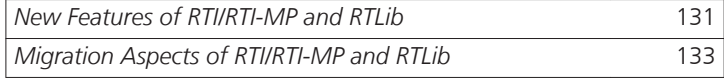

### **New Features of RTI/RTI-MP and RTLib**

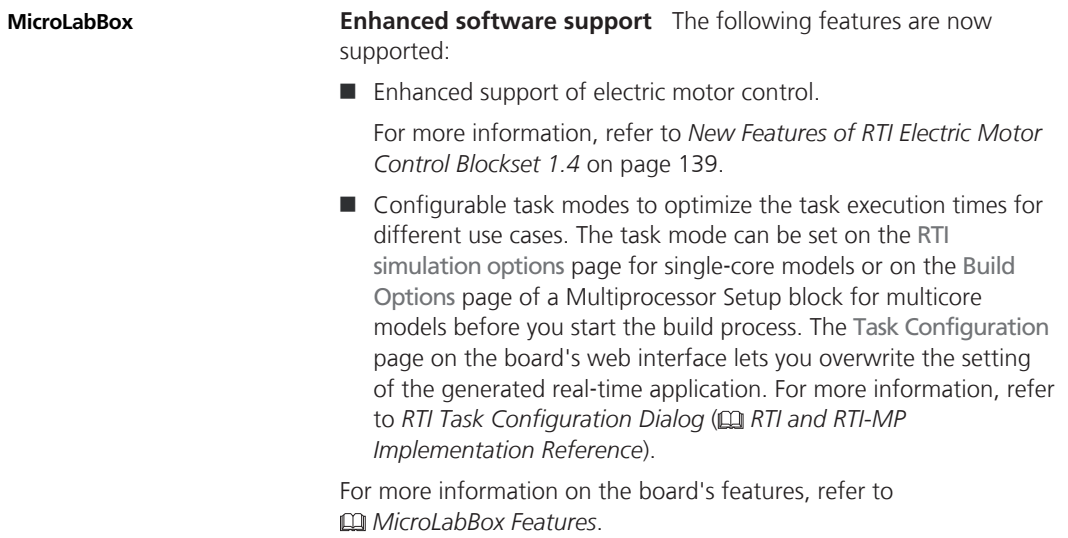

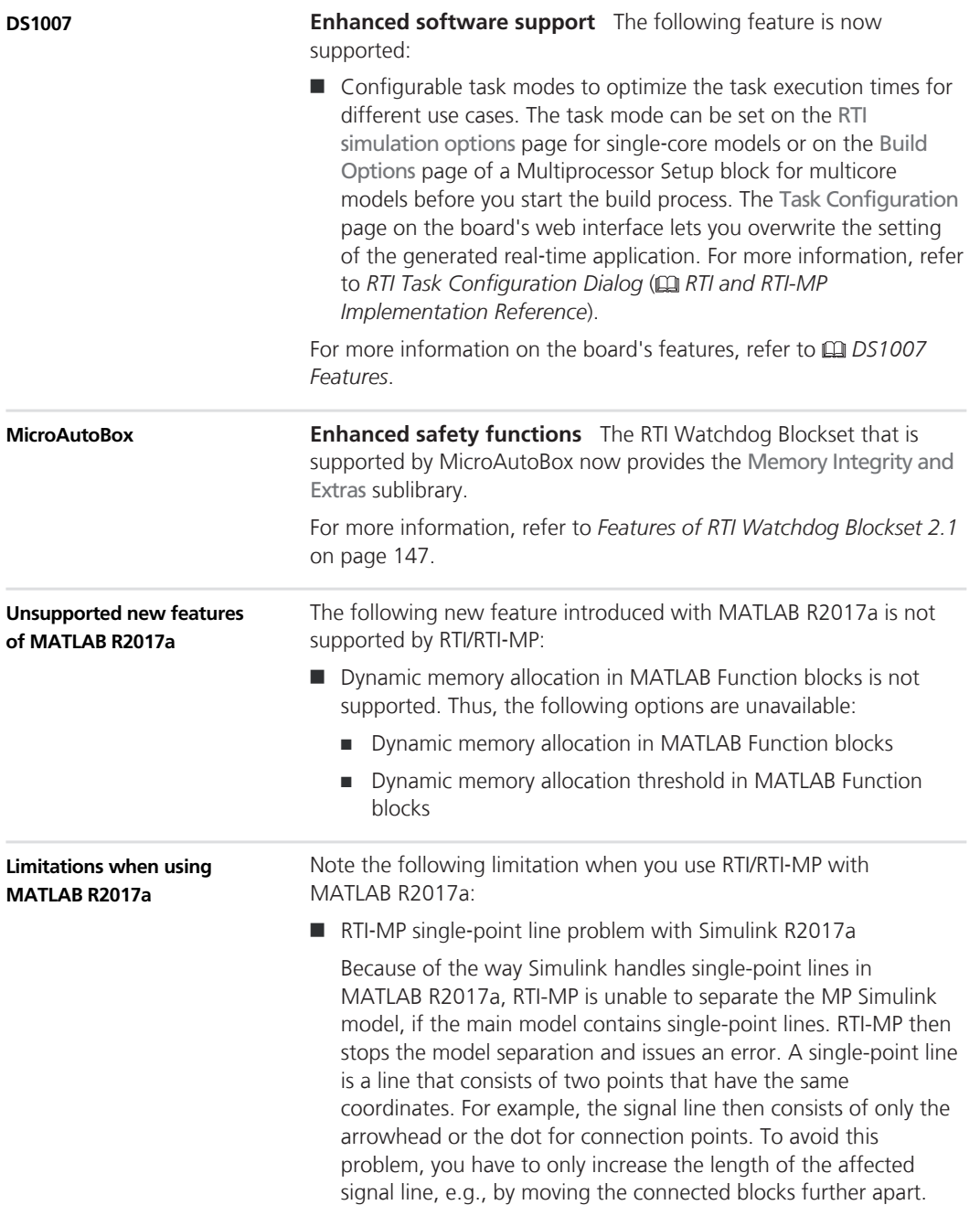

<span id="page-132-0"></span>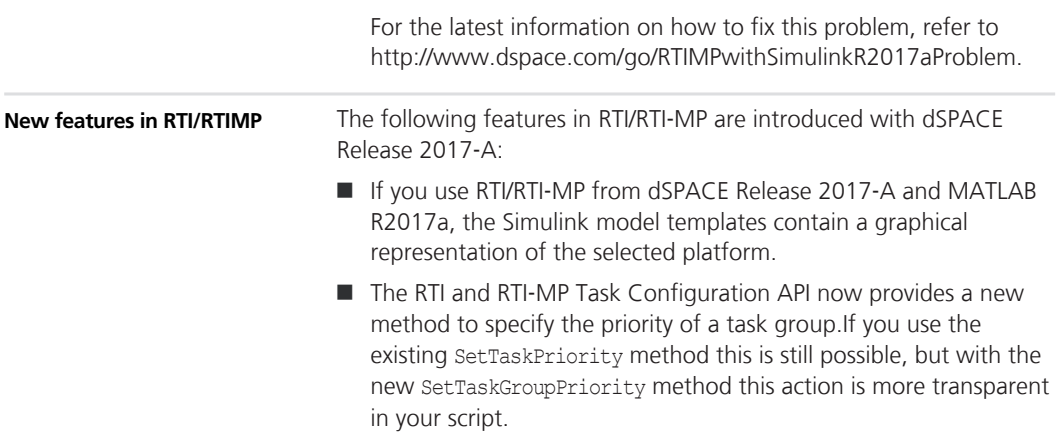

## **Migration Aspects of RTI/RTI-MP and RTLib**

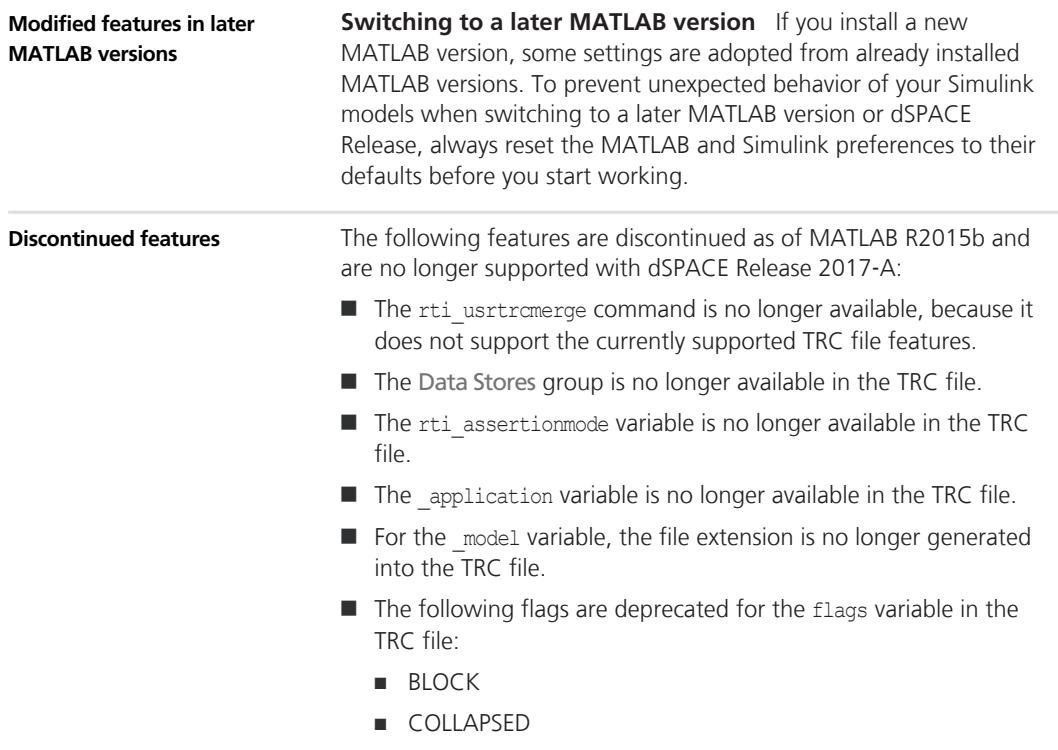

- DERIV
- DSM
- $\blacksquare$  LABEL
- $MARKED$
- MASKED
- RESERVED
- $\blacksquare$  SINK
- SYSTEM
- $WS$
- XCONT
- XDISC

## **RTI Bypass Blockset**

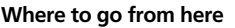

Information in this section

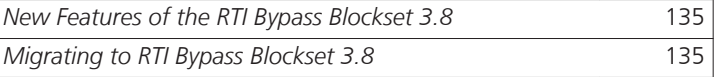

### **New Features of the RTI Bypass Blockset 3.8**

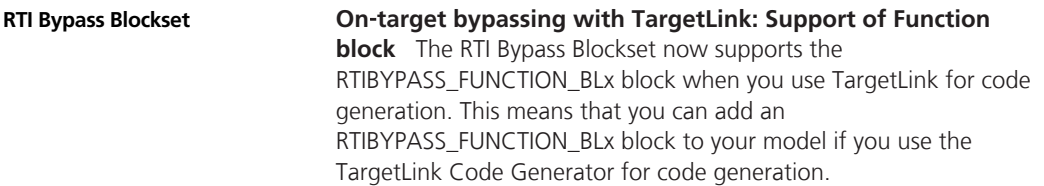

### **Migrating to RTI Bypass Blockset 3.8**

**Working with models from earlier RTI Bypass Blockset versions 3.x and 2.x**

The current Release contains RTI Bypass Blockset 3.8, which is compatible with earlier blockset versions 3.x and 2.x. However, there are some points to note:

■ *Working with models from RTI Bypass Blockset 2.5 or earlier* Data management was changed in comparison to the prior RTI Bypass Blockset versions. If you have a Simulink model built with

RTI Bypass Blockset 2.5 or earlier and you open it with RTI Bypass Blockset 3.8, the old data dictionary file (with the file name extension .dd) is replaced by a new data dictionary file (.vdb) using the information stored in the Setup block. This happens as soon as you open and close the Setup block dialog by clicking OK, or you open the Read, Write, Upload or Download block dialog and click Fill Variable Selector on the Variables page.

If you have a model that was saved with RTI Bypass Blockset 3.8 and want to use it with RTI Bypass Blockset 2.5 or earlier, the model's data dictionary file required for blockset version 2.5 or earlier (file name extension .dd) is created. This happens as soon as you update the A2L files in the Setup block, or you open the Read, Write, Upload or Download block and click Fill Variable Selector on the Variables page. The data dictionary file created under RTI Bypass Blockset 3.8 (.vdb) remains on the disk.

To enable the RTI Bypass Blockset to recreate the data dictionary, the database files specified in the Setup block must be accessible at the specified location and must be unchanged.

■ *Working with models from RTI Bypass Blockset 2.6 up to and including RTI Bypass Blockset 3.7*

If you have a Simulink model built with RTI Bypass Blockset 2.6 up to RTI Bypass Blockset 3.7, and you open it with RTI Bypass Blockset 3.8, the old data dictionary file is replaced by a new data dictionary file. However, the new data dictionary file cannot be used in earlier RTI Bypass Blockset versions. If you want to reuse the model with RTI Bypass Blockset 2.6 up to RTI Bypass Blockset 3.7, you have to create a suitable database in the earlier RTI Bypass Blockset version by reimporting the database files (A2L files) specified in the Setup block.

# **RTI CAN MultiMessage Blockset**

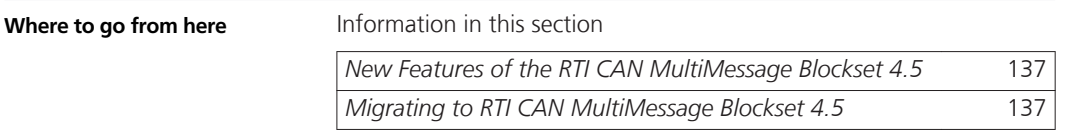

### **New Features of the RTI CAN MultiMessage Blockset 4.5**

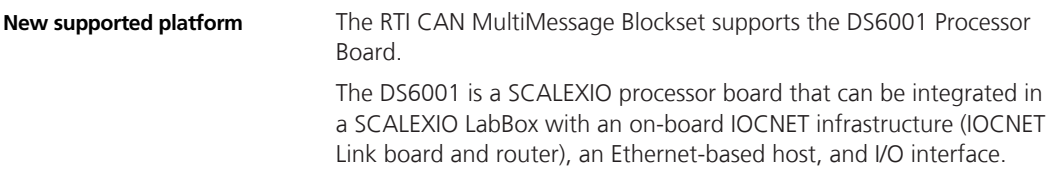

## **Migrating to RTI CAN MultiMessage Blockset 4.5**

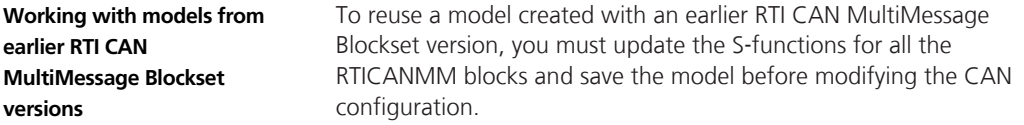

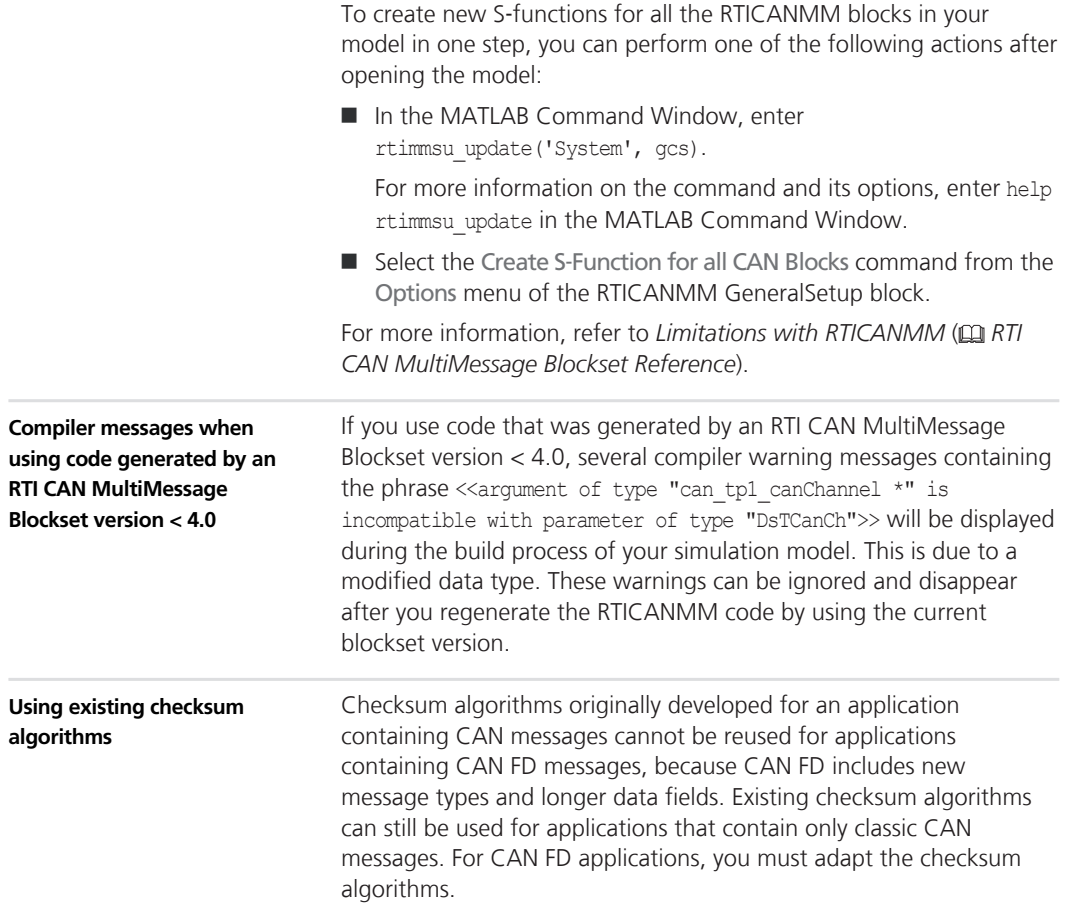

## <span id="page-138-0"></span>**RTI Electric Motor Control Blockset**

### **New Features of RTI Electric Motor Control Blockset 1.4**

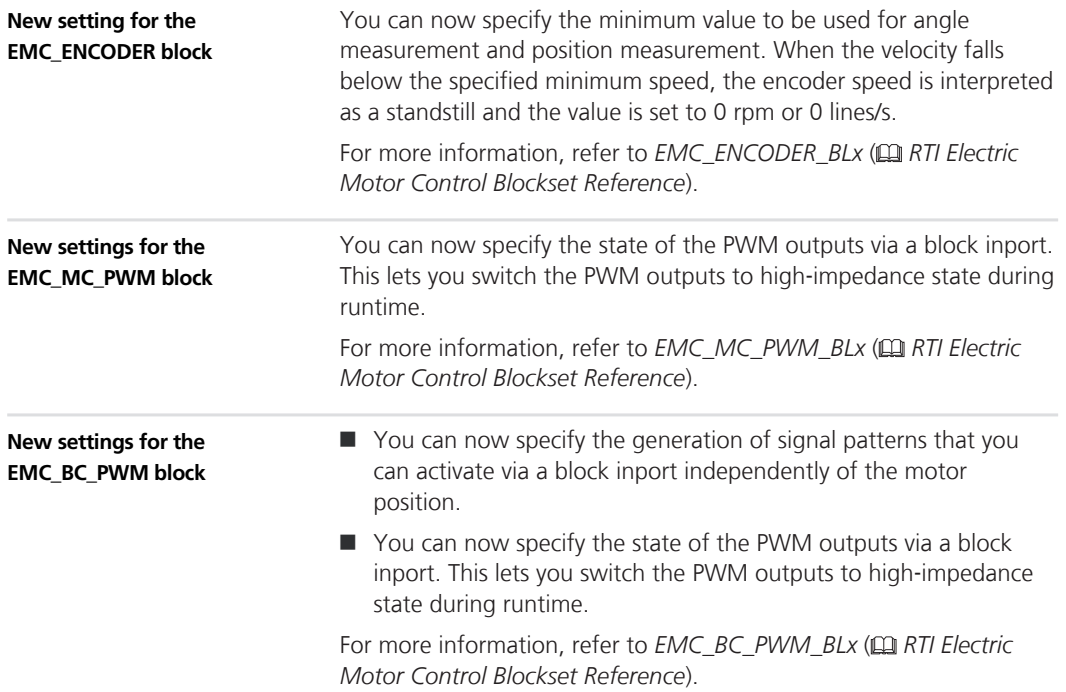

#### **RTI Electric Motor Control Blockset**

# **RTI FPGA Programming Blockset**

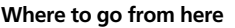

Information in this section

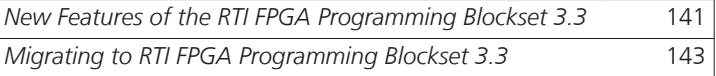

### **New Features of the RTI FPGA Programming Blockset 3.3**

**Extended Xilinx® support**

The RTI FPGA Programming Blockset now supports the following products and versions of the Xilinx design tools.

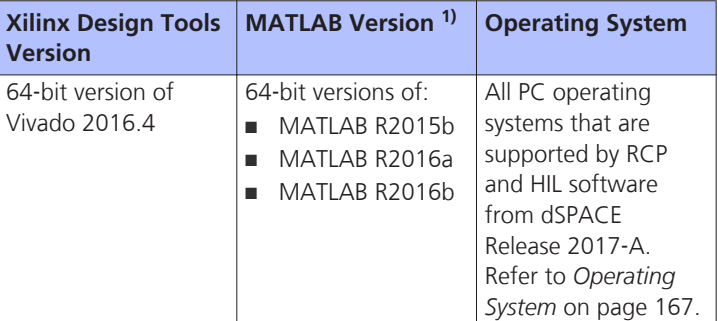

<sup>1)</sup> The Processor Interface sublibrary of the RTI FPGA Programming Blockset also supports MATLAB R2017a.

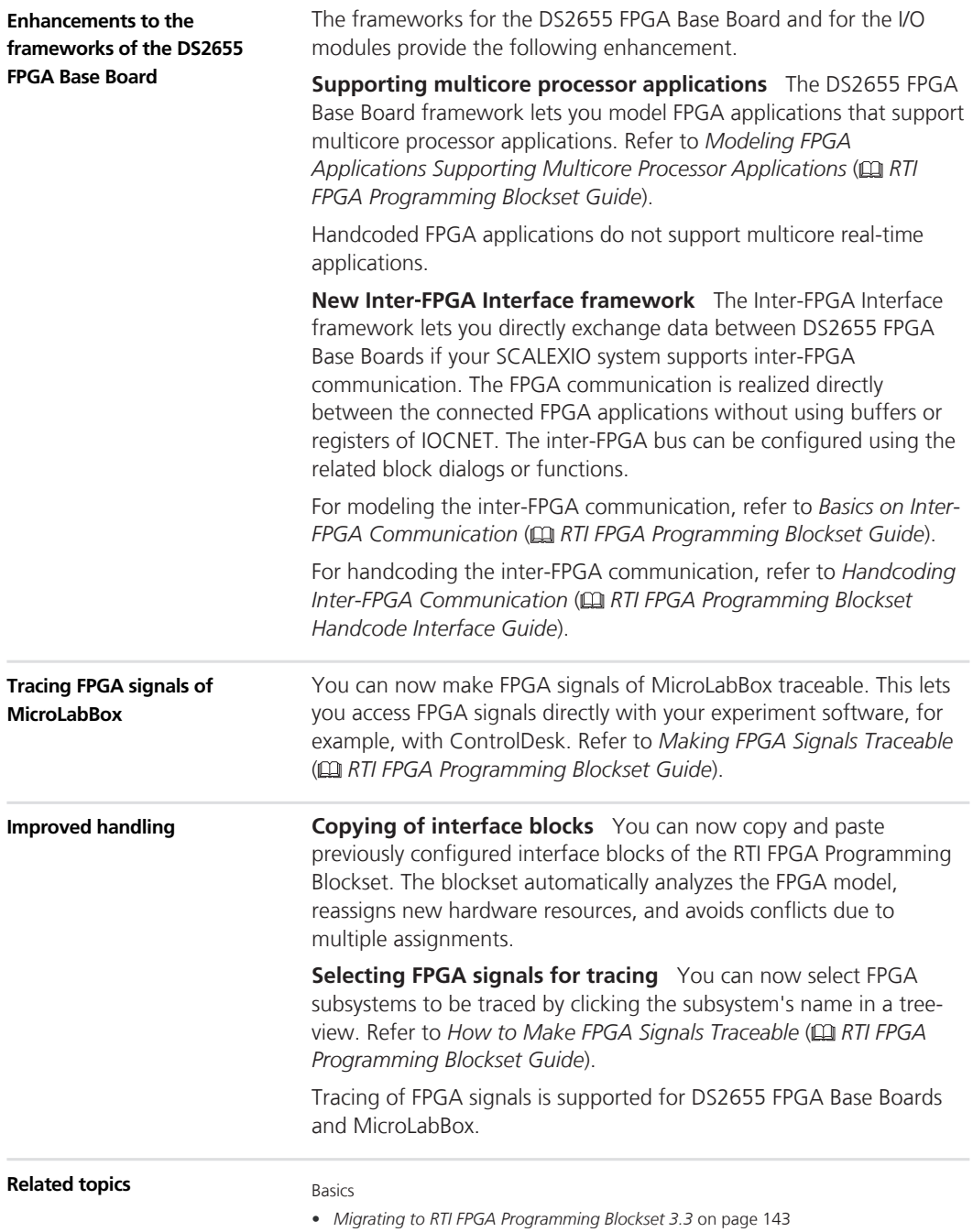

## <span id="page-142-0"></span>**Migrating to RTI FPGA Programming Blockset 3.3**

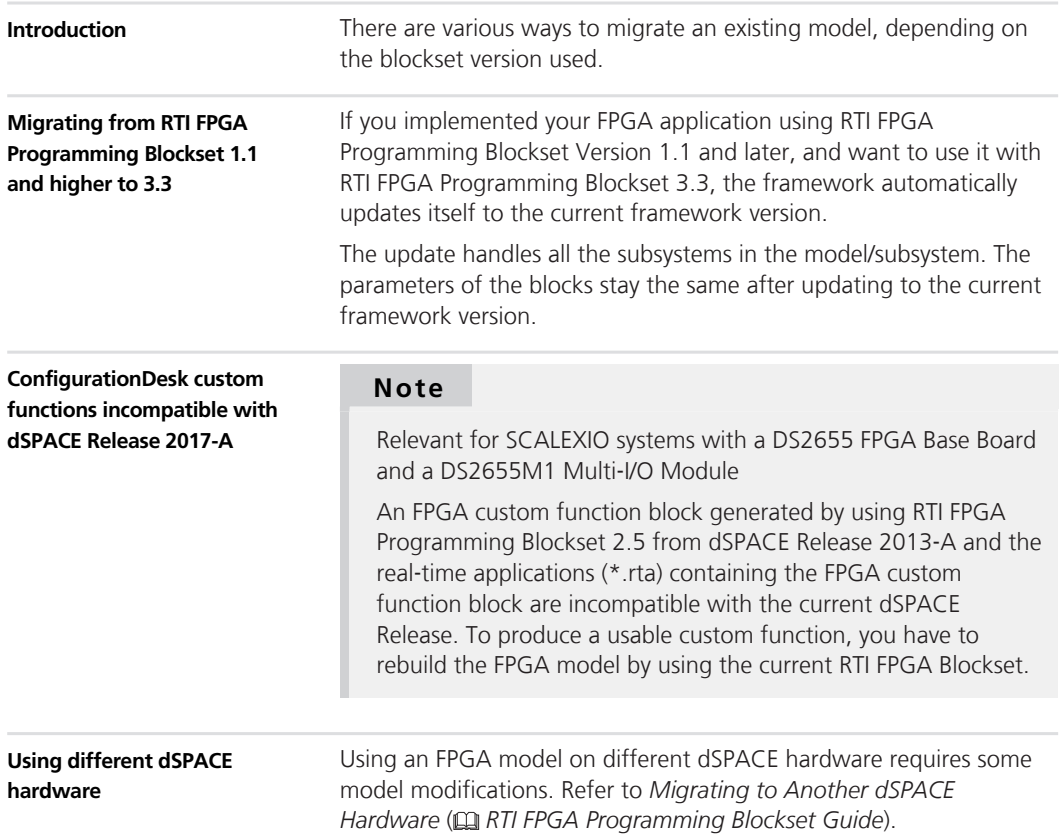
# <span id="page-144-0"></span>**RTI LIN MultiMessage Blockset**

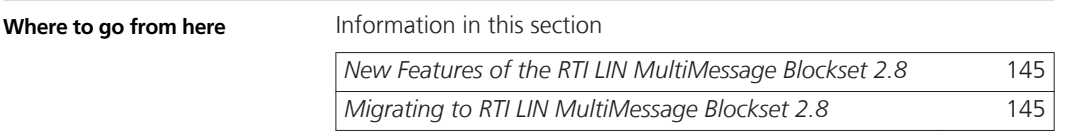

### **New Features of the RTI LIN MultiMessage Blockset 2.8**

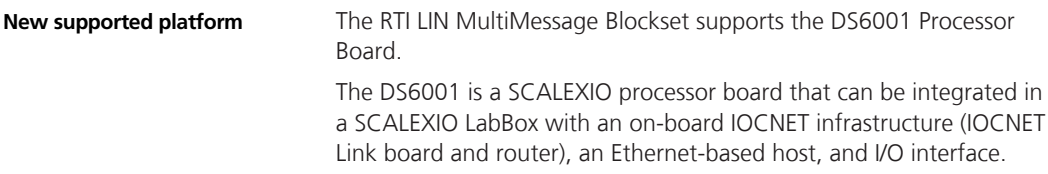

## **Migrating to RTI LIN MultiMessage Blockset 2.8**

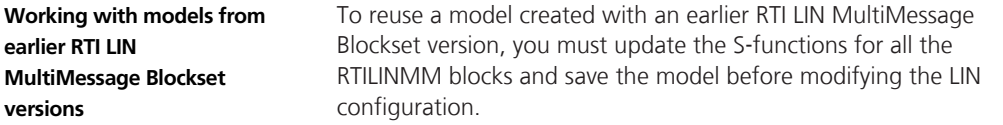

To create new S-functions for all the RTILINMM blocks in your model in one step, you can perform one of the following actions after opening the model:

■ In the MATLAB Command Window, enter rtimmsu\_update('System', gcs).

For more information on the command and its options, enter help rtimmsu\_update in the MATLAB Command Window.

■ Select the Create S-Function for all LIN Blocks command from the Options menu of the RTILINMM GeneralSetup block.

For more information, refer to *Limitations of RTI LIN MultiMessage Blockset* ( *RTI LIN MultiMessage Blockset Reference*).

# <span id="page-146-0"></span>**RTI Watchdog Blockset**

## **Features of RTI Watchdog Blockset 2.1**

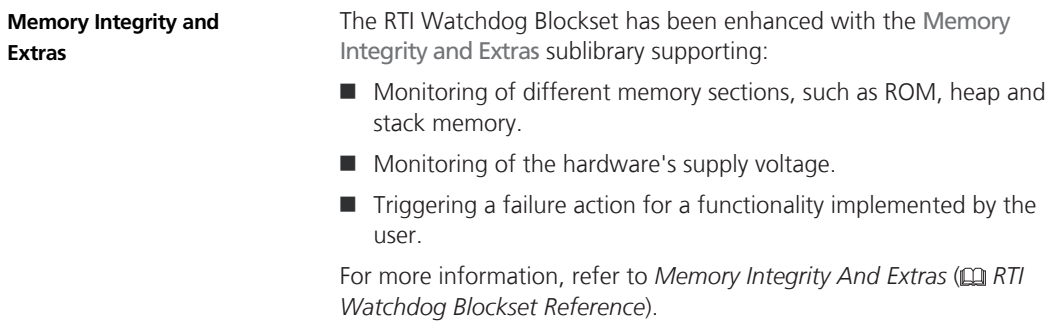

#### **RTI Watchdog Blockset**

# <span id="page-148-0"></span>**SCALEXIO Firmware**

## **New Features of the SCALEXIO Firmware 4.0**

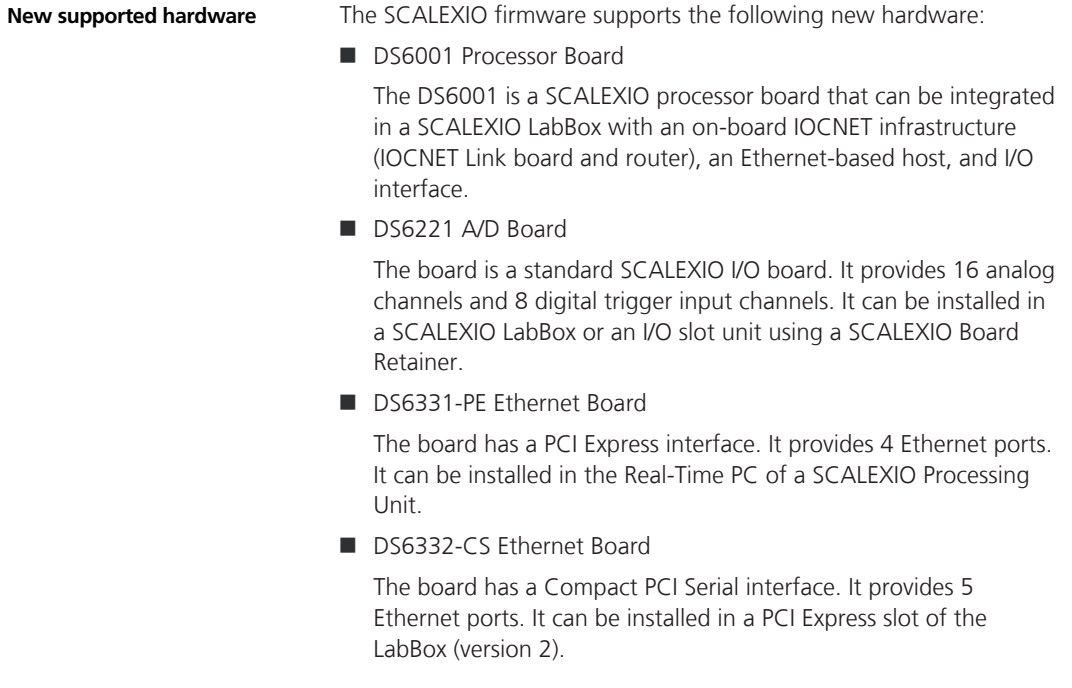

#### s **SCALEXIO Firmware** t

# **SystemDesk**

**Where to go from here**

Information in this section

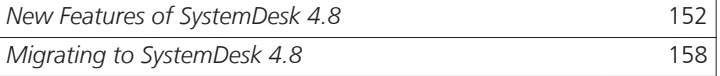

## <span id="page-151-0"></span>**New Features of SystemDesk 4.8**

**Where to go from here**

Information in this section

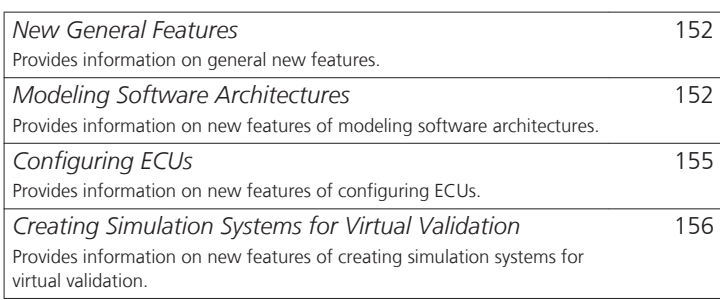

### **New General Features**

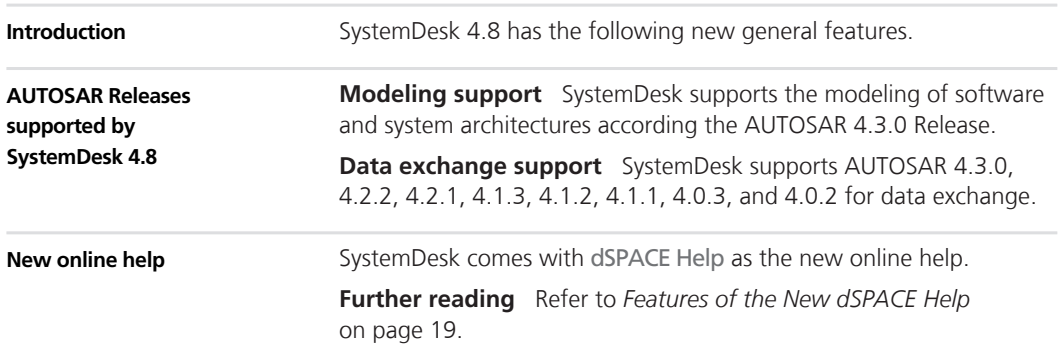

### **Modeling Software Architectures**

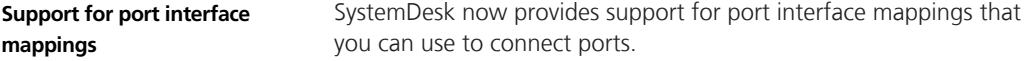

In line with AUTOSAR, you can connect compatible ports if one of the following options applies:

- $\blacksquare$  Matching pairs of port interface elements are found on the basis of their short names. Interface elements are data elements, operations, etc. This option is fulfilled if you connect ports with interfaces of the same type.
- $\blacksquare$  A port interface mapping is used for the port connection.

With a port interface mapping, you can connect ports with interfaces that have the following characteristics:

Different short names of interface element pairs

This can occur if a software component is used by multiple vendors that have different naming conventions.

 $\blacksquare$  Different numbers of interface elements

This can occur if certain elements of an interface are not required for a connection. For example, a software component can be designed for front-wheel and all-wheel drive, and can be used in a software architecture for front-wheel drive.

 $\blacksquare$  Different interface element structures

This can occur if interface elements are of struct or array type.

The following illustration shows the mapping of interface elements in SystemDesk.

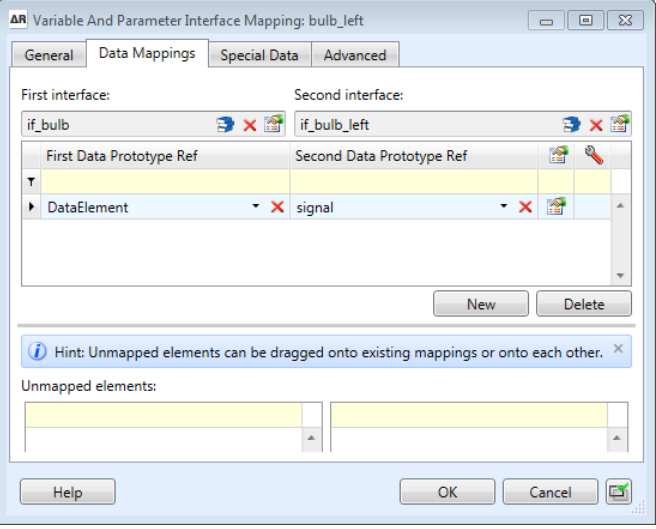

**Further reading** Refer to *Basics on Port Interface Mappings* ( *SystemDesk Manual*).

#### SystemDesk now provides the Port Connector wizard that lets you automatically connect ports of software components in a composition. This helps you to integrate software components in a software architecture or basic software components in an ECU configuration. You can perform the following tasks by using the Port Connector wizard: **Connecting ports automatically**

■ You can connect software components in a composition software component with assembly connections.

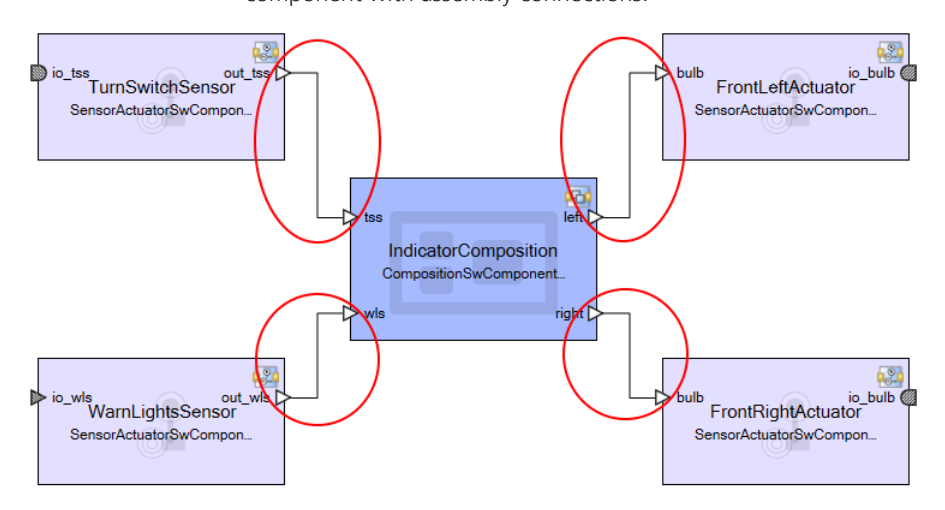

 $\blacksquare$  You can connect a software composition to its inner software components with delegation connections and create delegation ports if required.

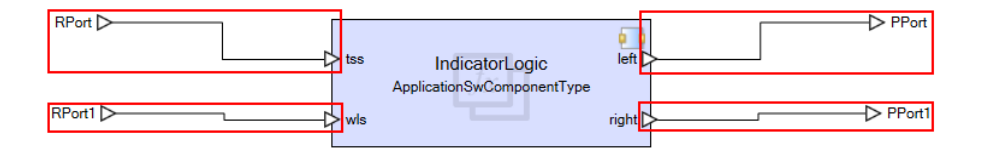

■ You can connect basic software and application software that is mapped to an ECU.

<span id="page-154-0"></span>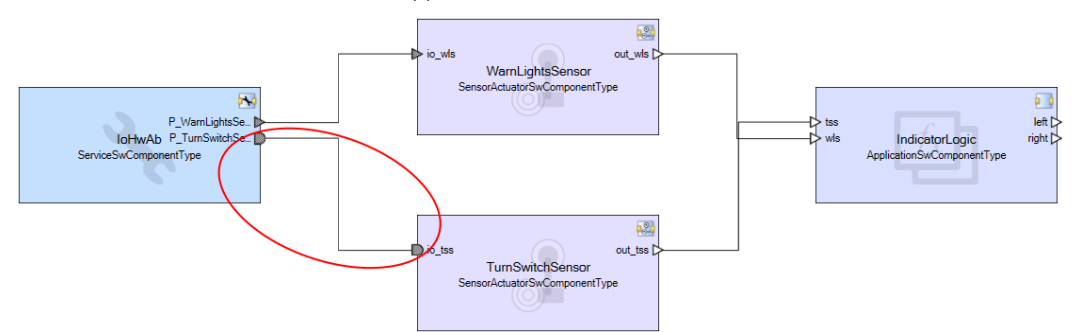

**Further reading** Refer to *Basics on Connecting Ports Automatically* ( *SystemDesk Manual*).

You can now bind variants with respect to the specified binding time of variants. **Variant binding time**

> **Further reading** Refer to *Basics on Variant Handling* ( *SystemDesk Manual*).

## **Configuring ECUs**

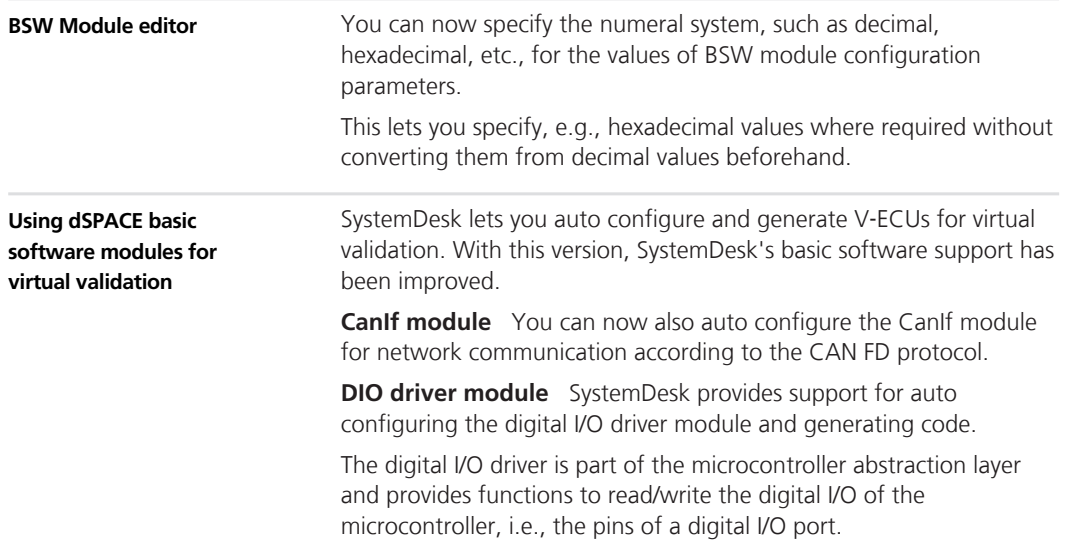

<span id="page-155-0"></span>The digital I/O driver references port pins that are configured and initialized by the port driver.

**Port driver module** SystemDesk provides support for configuring the port driver module.

The port driver provides functionality for initializing and configuring the ports and pins of the microcontroller.

The digital I/O driver uses the port and pin configuration of the port driver.

Further reading **Refer to Configuring ECUs** (Q) System Desk Manual).

### **Creating Simulation Systems for Virtual Validation**

#### **Configuring module configurations**

You can now use SystemDesk's ECU configuration framework for configuring module configurations of code-based V‑ECUs.

You can use the following features of the ECU configuration framework:

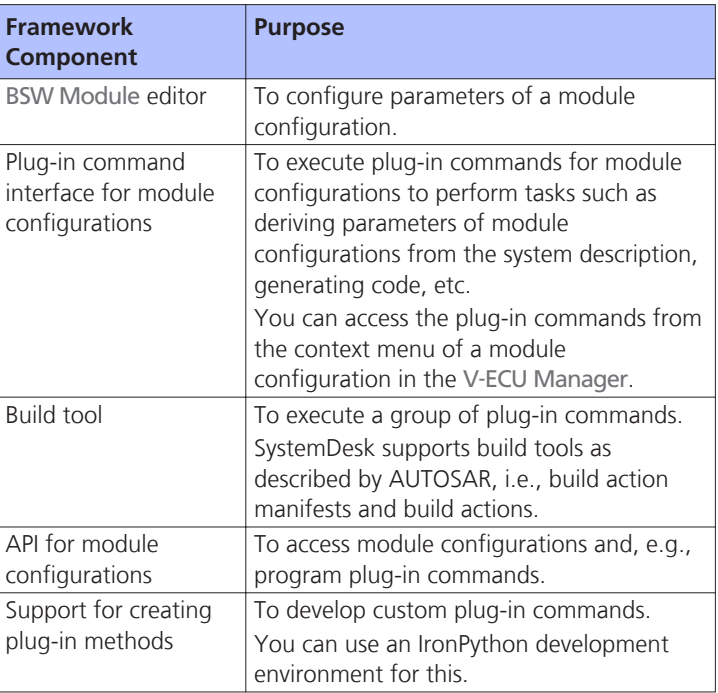

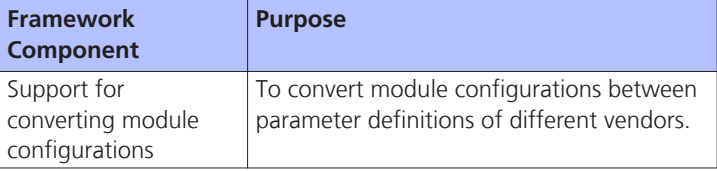

**Further reading**

Refer to *Creating Simulation Systems for Virtual Validation* ( *SystemDesk Manual*).

## <span id="page-157-0"></span>**Migrating to SystemDesk 4.8**

## **Migrating to SystemDesk 4.8**

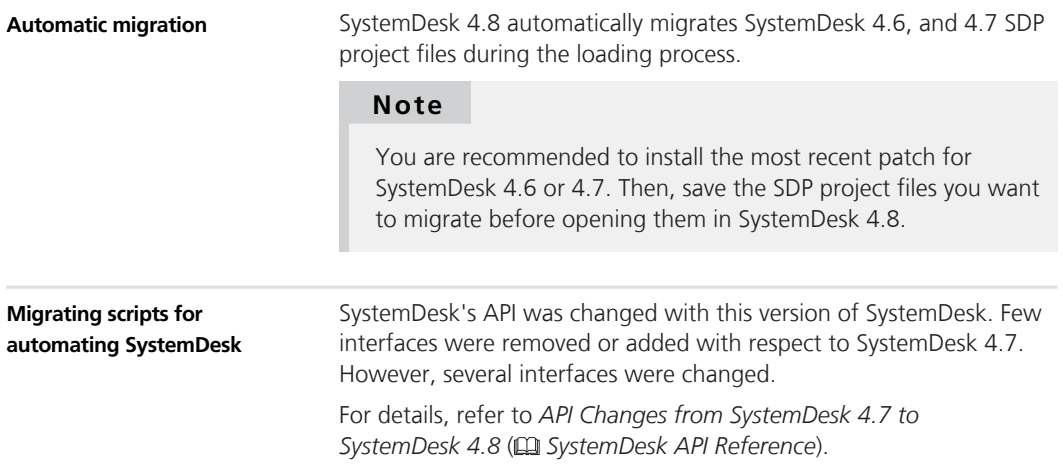

# <span id="page-158-0"></span>**VEOS**

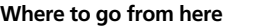

Information in this section

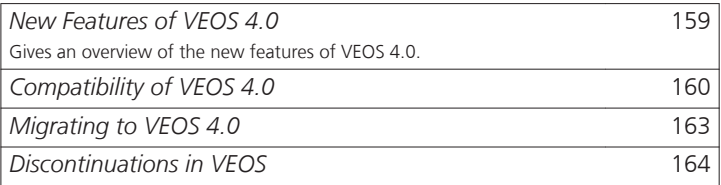

### **New Features of VEOS 4.0**

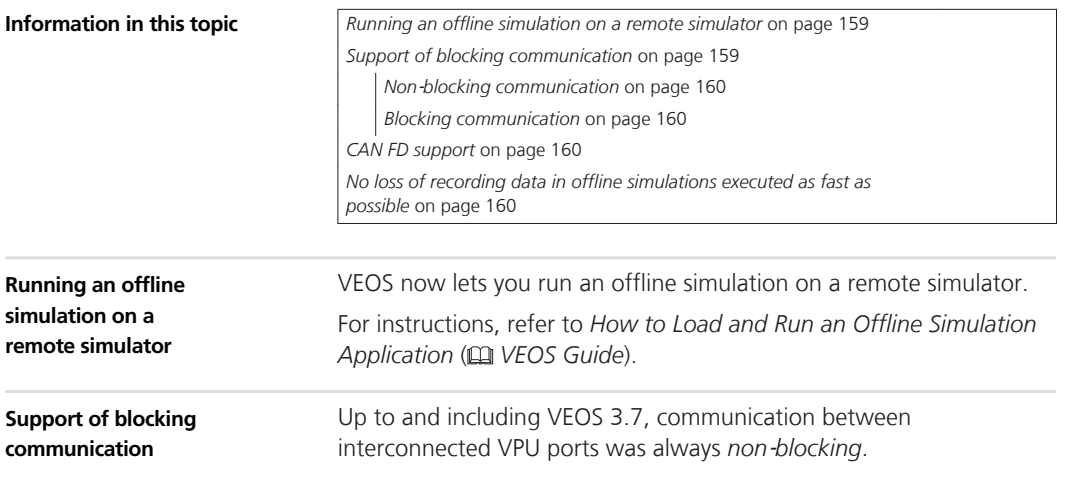

<span id="page-159-0"></span>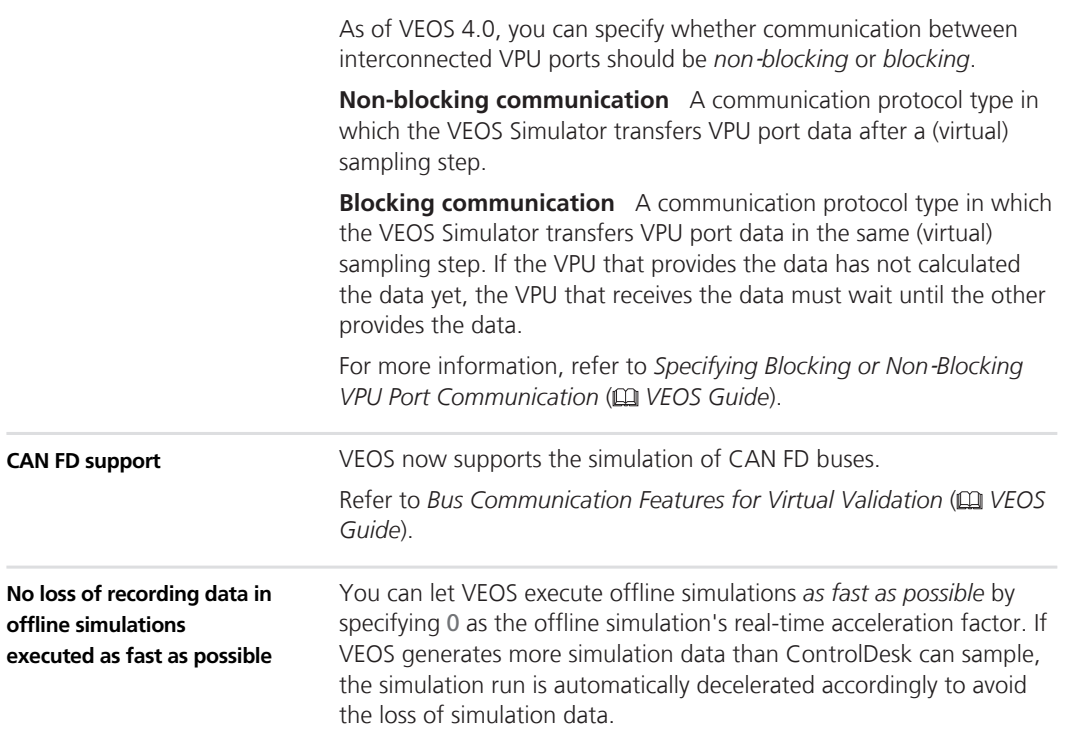

## **Compatibility of VEOS 4.0**

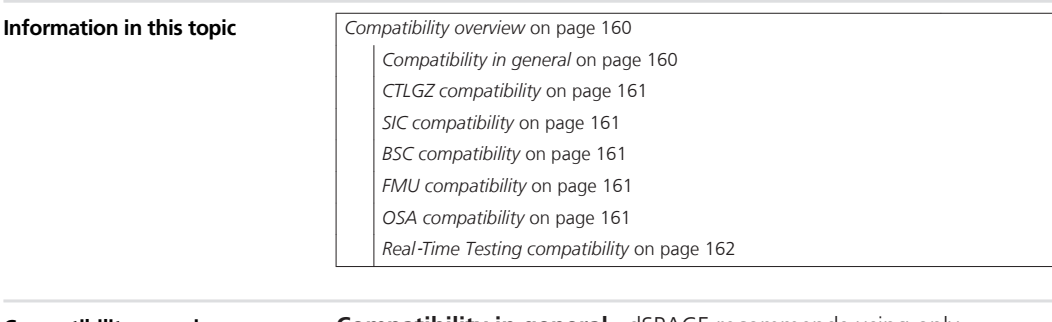

#### **Compatibility in general** dSPACE recommends using only software products from the same dSPACE Release. This provides maximum run-time compatibility. **Compatibility overview**

<span id="page-160-0"></span>**CTLGZ compatibility** The following table shows the compatibility between VEOS 4.0 and CTLGZ files (V‑ECU implementations):

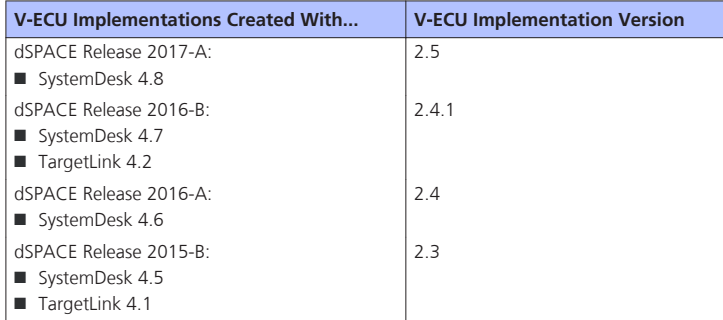

**SIC compatibility** The following table shows the compatibility between VEOS 4.0 and Simulink implementation container (SIC) files:

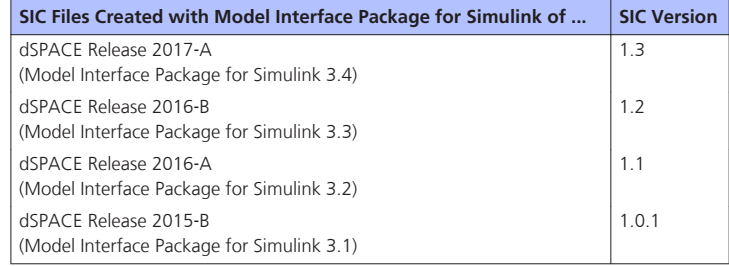

**BSC compatibility** VEOS 4.0 is compatible with bus simulation container (BSC) files created with the Bus Manager of dSPACE Release 2017‑A (BSC version 1.2).

**FMU compatibility** VEOS supports:

- $\blacksquare$  Functional Mock-up Units (FMUs) that comply with the FMI 2.0 standard
- Only the FMI for Co-Simulation interface, but not the FMI for Model Exchange interface

For detailed and up-to-date compatibility information on dSPACE's FMI support, refer to:

[http://www.dspace.com/go/FMI-Compatibility.](http://www.dspace.com/go/FMI-Compatibility)

**OSA compatibility** The following table shows the compatibility between VEOS 4.0 and offline simulation application (OSA) files:

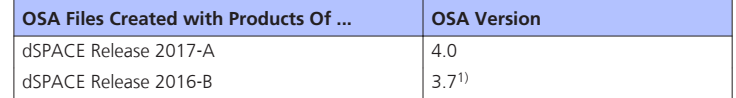

<span id="page-161-0"></span>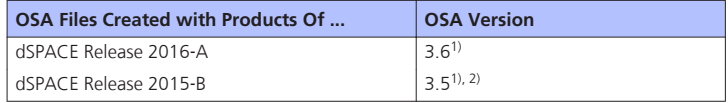

1) See the following note.

<sup>2)</sup> OSA files created or modified with VEOS 3.5 can be loaded and simulated in VEOS 4.0 if they do not contain bus communication elements.

#### **Note**

■ You cannot modify the properties of VPUs contained in an OSA file when you open the OSA file in a later VEOS version than the version the OSA file was originally created with. However, port and network connections can be edited.

As a consequence, it is recommended to rebuild the binary OSA files from existing model implementation container (CTLGZ, SIC, BSC, FMU) files when you migrate from one VEOS version to another.

■ OSA files created or modified with VEOS 4.0 cannot be loaded in earlier VEOS versions.

**Real**‑**Time Testing compatibility** To use RTT in connection with VEOS and ControlDesk, the Real‑Time Testing (RTT) version used by the VEOS Simulator running the simulation system and the RTT version active on the PC must be identical.

The following table shows the VEOS Simulator version and the corresponding RTT version:

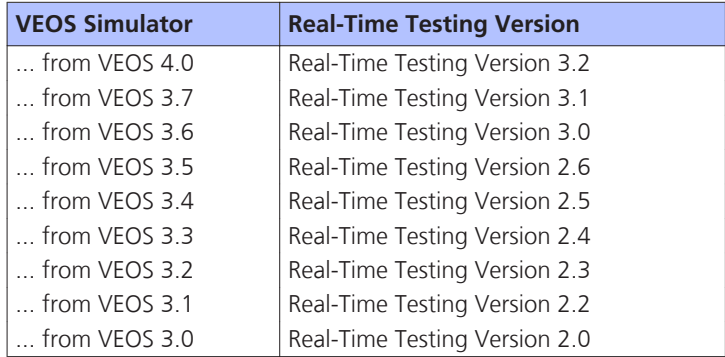

ControlDesk 6.1 automatically uses the VEOS Simulator from VEOS 4.0. You can therefore use RTT in connection with VEOS and ControlDesk if RTT 3.2 is active on the PC.

## <span id="page-162-0"></span>**Migrating to VEOS 4.0**

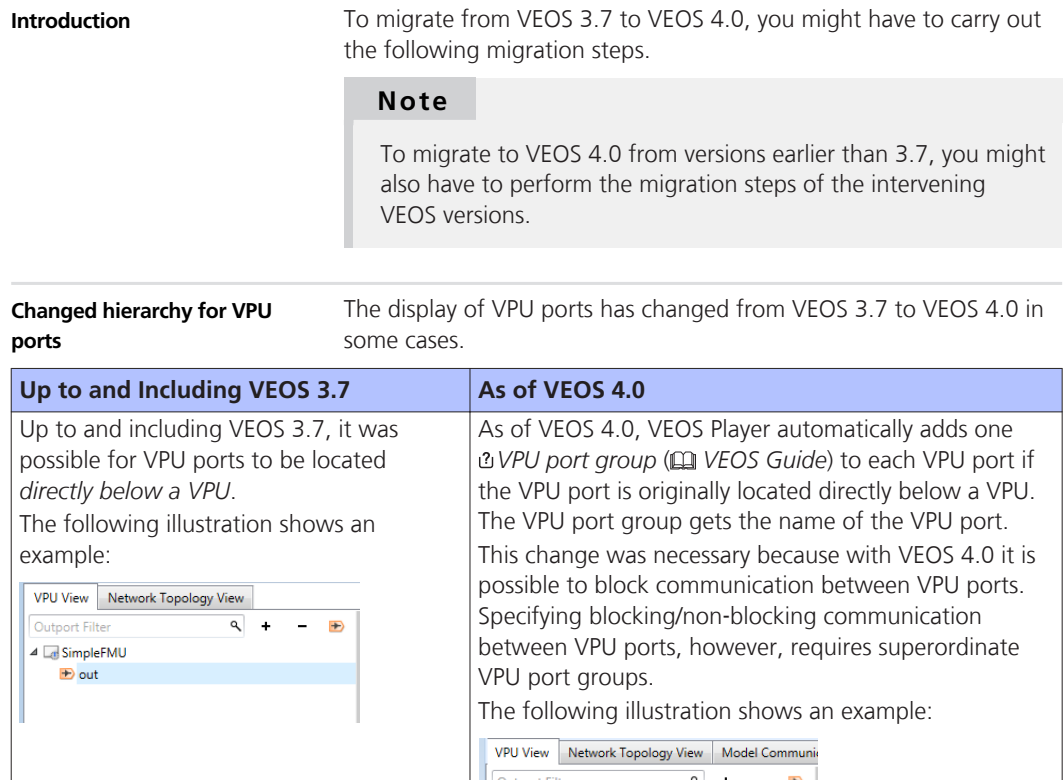

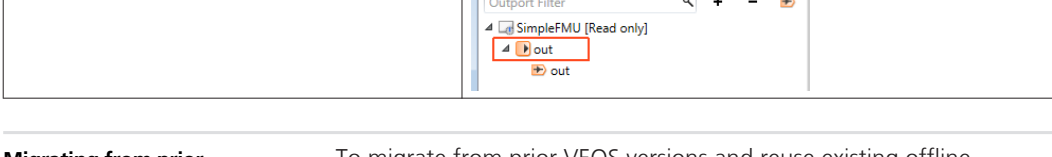

```
To migrate from prior VEOS versions and reuse existing offline
                                simulation applications, you might have to carry out additional
                                migration steps. For more information on the migration steps, refer to
                                Migrating from Prior Versions of VEOS (\Box) VEOS Guide).
Migrating from prior
VEOS versions
```
## <span id="page-163-0"></span>**Discontinuations in VEOS**

#### **Discontinuations as of VEOS 4.0**

**Discontinuation of processor-in-the-loop (PIL) simulation with VEOS and SystemDesk** As of dSPACE Release 2017‑A, VEOS and SystemDesk no longer support processor-in-the-loop (PIL) simulation. This includes the generation of V-ECUs for PIL simulation and the simulation of these V-ECUs on evaluation boards.

**Discontinuation of the import of CTLGZ 1.0 files** As of dSPACE Release 2017‑A, VEOS no longer supports the import of version 1.0 V‑ECU implementation (CTLGZ) files created with products from dSPACE Release 2013-B and earlier.

# <span id="page-164-0"></span>**Compatibility Information**

#### **Where to go from here**

Information in this section

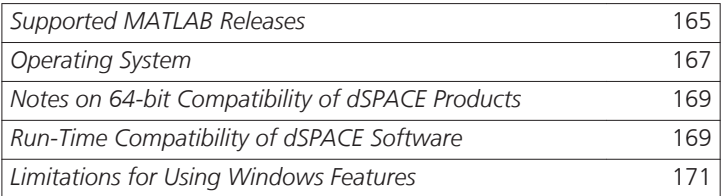

### **Supported MATLAB Releases**

**MATLAB®**

Working with various dSPACE products requires that you have installed MATLAB.

#### **Tip**

For system requirements of MathWorks® software, refer to <http://www.mathworks.com/support/sysreq.html>.

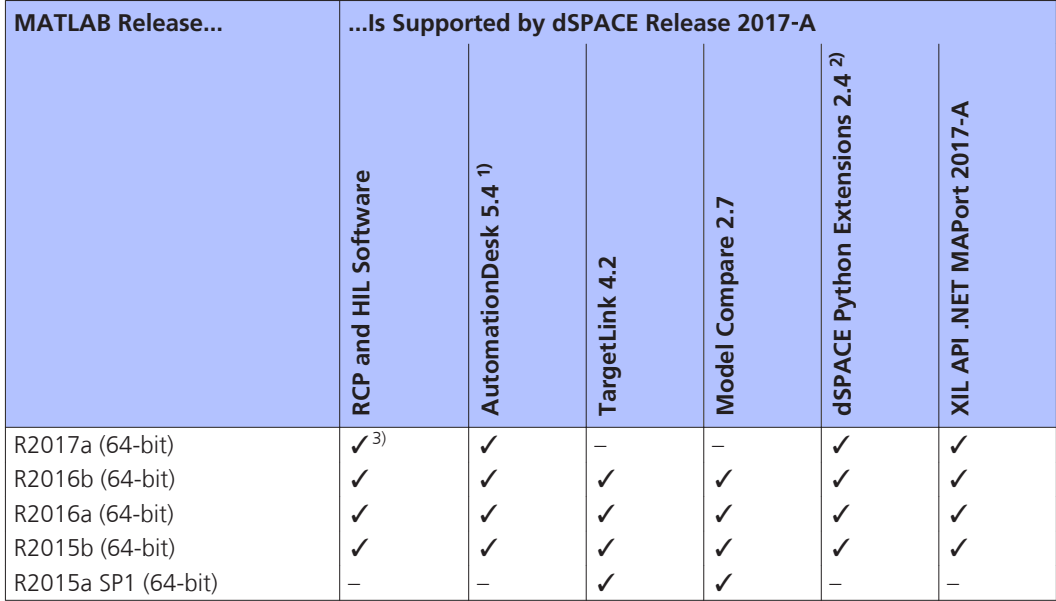

1) AutomationDesk's MATLAB Access library requires MATLAB.

2) matlablib2 of dSPACE Python Extensions requires MATLAB.

 $3)$  R2017a is not supported by the RTI FPGA Programming Blockset – FPGA Interface.

#### **Note**

As of dSPACE Release 2016-A, dSPACE software supports only 64-bit MATLAB variants. 32-bit MATLAB variants are no longer supported.

For up-to-date information on additional MATLAB releases that can be used in combination with dSPACE software, refer to <http://www.dspace.com/go/MATLABCompatibility>.

**Restricted MAT file support** The Signal Editor of ControlDesk only supports reading and writing MAT files of file format version 5.0. MAT files of this version can be created in MATLAB by using the save command with the option '-v6'.

**Limitations for ModelDesk** When you use MATLAB R2016a for Simulink simulation and the simulation is running, a download requires at least one minute.

There is no limitation when the simulation is stopped or paused.

## <span id="page-166-0"></span>**Operating System**

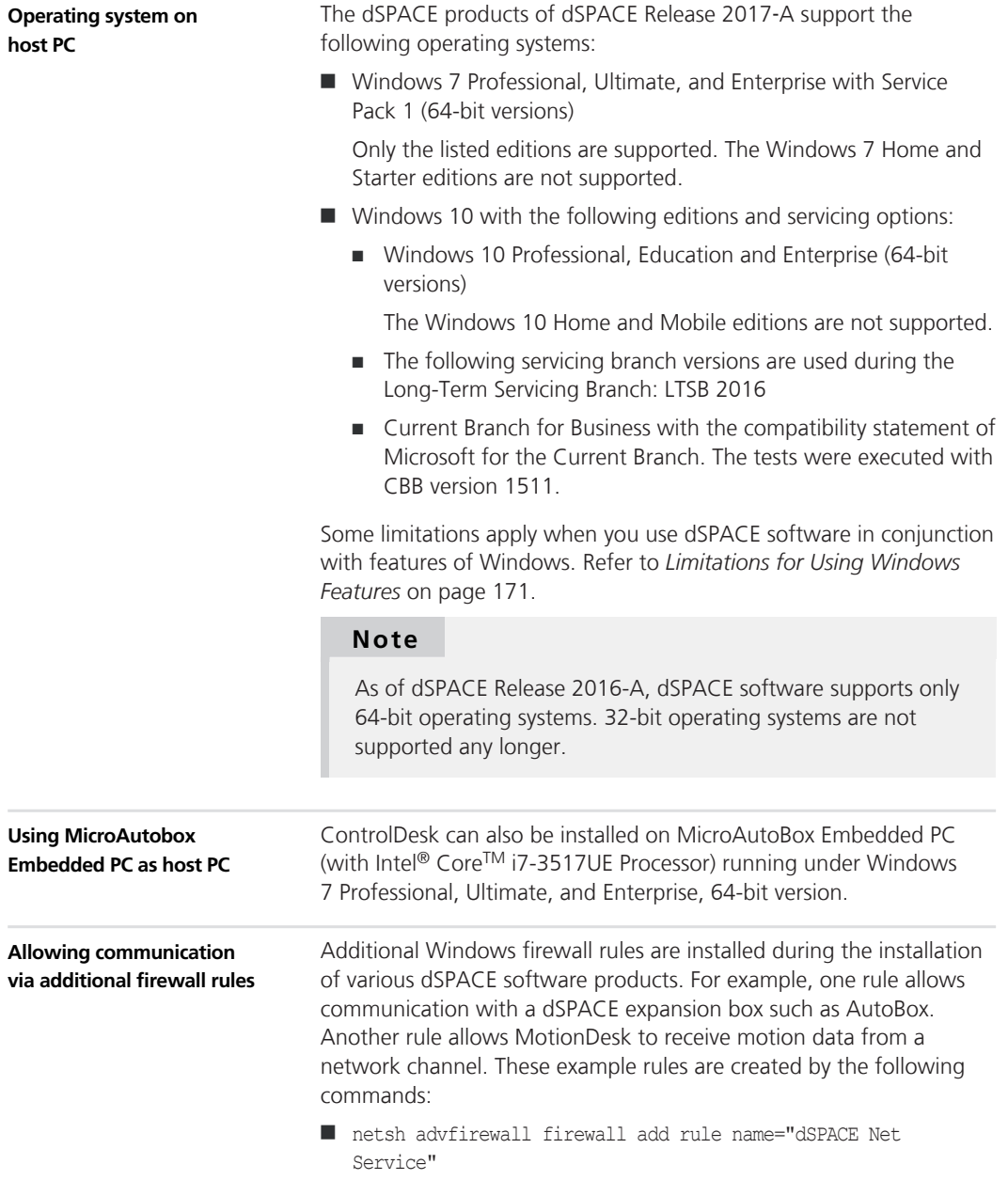

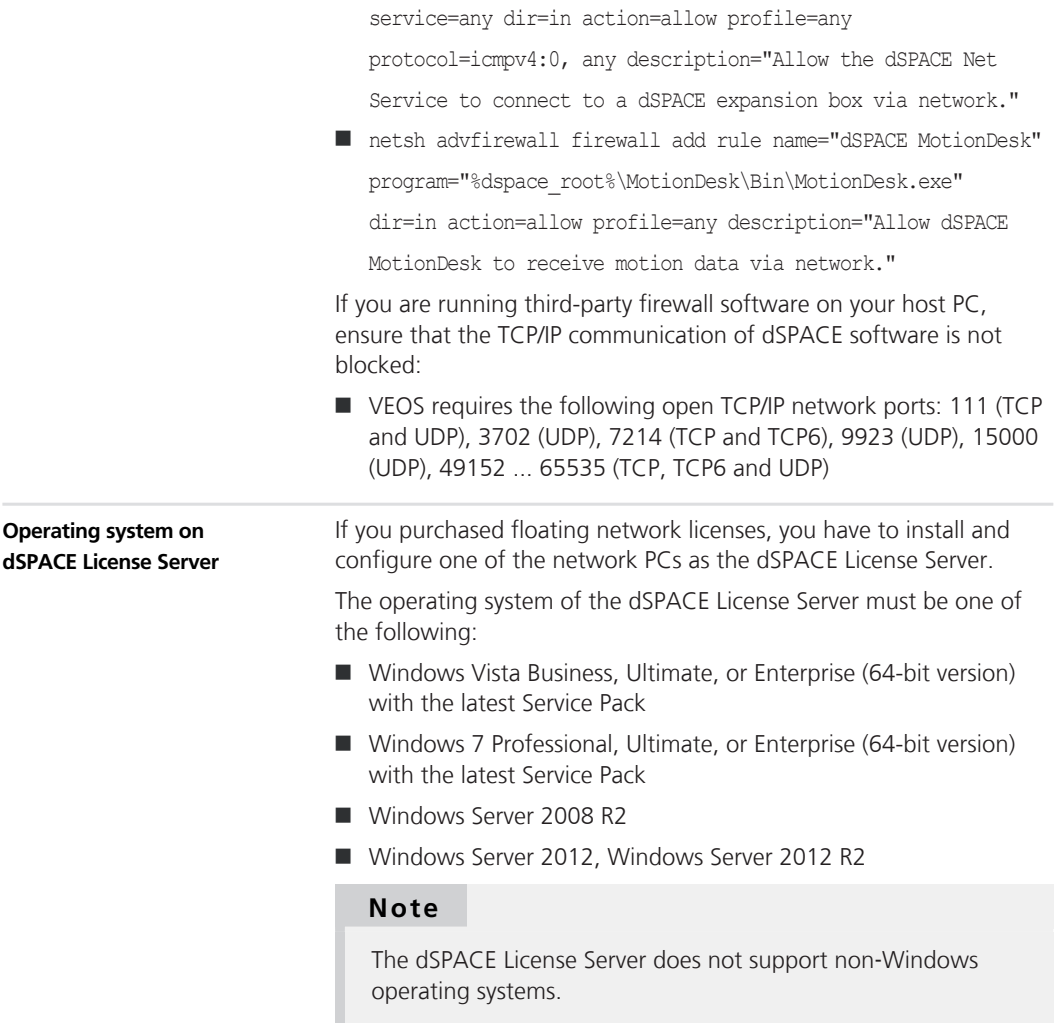

### <span id="page-168-0"></span>**Notes on 64-bit Compatibility of dSPACE Products**

#### **Notes**

As of dSPACE Release 2016-B, all products are available only as 64-bit variants. As a consequence, dSPACE Release 2016-B and later supports only the 64-bit variants of the following software:

- $\blacksquare$  Windows operating systems
- **NATLAB**
- **n** Python

In general, the 64-bit technology lets you handle more complex models and layouts as well as larger amounts of data than the 32-bit technology.

However, keep in mind the following points:

- Product extensions, e.g., ConfigurationDesk custom I/O function blocks, must be available in 64-bit versions.
- **n** Python:
	- $\blacksquare$  No support of 32-bit third-party extensions in the 64-bit Python installation from dSPACE.
	- No support of 64-bit dSPACE Python extensions in a parallel 32-bit Python installation.
- $\blacksquare$  For some products, migration tasks are necessary. For instructions, refer to the product-specific chapters in the *New Features and Migration Guide* or to the user documentation of the relevant dSPACE product.

### **Run-Time Compatibility of dSPACE Software**

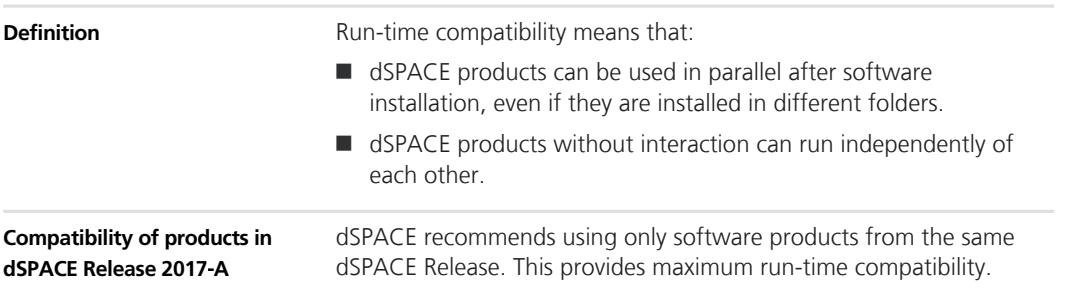

Note that:

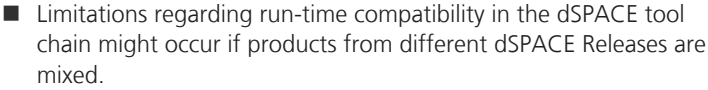

If dSPACE products interact directly (through automation interfaces) or indirectly (through common file types like A2L), limitations might apply. For minor limitations, refer to the relevant product documentation. The major limitations are described in the following.

In rare cases, an additional patch must be installed for a product to achieve run-time compatibility. For more information on the patch and whether a patch is necessary, refer to [http://www.dspace.com/go/CompPatch.](http://www.dspace.com/go/CompPatch)

■ RCP and HIL software products (on Release 2017-A) cannot be used in combination with RCP and HIL software products from earlier dSPACE Releases.

**Major limitation for working with a SCALEXIO system** The products for working with a SCALEXIO system must be compatible. This is guaranteed only for products delivered with the same dSPACE Release. Contact dSPACE for more information if you have any questions.

**Compatibility of real-time applications loaded to a DS1005, DS1006, DS1103, DS1104 or MicroAutoBox platform** If a realtime application is loaded to one of these platforms with a software product of dSPACE Release 2016-B or later, software products of dSPACE Release 2016-A (and earlier) do not detect that the loaded real-time application is the same as the real-time application stored on your host PC.

This also applies if you load a real-time application with a software product of dSPACE Release 2016-A (and earlier) and use software products of dSPACE Release 2016-B and later, for example, for experimenting.

For more information and notes on the combined use of different products from and with earlier Releases, refer to [http://www.dspace.com/go/ds\\_sw\\_combi](http://www.dspace.com/go/ds_sw_combi). **Combining dSPACE products from earlier Releases**

## <span id="page-170-0"></span>**Limitations for Using Windows Features**

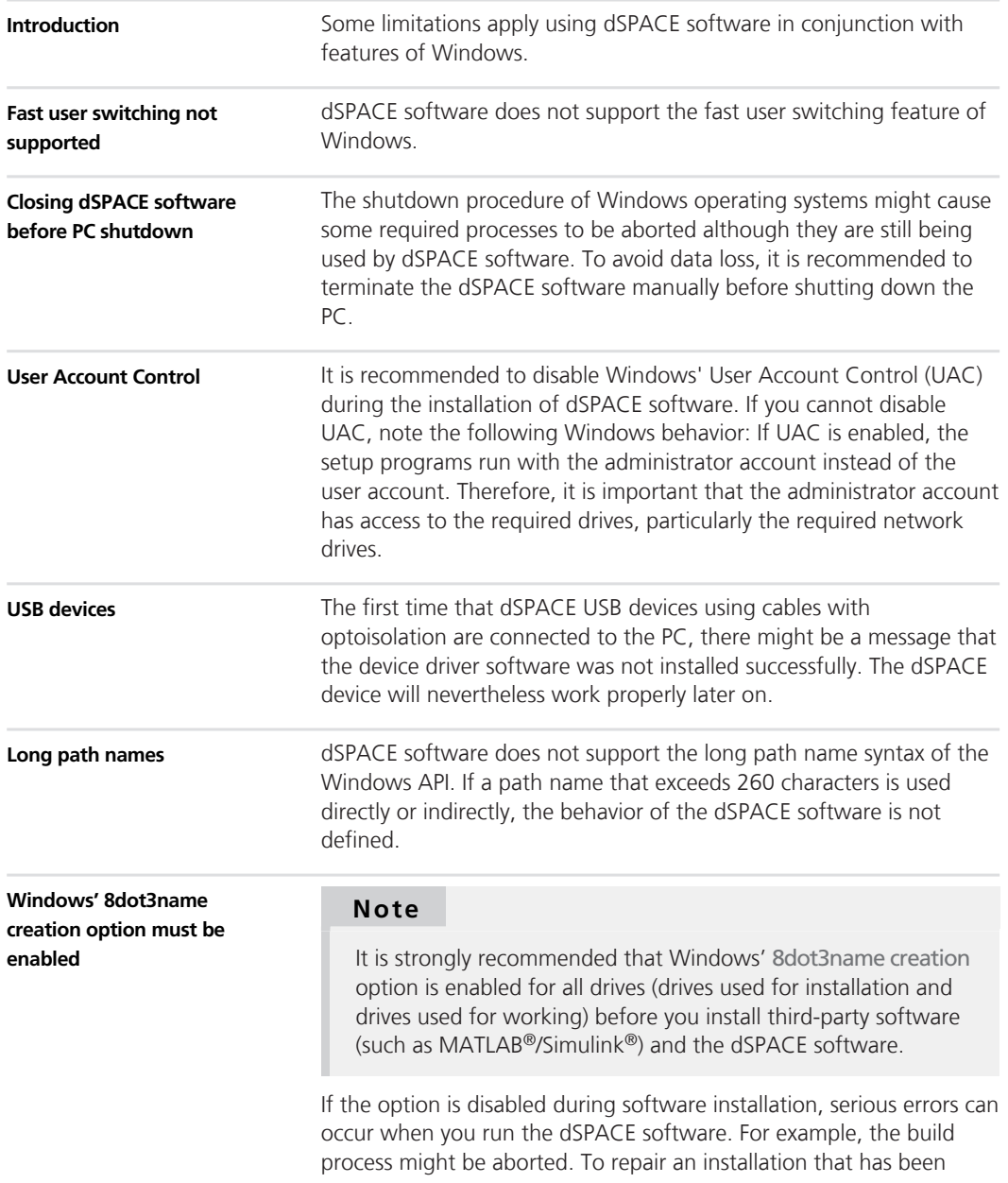

installed with the disabled 8dot3name creation option, you have to reinstall the dSPACE software and the required third-party software. Using the dSPACE Maintenance Setup does not solve this problem.

For instructions on checking the setting and enabling the option, refer to <http://www.dspace.com/faq?346>or to the Microsoft Windows documentation.

#### **Numerics**

64-bit compatibility [169](#page-168-0)

#### **A**

ASM Base InCylinder Blockset new features [44](#page-43-0) ASM blocksets new features [43](#page-42-0) ASM Brake Hydraulics Blockset migration [46](#page-45-0) new features [45](#page-44-0) ASM Diesel Engine Blockset migration [48](#page-47-0) new features [47](#page-46-0) ASM Diesel Exhaust Blockset migration [51](#page-50-0) new features [50](#page-49-0) ASM Drivetrain Basic Blockset migration [53](#page-52-0) new features [53](#page-52-0) ASM Electric Components Blockset migration [54](#page-53-0) new features [54](#page-53-0) ASM Engine Gasoline Basic Blockset new features [58](#page-57-0) ASM Engine Gasoline Blockset new features [59](#page-58-0) ASM Environment Blockset migration [56](#page-55-0) new features [56](#page-55-0) ASM Traffic Blockset migration [63](#page-62-0) new features [62](#page-61-0) ASM Trailer Blockset migration [64](#page-63-0) new features [64](#page-63-0) ASM Truck Blockset migration [66](#page-65-0) new features [65](#page-64-0) ASM Turbocharger Blockset migration [68](#page-67-0) new features [67](#page-66-0) ASM Vehicle Dynamics Blockset migration [70](#page-69-0) new features [69](#page-68-0) AutomationDesk migration [39](#page-38-0) new features [37](#page-36-0)

#### **B**

Bus Manager (stand-alone) migration [75](#page-74-0) new features [73](#page-72-0)

#### **C**

Common Program Data folder [10](#page-9-0) CommonProgramDataFolder [10](#page-9-0) ControlDesk migration [100](#page-99-0) new features [86](#page-85-0)

#### **D**

DCI Configuration Tool new features [103](#page-102-0) DCI‑CAN1 discontinuation [18](#page-17-0) DCI‑GSI1 discontinuation [19](#page-18-0) discontinuation hardware [18](#page-17-0) software [18](#page-17-0) Documents folder [10](#page-9-0) DocumentsFolder [10](#page-9-0) DS1005 PPC Board discontinuation [18](#page-17-0) DS1007 new features [132](#page-131-0) DS1103 PPC Controller Board discontinuation [18](#page-17-0) dSPACE ECU Flash Programming Tool new features [107](#page-106-0) dSPACE FlexRay Configuration Package migration [109](#page-108-0) dSPACE Python Extensions migration [111](#page-110-0) new features [111](#page-110-0) dSPACE XIL API migration [114](#page-113-0) new features [113](#page-112-0) DVD contents [15](#page-14-0)

#### **E**

ECU Interface Manager migration [116](#page-115-0) new features [115](#page-114-0)

#### **F**

Firmware Manager new features [117](#page-116-0)

#### **G**

general enhancements and changes [13](#page-12-0)

#### **H**

host PC software MATLAB [165](#page-164-0) operating system [167](#page-166-0)

#### **K**

key features [26](#page-25-0)

#### **L**

limitations for using Windows features [171](#page-170-0) Local Program Data folder [10](#page-9-0) LocalProgramDataFolder [10](#page-9-0)

#### **M**

MATLAB

requirements [165](#page-164-0) supported releases [165](#page-164-0) **MicroAutoBox** new features [132](#page-131-0) MicroAutoBox II 1401/1511/1512 discontinuation [18](#page-17-0) MicroAutoBox II 1401/1512/1513 discontinuation [18](#page-17-0) MicroLabBox new features [131](#page-130-0) migration ASM Brake Hydraulics Blockset [46](#page-45-0) ASM Diesel Engine Blockset [48](#page-47-0) ASM Diesel Exhaust Blockset [51](#page-50-0) ASM Drivetrain Basic Blockset [53](#page-52-0) ASM Electric Components Blockset [54](#page-53-0) ASM Environment Blockset [56](#page-55-0) ASM Traffic Blockset [63](#page-62-0) ASM Trailer Blockset [64](#page-63-0) ASM Truck Blockset [66](#page-65-0) ASM Turbocharger Blockset [68](#page-67-0) ASM Vehicle Dynamics Blockset [70](#page-69-0) AutomationDesk [39](#page-38-0) Bus Manager (stand-alone) [75](#page-74-0) ControlDesk [100](#page-99-0) dSPACE FlexRay Configuration Package [109](#page-108-0) dSPACE Python Extensions [111](#page-110-0) dSPACE XIL API [114](#page-113-0) ECU Interface Manager [116](#page-115-0) ModelDesk [122](#page-121-0) MotionDesk [128](#page-127-0) Real-Time Testing [130](#page-129-0) RTI [133](#page-132-0) RTI Bypass Blockset [135](#page-134-0) RTI CAN MultiMessage Blockset [137](#page-136-0) RTI FPGA Programming Blockset [143](#page-142-0) RTI LIN MultiMessage Blockset [145](#page-144-0) ModelDesk migration [122](#page-121-0) new features [119](#page-118-0) **MotionDesk** migration [128](#page-127-0) new features [125](#page-124-0)

#### **N**

new features ASM Base InCylinder Blockset [44](#page-43-0) ASM blocksets [43](#page-42-0) ASM Brake Hydraulics Blockset [45](#page-44-0) ASM Diesel Engine Blockset [47](#page-46-0) ASM Diesel Exhaust Blockset [50](#page-49-0) ASM Drivetrain Basic Blockset [53](#page-52-0) ASM Electric Components Blockset [54](#page-53-0) ASM Engine Gasoline Basic Blockset [58](#page-57-0) ASM Engine Gasoline Blockset [59](#page-58-0) ASM Environment Blockset [56](#page-55-0) ASM Traffic Blockset [62](#page-61-0) ASM Trailer Blockset [64](#page-63-0) ASM Truck Blockset [65](#page-64-0) ASM Turbocharger Blockset [67](#page-66-0) ASM Vehicle Dynamics Blockset [69](#page-68-0) AutomationDesk [37](#page-36-0)

#### **Index**

Bus Manager (stand-alone) [73](#page-72-0) ControlDesk [86](#page-85-0) DCI Configuration Tool [103](#page-102-0) DS1007 [132](#page-131-0) dSPACE ECU Flash Programming Tool [107](#page-106-0) dSPACE Python Extensions [111](#page-110-0) dSPACE XIL API [113](#page-112-0) ECU Interface Manager [115](#page-114-0) Firmware Manager [117](#page-116-0) MicroAutoBox [132](#page-131-0) MicroLabBox [131](#page-130-0) ModelDesk [119](#page-118-0) MotionDesk [125](#page-124-0) Real-Time Testing [129](#page-128-0) RTI Bypass Blockset [135](#page-134-0) RTI CAN MultiMessage Blockset [137](#page-136-0) RTI Electric Motor Control Blockset [139](#page-138-0) RTI FPGA Programming Blockset [141](#page-140-0) RTI LIN MultiMessage Blockset [145](#page-144-0) RTI Watchdog Blockset [147](#page-146-0) RTI/RTI-MP [131](#page-130-0) RTLib [131](#page-130-0) SCALEXIO firmware [149](#page-148-0) SystemDesk [152](#page-151-0) VEOS [159](#page-158-0) not supported MATLAB features (R2017a) RTI/RTI-MP [132](#page-131-0)

#### **P**

product overview [22](#page-21-0)

#### **R**

RCP and HIL software definition [15](#page-14-0) Real-Time Testing migration [130](#page-129-0) new features [129](#page-128-0) requirements host PC software MATLAB [165](#page-164-0) operating system [167](#page-166-0) RTI Bypass Blockset migration [135](#page-134-0) new features [135](#page-134-0) RTI CAN MultiMessage Blockset migration [137](#page-136-0) new features [137](#page-136-0) RTI Electric Motor Control Blockset new features [139](#page-138-0) RTI FPGA Programming Blockset migration [143](#page-142-0) new features [141](#page-140-0) RTI LIN MultiMessage Blockset migration [145](#page-144-0) new features [145](#page-144-0) RTI Watchdog Blockset new features [147](#page-146-0) RTI/RTI-MP new features [131](#page-130-0) not supported MATLAB features (R2017a) [132](#page-131-0)

RTLib new features [131](#page-130-0)

#### **S**

SCALEXIO firmware new features [149](#page-148-0) supported MATLAB releases [165](#page-164-0) system requirements operating system [167](#page-166-0) **SystemDesk** new features [152](#page-151-0)

#### **U**

user documentation printed documents [17](#page-16-0) restrictions [17](#page-16-0)

#### **V**

VEOS new features [159](#page-158-0) version history [22](#page-21-0)

#### **W**

Windows limitations [171](#page-170-0)